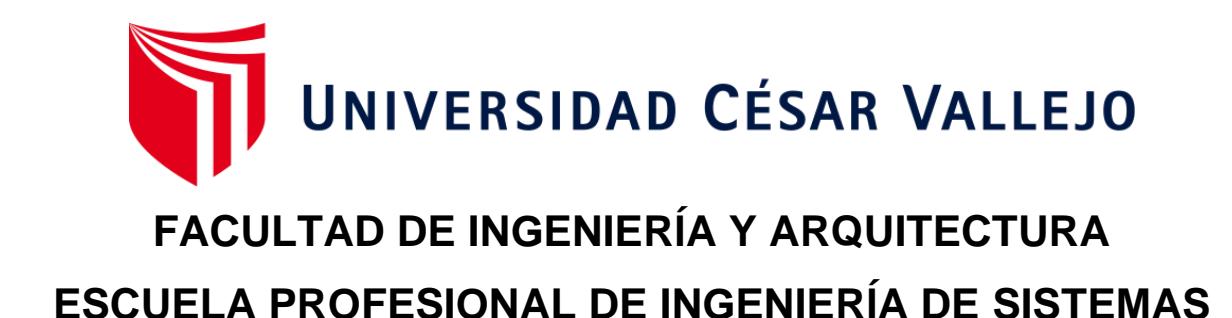

# **Aplicación móvil para la mejora del proceso de cotización de la empresa Negrapata S.A.C. en Lima 2021**

TESIS PARA OBTENER EL TÍTULO PROFESIONAL DE: INGENIERO DE SISTEMAS

## **AUTOR:**

Ames Ballena Jasmin [\(ORCID: 0000-0002-084](https://orcid.org/0000-0002-0841-7463)1-7463)

## **ASESOR:**

Dr. Aradiel Castañeda, Hilario [\(ORCID: 0000-0001-692](https://orcid.org/0000-0001-6921-6721)1-6721)

## **LÍNEA DE INVESTIGACIÓN:**

Sistemas de Información y Comunicaciones

LIMA – PERÚ

2021

#### <span id="page-1-0"></span>**DEDICATORIA**

A mi familia, quienes siempre estuvieron apoyándome de manera incondicional para lograr mis objetivos y metas.

#### <span id="page-2-0"></span>**AGRADECIMIENTO**

A mi familia, por siempre alentarme a seguir adelante.

A mis asesor y profesores, por brindarme las herramientas necesarias para aprender y mejorar en mis estudios.

A NegraPata S.A.C. por brindarme la confianza y apoyo para realizar mi trabajo de investigación.

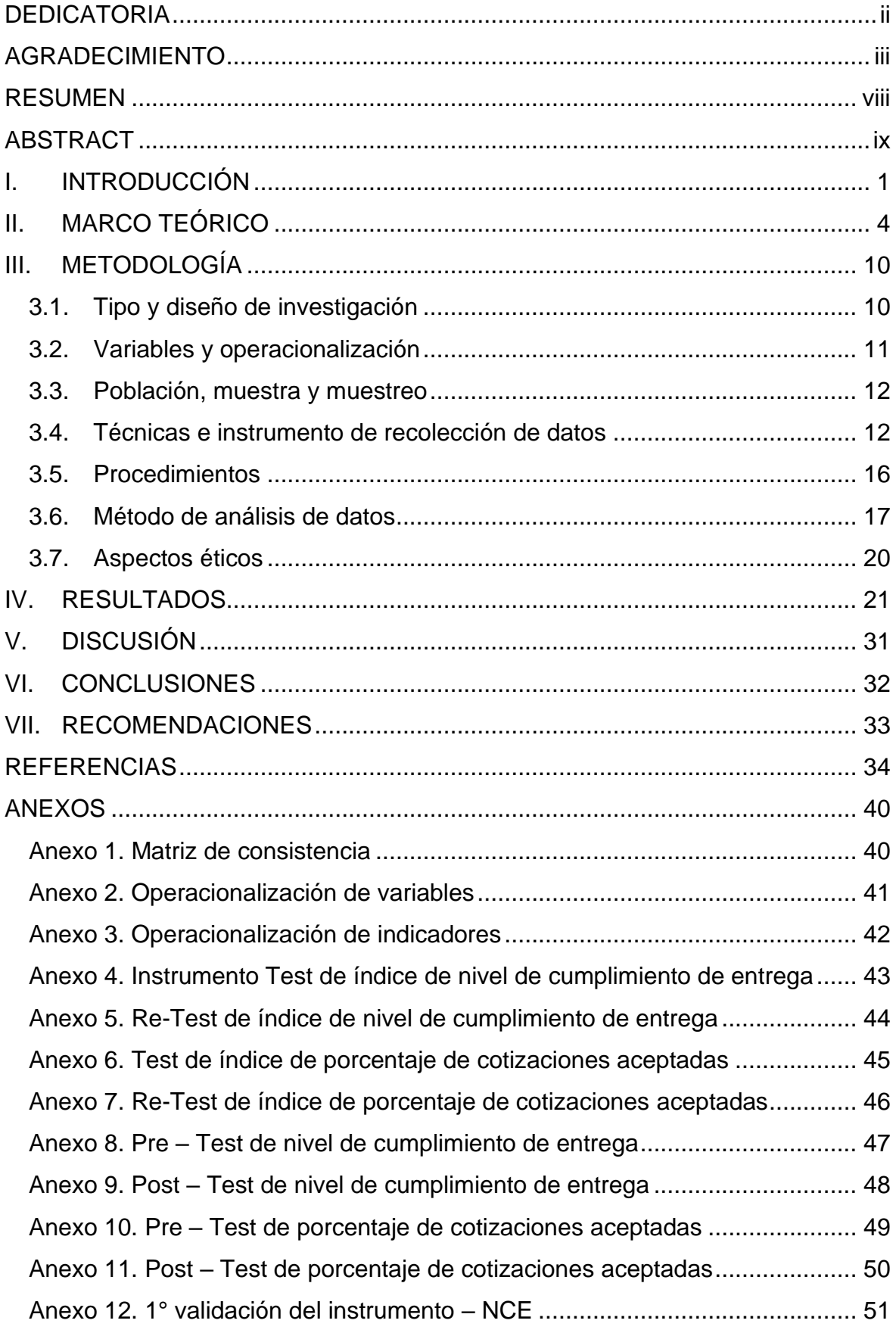

# **ÍNDICE**

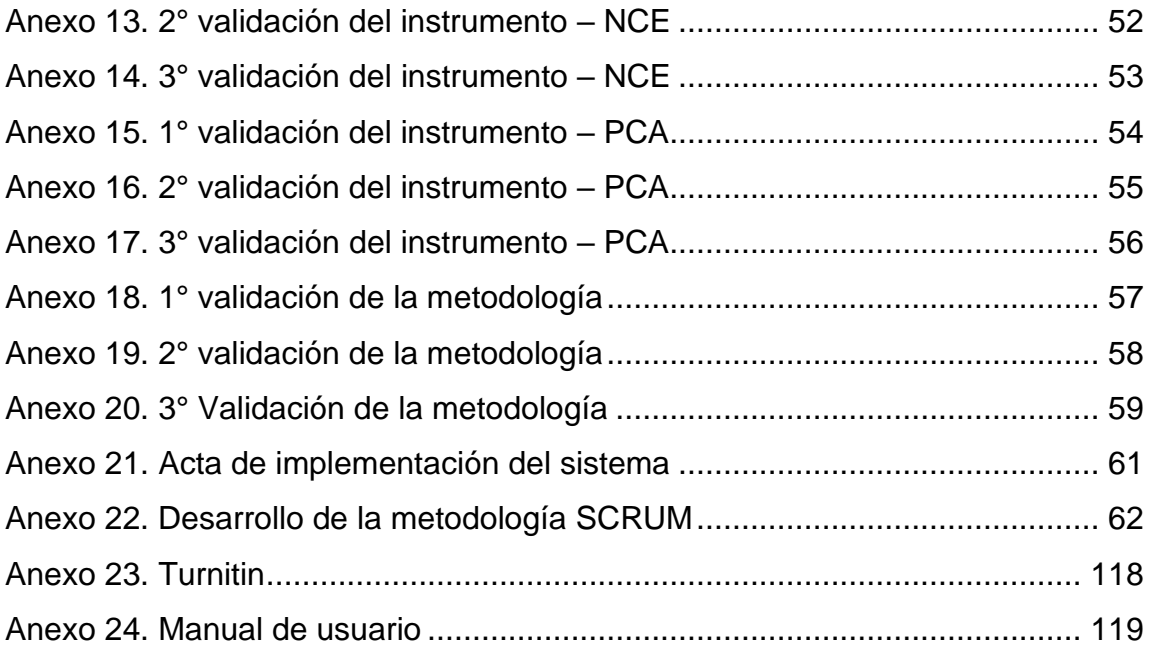

## **ÍNDICE DE TABLAS**

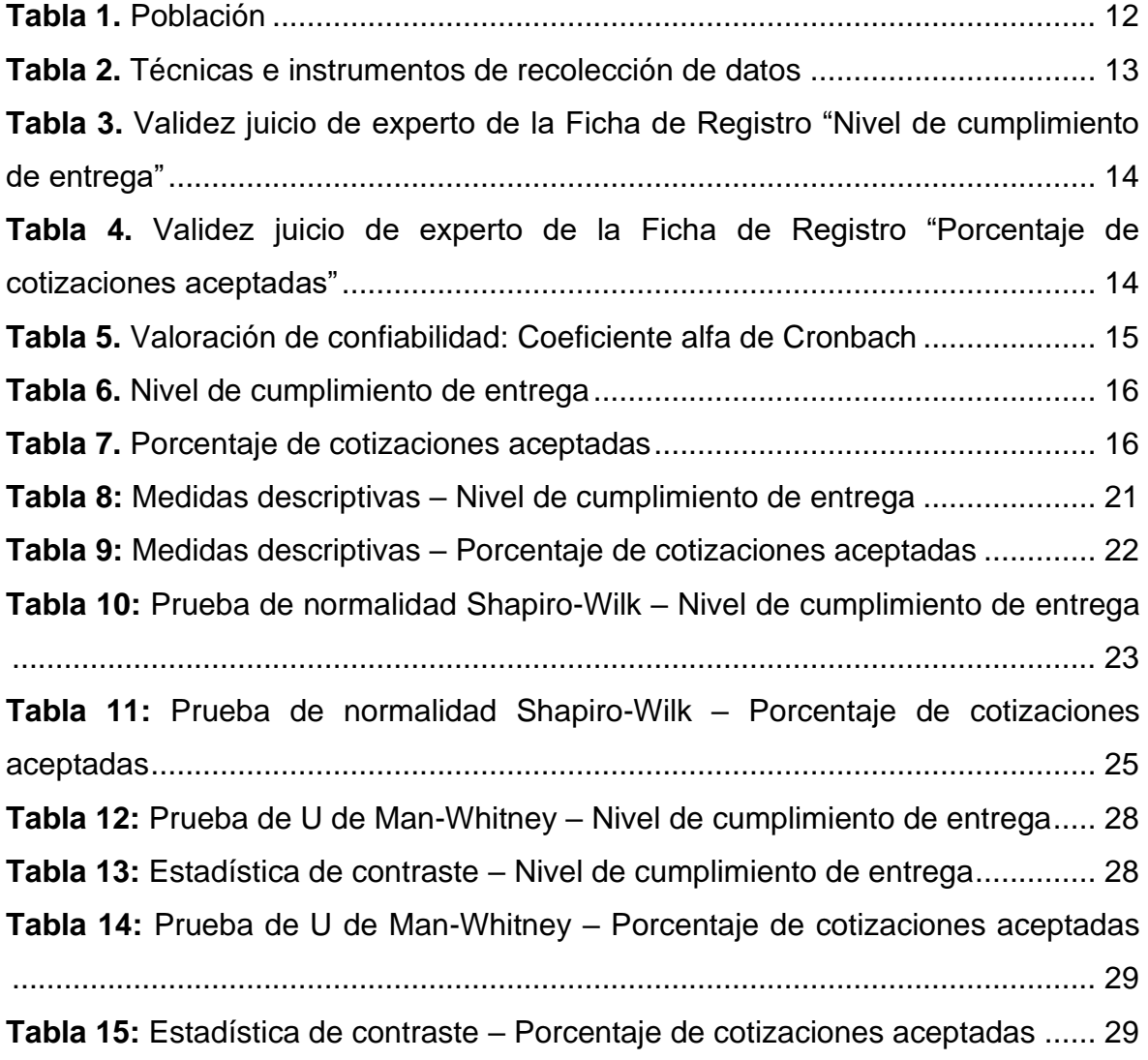

## **ÍNDICE DE FIGURAS**

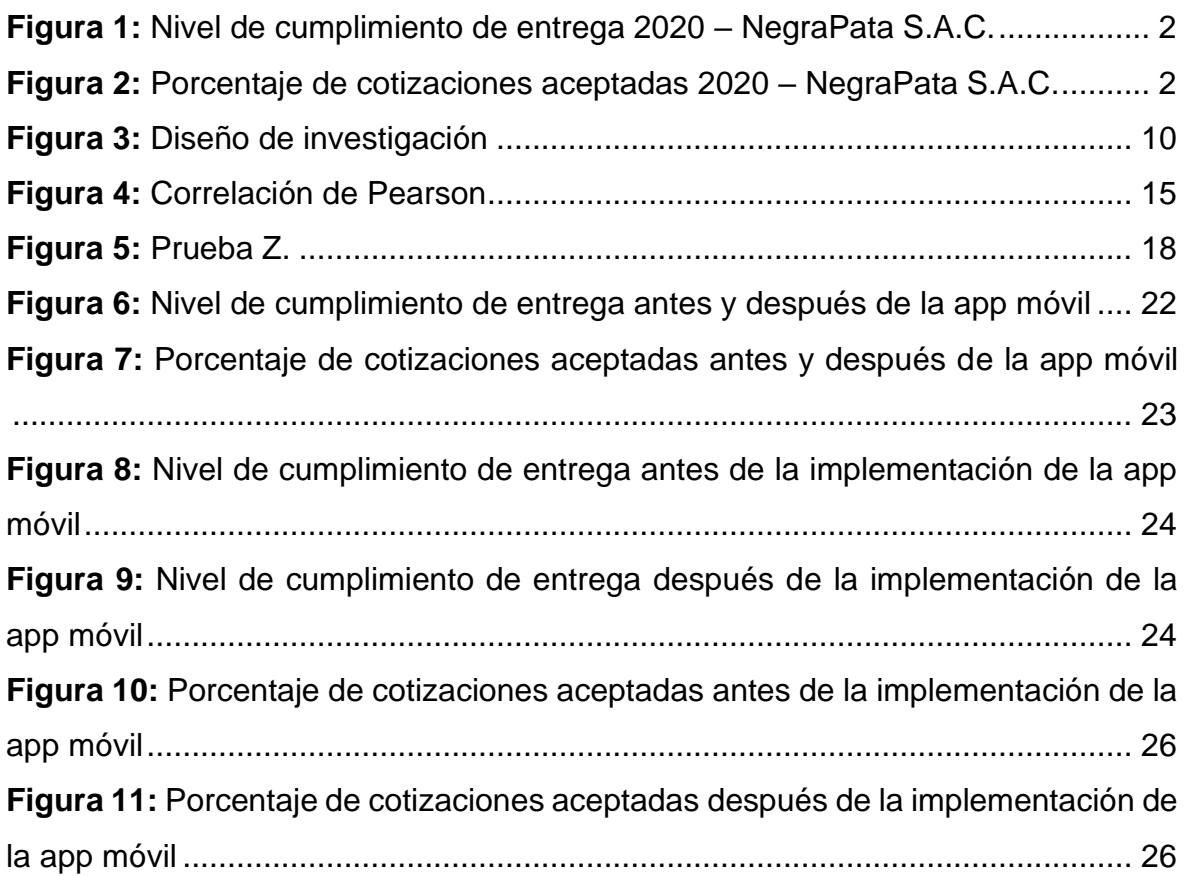

#### <span id="page-7-0"></span>**RESUMEN**

En el presente proyecto de investigación, se detalla el análisis, diseño, desarrollo e implementación de una Aplicación móvil para la mejora del proceso de cotización de la empresa Negrapata S.A.C. en Lima 2021.

El objetivo principal de este estudio de investigación es determinar la influencia de un aplicativo móvil en el proceso de cotización en la empresa Negrapata S.A.C. En esta investigación se utilizó el marco de trabajo SCRUM para el diseño y desarrollo de la aplicación móvil, el cual su flexibilidad, iteración constante con el usuario y mejor adaptación a los cambios de requerimientos determinaron su elección. Se realizó la aplicación móvil con el framework ionic y MySql como gestor de base de datos.

El tipo de investigación es aplicada, experimental y el diseño de investigación es pe-experimental. Tomándose como indicador el nivel de cumplimiento de entrega y el porcentaje de cotizaciones aceptadas para 30 fichas de registros en un periodo de un mes, en el pre-test se obtuvo como resultado del nivel de cumplimiento de entrega el 54.04% y en el porcentaje de cotizaciones aceptadas un 49.75%, obteniéndose un incremento del 37% luego de la implementación del aplicativo móvil para el indicador de nivel de cumplimiento de entrega y un 39.43% en el porcentaje de cotizaciones aceptadas.

**Palabras clave:** aplicación móvil, proceso de cotización, SCRUM, nivel de cumplimiento de entrega, porcentaje de cotizaciones aceptadas.

#### <span id="page-8-0"></span>**ABSTRACT**

In the present thesis, the analysis, design, development and implementation of a mobile application is detailed for the improvement of the quotes process of the company Negrapata S.A.C. in Lima 2021.

The main objective of this thesis is to determine the influence of a mobile application in the quotation process in the company Negrapata S.A.C. in Lima 2021. In this thesis, the SCRUM framework was used for the design and development of the mobile application, whose flexibility, constant iteration with the user and better adaptation to changing requirements determined its choice. The mobile application was made with the ionic framework and MySql as the database manager.

The type of research was applied, experimental and the research design is preexperimental. Taking as an indicator the level of fulfillment of delivery and the percentage of accepted quotes, 30 contributions were used as population in a period of one month, in the pre-test it was obtained as a result of the delivery compliance level of 54.04% and in the percentage of quotes accepted by 49.75%, obtaining an increase of 37% after the implementation of the mobile application for the delivery compliance level indicator and 39.43% in the percentage of quotes accepted.

**Keywords:** mobile application, quote process, SCRUM, level of fulfillment of deliveriy, percentage of accepted quotes.

#### <span id="page-9-0"></span>**I. INTRODUCCIÓN**

El uso de la tecnología es el punto de apoyo de las empresas para desarrollar y automatizar sus procesos de negocio. Para cualquier empresa mediana o grande, el proceso de cotización es una parte fundamental, ya que da a conocer al cliente o futuro cliente, una perspectiva del profesionalismo de sus trabajadores.

En el ámbito internacional (Castorena Ángeles, y otros, 2016) en su investigación realizada en el instituto politécnico nacional de México sobre la "Use the "Insert Citation" button to add citations to this document." nos dice que Eliminar el desperdicio es otro factor que la herramienta intenta minimizar, pues las impresiones actuales generadas durante el proceso de cotización actual promedian 70 impresiones por artículo a cotizar, lo que generará mucho desperdicio de recursos, y mucho menos Espacio de almacenamiento para los archivos generados. Con la herramienta virtual KanbanFlow, se pueden crear archivos digitales y cualquier persona involucrada en el proceso de cotización puede acceder a estos archivos digitales en cualquier momento que lo necesite.

En el ámbito nacional, en un estudio sobre el tiempo de respuesta de una cotización de empresas transitorias marítimas Icontainers (2016) a en su página web, indica que la mitad de los transitarios encuestados recibió una cotización dentro de la semana. El 15% de las muestras dijeron que les tomó una semana o dos responder a una cotización, y el 15% dijo que no habían brindado el servicio solicitado. Por último, el 20% no proporcionó una cotización después de incluso 2 meses (Icontainers, 2016).

La presente investigación se realizará en Negrapata S.A.C. empresa dedicada a la imprenta, publicidad y diseño gráfico, donde como parte fundamental para el desarrollo de sus proyectos debe realizar una cotización con el fin de dar a conocer al cliente la inversión que supone el servicio que están solicitando, en el cual la empresa debe demostrar su capacidad y profesionalismo, pero desafortunadamente, la empresa ha venido presentando dificultades con las cotizaciones, al momento de responder o enviar una cotización no se está dando en el tiempo indicado, por tanto, el nivel de cumplimiento de entrega no es el adecuado, donde en el periodo de noviembre a abril del 2021 se encontró un promedio de 60% en el nivel de cumplimiento de entrega en el plazo establecido, en la Figura 1 se muestra el nivel de cumplimiento de entrega según lo recaudado en Negrapata S.A.C.

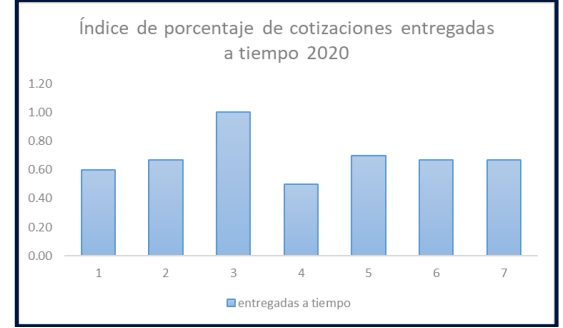

**Figura 1:** Nivel de cumplimiento de entrega 2020 – NegraPata S.A.C.

<span id="page-10-0"></span>Otra dificultad que se tiene se genera debido al inconveniente anterior, ya que, al no entregar una cotización en el plazo determinado, el índice de porcentaje de cotizaciones aceptadas disminuye, donde en el periodo de noviembre a abril del 2021 se encontró un promedio de, por lo que los proyectos realizados por la empresa han disminuido en cierta parte, posteriormente, en la Figura 2 se muestra el porcentaje de cotizaciones aceptadas en base a la información recogida en la empresa.

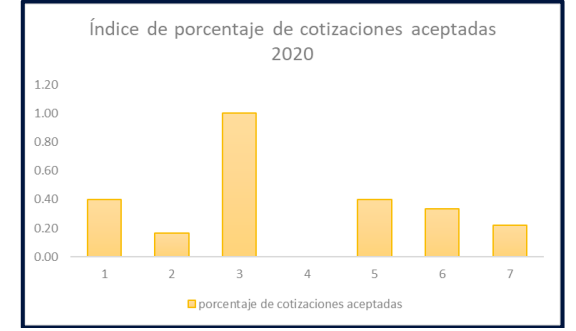

**Figura 2:** Porcentaje de cotizaciones aceptadas 2020 – NegraPata S.A.C.

<span id="page-10-1"></span>Ante la situación dada se realiza la siguiente pregunta ¿Si esta problemática continua, qué acontecerá en la empresa NegraPata S.A.C.? antes esta pregunta, se tiene que evidentemente, si la situación continua la empresa podría perder más clientes, haciendo que el crecimiento de la empresa se vea afectado notablemente.

Debido a la actual perspectiva de la empresa se considera que Negrapata S.A.C. presenta la siguiente problemática general: ¿Cómo influye el aplicativo móvil en la mejora del proceso de cotizaciones en la empresa Negrapata S.A.C. en Lima del 2021? y las problemáticas específicas: ¿Cómo influye un aplicativo móvil en el indicador de porcentaje de cotizaciones aceptadas del proceso de cotizaciones en la empresa Negrapata S.A.C. en Lima del 2021? Y la segunda: ¿Cómo influye un aplicativo móvil en el indicador de nivel de cumplimiento de entrega del proceso de cotizaciones en la empresa Negrapata S.A.C. en Lima del 2021?

Por tanto, la creación de un aplicativo móvil para el proceso de cotización les permitirá prepararlos y registrarlos en un menor tiempo, así como la posibilidad de elaborarlas desde cualquier lugar para así lograr cumplir los tiempos de entrega establecidos y mejorar su índice de porcentaje de cotizaciones aceptadas y a su vez acrecentar su cartera de clientes. La presente investigación, también aporta en diferentes ámbitos, como en el ámbito institucional, pues la inclusión de nuevas tecnologías es muy importante para mejorar las oportunidades de negocio, buscar la fidelización de los clientes y aumentar su ventaja competitiva en la competencia. En el ámbito económico, el sistema permitirá responder a las cotizaciones de los clientes dentro de un plazo establecido, evitando así la pérdida económica de un promedio de más de 850 soles por cada cotización no aceptada por no entregarlas a tiempo.

Luego de todo lo indagado, se traza el objetivo general: Determinar la influencia del aplicativo móvil en el proceso de cotizaciones de la empresa Negrapata S.A.C. en Lima del 2021 y objetivos específicos, **Oe<sup>1</sup> :** Determinar la influencia del aplicativo móvil en el nivel de cumplimiento de entrega del proceso de cotización de la empresa Negrapata S.A.C. en Lima del 2021 **Oe<sup>2</sup> :** Determinar la influencia del aplicativo móvil en el porcentaje de cotizaciones aceptadas del proceso de cotización de la empresa Negrapata S.A.C. en Lima del 2021. Estos objetivos admiten a: El aplicativo móvil mejora el proceso de cotizaciones de la empresa Negrapata S.A.C. en Lima del 2021 como hipótesis general y las hipótesis especificas: **He<sup>1</sup> :** El aplicativo móvil optimiza el nivel de cumplimiento de entrega del proceso de cotización en la empresa Negrapata S.A.C. en Lima del 2021. **He<sup>2</sup> :** El aplicativo móvil optimiza el porcentaje de cotizaciones aceptadas del proceso de cotización en la empresa Negrapata S.A.C. en Lima del 2021.

#### <span id="page-12-0"></span>**II. MARCO TEÓRICO**

Se realizó la búsqueda de distintos antecedentes internacionales y nacionales para respaldar la presente investigación:

(Morán García, y otros, 2017) en su proyecto *"Propuesta tecnológica para acelerar el proceso de cotización de los asesores de seguros a través del desarrollo de un software"* realizada en la universidad de guayaquil. Asumió como objetivo proporcionar mediante el desarrollo de un software una herramienta informática a los brókeres que permita acelerar el proceso de cotización. La investigación fue de tipo no experimental, la población tomada fue el tamaño de la población de las compañías corredoras de seguros, con una muestra de 99 empresas; el instrumento utilizado fue la encuesta. Como resultado, se logró reducir en un 40% la respuesta de las cotizaciones. Concluyen que, debido a los problemas de la empresa, gran parte de los asesores de seguros concuerdan que un software intuitivo es necesario, fácil de manejar y permite atenuar esta problemática y mejorar sus procesos, evitando una carga laboral excesiva. De esta investigación se obtiene la información relevante para la variable dependiente.

(Castorena Ángeles, y otros, 2016) en su trabajo de investigación "*Optimización del proceso de cotización en una empresa metal mecánica implementando Kanbanflow*" elaborada en México. Asumió como objetivo principal Implementar la herramienta virtual KanbanFlow para optimizar el proceso de cotización, se utilizaron encuestas para obtener la información. Tuvo como resultado de la investigación cumplimiento de la hipótesis del proyecto que indica que la ejecución de la herramienta virtual KanbanFlow en el proceso de cotización agilizaría toda la operación y como consecuencia, aumentaría la cantidad de los pedidos formales. Reduciendo el área de oportunidad de la operación 16 puntos porcentuales y minimiza el tiempo del proceso más de la mitad, además de agregar mayor valor a las actividades de dicho proceso. De esta investigación se tomó como referencia el mapeo de procesos y la información referente al proceso de cotizaciones.

(Caicedo Bocanegra, 2019) en su trabajo de investigación titulado *"Desarrollo de un aplicativo web para el control de las cotizaciones y las postventas de los proyectos inmobiliarios en la empresa Zoom Constructora S.A."* desarrollado en la Universidad Cooperativa De Colombia UCC. Desarrolló un aplicativo web para el control de cotizaciones y postventa de proyectos inmobiliarios de la empresa zoom constructora S.A. esta investigación dio como resultado la mejora del registro de cotizaciones y postventas de la empresa Zoom Constructora S.A. del trabajo de investigación se toma como referencia las teorías descritas sobre proceso de cotización.

(Ayala Sánchez, 2018) en su investigación titulada *"sistema web para el proceso de cotización en la empresa Nexus Logistics Perú S.A.C."* elaborada en la Universidad César Vallejo. Determinó la influencia de un sistema web en el proceso de cotización en la empresa Nexus Logistics Perú S.A.C. como su objetivo, siendo un estudio de tipo explicativa experimental, con una población de 20 fichas para cada indicador, siendo la muestra la misma cantidad y el muestreo utilizado fue el muestreo estratificado en 20 fichas; el instrumento utilizado fue el fichaje. Se dio como resultado el acrecentamiento del nivel de cumplimiento de entrega, de 44.64% 76.44%. Se concluyó que el aplicativo web acrecentó el nivel de cumplimiento de entrega en 31.8%. de esta investigación se toma como referencia el indicador de "Nivel de cumplimiento de entrega", así como sus resultados donde se contrastará los resultados de esta investigación.

(Lopez Sarango, 2019) en su investigación *"Sistema web para el proceso de cotización en la Empresa Inversiones & Soluciones Inmobiliarias"* realizada en la Universidad César Vallejo. Estableció la influencia del sistema web en el proceso de cotización de empresa Inversiones & Soluciones Inmobiliarias como objetivo. La investigación fue aplicada experimental, con una población de 20 fichas y una muestra de 20, utilizándose el fichaje como instrumento. Entre sus resultados se destaca para el indicador de porcentaje de cotizaciones aceptadas que el sistema web incrementó en promedio en 36.4%. de esta investigación se toma en cuenta el indicador "porcentaje de cotizaciones aceptadas", así como sus resultados donde se contrastará los resultados de la presente investigación.

Para respaldar esta investigación se toma referencias teóricas, entre las cuales se puede definir: Las técnicas ágiles son un marco de gestión de proyectos tradicional utilizado en el desarrollo de software, esto ayuda a los equipos a adaptarse a los cambios de creación de software a través de pautas de trabajo incrementales iterativas llamadas sprints. El método ágil es básicamente específico para el área de TI en cuanto a gestión de proyectos, se basan en ciclos de desarrollo adaptativos e iterativos basados en las necesidades cambiantes de los clientes. (Towards an automatic model-based Scrum Methodology, 2021)

En Scrum, se monitorea el progreso de cada sprint en daily meeting, en esta reunión se examina el trabajo realizado por todo el team el día anterior y el trabajo actualmente planeado. El tiempo de estas reuniones va desde 5 – 15 minutos, se colocan junto a la pizarra o pizarrón con información sobre las tareas del sprint y las actividades a realizar para cada tarea. Se llaman "reunión de pie" o "scrum diario". Scrum gestiona el desarrollo de proyectos de forma empírica a través de estrategias. (Palacio, 2020)

Para definir Aplicación móvil la aplicación se ejecuta directamente en el dispositivo. Se puede desarrollar de forma nativa, en la web o híbrida. (Creative Commons, 2016)

Las aplicaciones web móviles son accesibles desde un navegador web y están diseñadas para responder, esto significa que puede ajustar la pantalla para que se muestre correctamente en diferentes resoluciones y diferentes dispositivos móviles y tablets. Para utilizar aplicaciones web móviles, a menudo es necesario estar en línea. Estas no son verdaderas aplicaciones móviles nativas, pero pueden parecer aplicaciones móviles nativas que utilizan tecnología CSS. Realmente, las aplicaciones web móviles no se cargan en la tienda de aplicaciones y no tienen el mismo formato físico que las aplicaciones móviles nativas de la plataforma. Utilice funciones nativas limitadas de su dispositivo móvil, como capacidades de geolocalización y almacenamiento (Saleh, y otros, 2016)

En cuanto a lenguajes de programación para aplicaciones móviles, hay diversas opciones a escoger si se desea escribir código para una aplicación móvil. Estos son: Java: Si se desea desarrollar sus aplicaciones de Android. Existe una asociación de programadores continua y bien desarrollada, lo que significa que puede obtener ayuda técnica y soporte fácilmente (Siripathi, 2017).

Kotlin: A menudo está relacionado con el desarrollo de Android, y la mayor parte de la discusión al respecto gira en torno a él. Sin embargo, el lenguaje tiene muchas más funciones y es ideal para los desarrolladores modernos del lado del servidor. Es un lenguaje JVM, por lo que el compilador genera un código de bytes Java. Por supuesto, para esto, el código Kotlin puede llamar al código Java y viceversa (Stephen, y otros, 2017).

La implementación de un entorno de sistema de base de datos utilizando el compilador del sistema operativo Android en un dispositivo móvil es una de las muchas opciones para crear un sistema cliente-servidor en Internet. Con el aumento del acceso a Internet en redes móviles 3G y 4G, esta opción es adecuada para clientes que necesitan hacerles seguimiento a sus datos mientras se desplazan (Design Of Database Applications In Mobile Devices With Os Android, 2016).

En cuanto a bases de datos se tiene que: Las bases de datos integradas son bibliotecas personales compactas con hardware de servidor pequeño, administración, espacio y recursos limitados. Puede integrar aplicaciones móviles (verticales u horizontales) para crear y administrar datos personales o compartir datos locales en su dispositivo (tecnologias-informacion, 2018)

La palabra cotización se refiere a un documento proporcionado por un vendedor a un comprador como factura o proforma cuando éste le solicita información sobre un pedido en particular que incluye la descripción, información general, precio total y real, condiciones e información de entrega del o los productos (Aznar Santiago, y otros, 2016).

Una cotización tiene:

**Cotización y Formato:** Los informes de costos se realizan como base para las negociaciones con los proveedores. Incluye:

- Número de productos/servicios solicitados.
- Características detalladas del producto.
- Lugar y hora de entrega y envío.
- Fecha de ingreso del presupuesto.
- Establecer el costo, la cantidad del producto, la fecha de entrega método de pago (Toro López, 2016)

Después de analizar la cotización, se procede con:

**Selección de cotizaciones:** para elegir una competencia para cotizar, debe tener una lista completa para que pueda ver cada tipo de capacidades, como:

- Precios competitivos: Estándar de calidad, servicio y condiciones de pago.
- Tecnología: Valoración apoyada en diseño, materiales y fabricación.
- Servicio competitivo: evalúe a las personas más talentosas.
- Gráficos de ventas: explore todas las áreas para determinar el gráfico más apropiado.

También nos dice que después de seleccionar una cotización, elija una cotización debiéndose tomar estos tres aspectos:

- **- Análisis de calidad:** Las cotizaciones recibidas se evalúan con parámetros que le permiten excluir las que no cumplen con las necesidades. Por lo que algunas ofertas no cumplen las expectativas, este proceso debe realizarse con cuidado para que haya prioridad al eliminar o seleccionar.
- **-** Servicio: Parte importante, ya que depende del servicio o producto que desee obtener.
- **-** Precio: Después de elegir una cotización y asegurarse de que coincida con lo anterior, el precio se revisará, existe la posibilidad de obtener un producto de la más alta calidad con excelente servicio y bajo costo (Toro López, 2016).

Para precisar las dimensiones de esta variable: Análisis de calidad: Es trascendental encontrar un proveedor que no solo ofrezca productos de costo bajo, sino que también ofrezca calidad a los productos que ofrecen. Por lo tanto, después de evaluar la calidad de un producto o servicio, se deben considerar los recursos, los detalles, la sostenibilidad y la efectividad al abordar el nivel de servicio brindado (Conexion ESAN, 2016).

Los indicadores tomados en cuenta para la presente investigación son: **Nivel de cumplimiento de entrega**, es definido como el estado de la carga útil de la empresa, le permite medir los envíos de carga según el tiempo establecido con el cliente (Morán García, y otros, 2017).

$$
NCE = \frac{\text{\# cotizations} \text{ entregadas a tiempo}}{\text{\# Cotizaciones solicitadas}} x100
$$

**Teniendo:**

- **- NCE:** Nivel de cumplimiento de entrega respecto al total de cotizaciones solicitadas
- **- # cotizaciones entregadas a tiempo:** Cotizaciones enviadas en el tiempo establecido.
- **- # cotizaciones solicitadas:** Cotizaciones solicitadas en determinado tiempo.

**Porcentaje de cotizaciones aceptadas:** definido como correspondiente a una cotización registrada que tiene su respectivo pedido generado (Soto Marchant, 2015).

$$
PCA = \frac{\# \ cotizations \ accptadas}{\# \ cotizations \ enviadas} \times 100
$$

## **Teniendo:**

- **- PCA:** Porcentaje de las cotizaciones aprobadas en relación con el total de cotizaciones enviadas
- **- # cotizaciones aceptadas:** Cotizaciones aprobadas por el comprador.
- **- # cotizaciones enviadas:** Total de cotizaciones enviadas al cliente.

## <span id="page-18-0"></span>**III. METODOLOGÍA**

## <span id="page-18-1"></span>**3.1. Tipo y diseño de investigación**

Se pueden resolver problemas reales a través de la investigación aplicada. Asimismo, se basa en la investigación básica para lograrlo. Proporciona los conocimientos teóricos necesarios para solucionar dificultades u optimizar la calidad de vida (Arias Rus, 2020).

Se pueden encontrar varias clasificaciones de diseño en la literatura sobre análisis numérico. Este trabajo toma las siguientes categorías: investigación experimental y no experimental (Hernández, Fernández, Baptista, 2015).

A un estudio pre-experimental se le administra estímulos o tratamiento para luego medir los niveles de una o más variables en la cual se observa sus niveles (Hernández et al, 2015).

La presente investigación será de tipo aplicada, experimental con un diseño de estudio pre-experimental, ya que se conocerá la causa y efecto e influencia del aplicativo móvil en el proceso de cotización de la empresa Negrapata S.A.C.

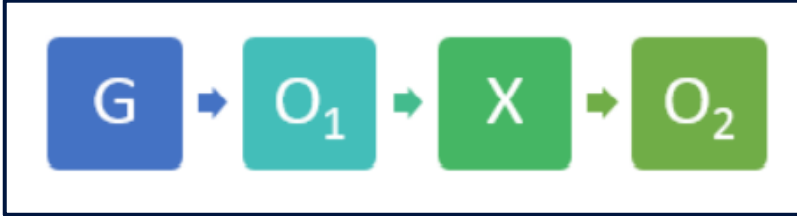

**Figura 3:** Diseño de investigación

## <span id="page-18-2"></span>**Donde:**

## **G = Grupo experimental:**

Muestra que se utilizará para calcular el nivel de cumplimiento de entrega y porcentaje de cotizaciones aceptadas.

## **O<sup>1</sup> = PreTest:**

Medición de los indicadores previo al pase a producción del aplicativo móvil para el proceso de cotización.

## **X = Aplicativo móvil:**

Aplicativo móvil.

#### **O<sup>2</sup> = PostTest:**

Medida de los indicadores posterior al aplicativo móvil en el proceso de cotización.

### <span id="page-19-0"></span>**3.2. Variables y operacionalización**

#### **3.2.1. Definición conceptual**

En el presente estudio se tendrá: Aplicativo móvil y proceso de cotizaciones como variables.

#### **Variable independiente: Aplicativo móvil**

Aplicación diseñada para funcionar con teléfonos móviles, tabletas y otros tipos de equipos móviles. Tiene la capacidad de ayudar a los usuarios a realizar tareas específicas (Yeeply, 2018).

#### **Variable dependiente: Proceso de cotizaciones**

Sistema financiero estándar en el que se invita a los proveedores a iniciar el proceso de compra/venta (a pedido). Esto proporciona un producto o servicio específico. La necesidad de un presupuesto incluye más que el costo del producto y puede incluir factores como las condiciones de pago, las condiciones del contrato y las medidas de calidad (ForexVirtual, 2016).

## **3.2.2. Definición operacional**

#### **Variable independiente: Aplicativo móvil**

Aplicativo que permitirá a Negrapata S.A.C. realizar el proceso de cotizaciones de forma ágil, rápida, eficaz, efectiva, etc. La que busca optimizar el proceso actualmente realizado de manera manual.

#### **Variable dependiente: Proceso de cotizaciones**

Este proceso consigna varias tareas que comenzarán con la aceptación de las solicitudes de los clientes. En este caso, el precio del servicio se aplica en la tarifa y luego se cotiza. También incluye términos como el método de pago, la garantía y la calidad del presupuesto.

Véase Anexo 2 y Anexo 3

## <span id="page-20-0"></span>**3.3. Población, muestra y muestreo**

Para la empresa Negrapata S.A.C. se tendrá la unidad de análisis de fichaje.

### **Población**

Para (Hernández Sampieri, y otros, 2015) "una población es el conjunto de todos los casos que concuerdan con una serie de especificaciones" (p. 65).

El presente proyecto tendrá una población de la siguiente manera:

#### <span id="page-20-2"></span>**Tabla 1.** Población

| <b>INDICADOR</b>                        | <b>POBLACIÓN</b> | <b>UNIDAD</b>              |
|-----------------------------------------|------------------|----------------------------|
| Nivel de cumplimiento de<br>entrega     | 30 registros     | Cotizaciones dadas durante |
| Porcentaje de cotizaciones<br>aceptadas | 30 registros     | un mes                     |

**Fuente:** Elaboración propia

#### **Muestra**

La muestra que cumple ciertos discernimientos para la obtención de datos debe estar definida con anterioridad para mayor exactitud de los resultados, para que la estadística sea representativa (Balakrishnan, 2017)

Según Hernández (citado en Ayala, 2020, p. 53), dice que "Cuando la población es menor a 50, la población es igual a la muestra".

Por tanto, se utilizará toda la población para ambos indicadores.

## **Muestreo**

Al hacer un muestreo, podemos hablar de probabilísticos y no probabilísticos. Puede describirse como un criterio especial que se utiliza para seleccionar miembros de la comunidad para incluirlos en la encuesta (La Investigación, 2020).

El tamaño de la muestra que se utilizará en este estudio se determinó por la población, donde la población se considera una muestra.

## <span id="page-20-1"></span>**3.4. Técnicas e instrumento de recolección de datos**

En la presente investigación se solicitará información relevante sobre las cotizaciones enviadas para el correcto llenado de las fichas, donde se verificará cuantas cotizaciones se entregaron a tiempo y cuantas se aprobaron, con la finalidad de realizar el pre-test.

Fichas de registro utilizadas:

- **- Ficha de registro:** Nivel de cumplimiento de entrega
- **- Ficha de registro:** Porcentaje de cotizaciones aceptadas

#### **3.4.1. Técnica:**

**Fichaje:** La tecnología de firma es esencial para una investigación científica. Se basa en registros obtenidos en el análisis histórico de varios períodos y los pasos dados (Hernández Sampieri, y otros, 2015).

#### **3.4.2. Instrumento:**

Ficha de registro:

#### <span id="page-21-0"></span>**Tabla 2.** Detalle método de recolección de datos

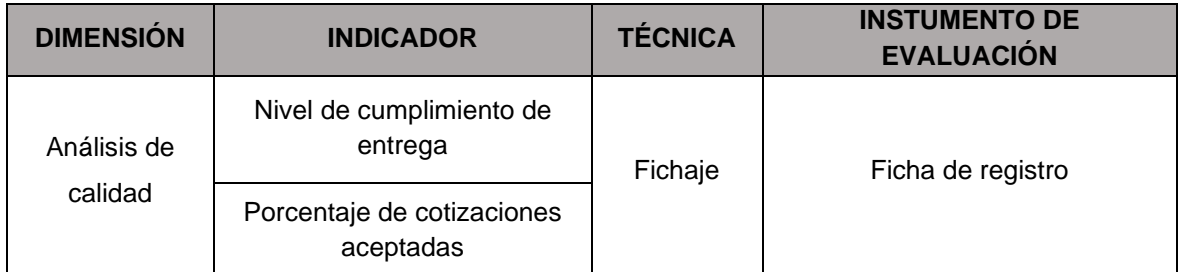

**Fuente:** Elaboración propia

La validez que se empleará será aplicada mediante juicio de expertos que es definido como la validez de contenido incluye la idoneidad del muestreo para probar el universo en busca de un posible comportamiento en función de lo que desee medir. Para ello, se utiliza el juicio de expertos Cohen & Swerdik (2001). Se determinan como la opinión instruida de individuos con experiencia en el campo, que otros pueden reconocer como un experto calificado en el campo y pueden proporcionar información a través de evaluación, opinión y evaluación (Dorantes, Hernández, Tobón, 2016).

Para la presente investigación, se evaluarán las fichas de registro mediante el juicio de expertos, en la que se contará con tres expertos de la universidad.

<span id="page-22-0"></span>**Tabla 3.** Validez juicio de experto de la Ficha de Registro "Nivel de cumplimiento de entrega"

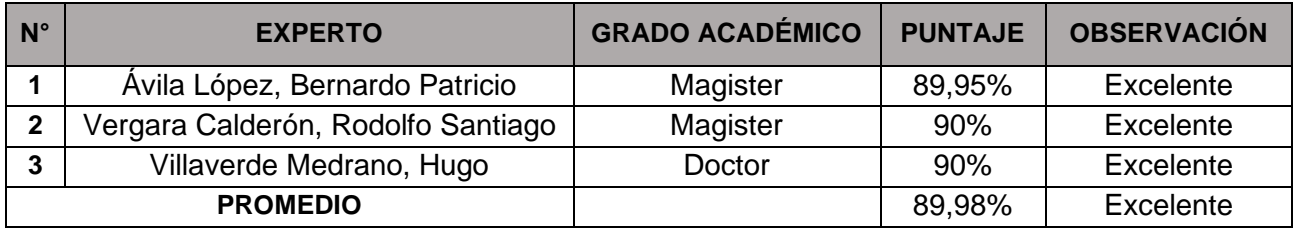

**Fuente:** Elaboración propia

La ficha de registro del indicador "Nivel de cumplimiento de entrega" de modo virtual, como se puede constatar en e[l Anexo 06,](#page-54-1) [Anexo 07](#page-59-1) y [Anexo 08.](#page-60-1) Obteniendo una validez del 89.98% en promedio. Demostrando que la ficha de registro es **excelente** para la obtención de datos del indicador en mención.

<span id="page-22-1"></span>**Tabla 4.** Validez juicio de expertos – Porcentaje de cotizaciones aceptadas

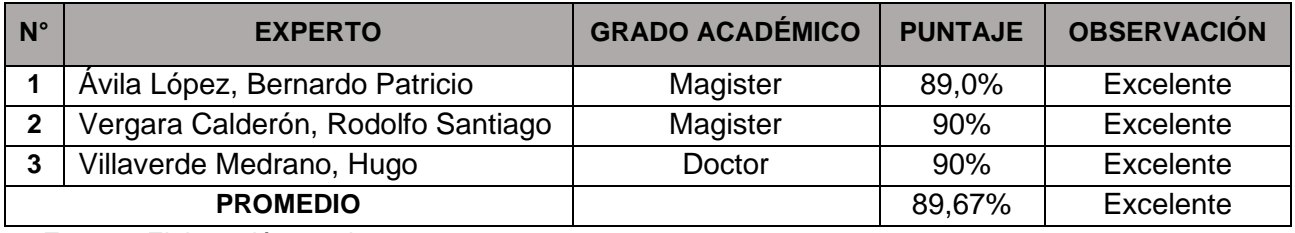

**Fuente:** Elaboración propia

De la misma manera, la ficha de registro del indicador "Porcentaje de cotizaciones entregadas", como se puede constatar en el [Anexo 09,](#page-61-1) [Anexo](#page-62-1) 10 y [Anexo](#page-63-1) 11. Obteniendo una validez del 89,67% en promedio. Demostrando que la ficha de registro es excelente para la recolección de datos del indicador en mención.

De la misma manera, la investigación también debe ser confiable. La estabilidad y la confiabilidad se refieren a la consistencia o estabilidad de una medición. Ayuda a resolver problemas teóricos y prácticos La definición técnica de confiabilidad comienza examinando el alcance del error de medición en el instrumento, teniendo en cuenta tanto la varianza metódica como el azar (Quero, 2010).

| <b>INTERVALO DEL COEFICIENTE</b><br><b>ALFA DE CRONBACH</b> | <b>VALORACIÓN DE LA</b><br><b>FIABILIDAD</b> |
|-------------------------------------------------------------|----------------------------------------------|
| [0:0,5[                                                     | Inaceptable                                  |
| [0,5:0,6[                                                   | Pobre                                        |
| [0,6:0,7[                                                   | Débil                                        |
| [0,7;0,8[                                                   | Aceptable                                    |
| [0,8:0,9[                                                   | Bueno                                        |
| [0,9;1]                                                     | Excelente                                    |

<span id="page-23-0"></span>**Tabla 5.** Valoración de confiabilidad: Alfa de Cronbach

**Fuente:** Elaboración propia

Para la confiabilidad se aplicará el test – retest. Según Valenzuela, no indican que el intervalo entre cada test consiste en aplicar la misma prueba al mismo grupo durante un período determinado entre cada test. El coeficiente de confianza es el mismo que el coeficiente de correlación rxy. Donde X = puntuación de la primera aplicación de prueba e Y = puntuación de la segunda aplicación de prueba. Este factor de confianza mide la fiabilidad de una evaluación a lo largo del tiempo. (Valenzuela, Flores, 2018).

Por otro lado, para obtener la escala se usará el coeficiente de correlación de Pearson, definido por Ñaupas, Valdivia y otros (2018) como una medida estadística que mide intensidad y dirección de dos figuras o variables: memoria e inteligencia, matrimonio y parto, inteligencia y rendimiento académico, etc. (Ñaupas, Valdivia, Palacios, Romero, 2018).

Donde:

\n
$$
\rho_{xy} = \frac{Cov_{xy}}{\sigma_x \sigma_y}
$$
\nQx(x;x): la covarianza entre el valor *xx* e *xy* e *xy* e *xy* e *xy* e *xy* e *xy* e *xy* e *xy* e *y* e *y* f *y* f *y*

#### **Figura 4:** Correlación de Pearson

<span id="page-23-1"></span>La confiabilidad del instrumento "Nivel de cumplimiento de entrega" según la distribución del coeficiente de Pearson analizado en SPSS es: 0,959. Quiere decir, que según el intervalo del coeficiente alfa de Cronbach es "Excelente" por lo que es confiable el instrumento.

<span id="page-24-1"></span>

| <b>Correlaciones</b> |                        |             |               |  |
|----------------------|------------------------|-------------|---------------|--|
|                      |                        | <b>Test</b> | <b>ReTest</b> |  |
| Test                 | Correlación de Pearson |             | $.959**$      |  |
|                      | Sig. (bilateral)       |             | $-.001$       |  |
|                      |                        | 30          | 30            |  |
| <b>ReTest</b>        | Correlación de Pearson | $.959**$    |               |  |
|                      | Sig. (bilateral)       | $-.001$     |               |  |
|                      |                        | 30          |               |  |

**Tabla 6.** Nivel de cumplimiento de entrega

**Fuente:** Elaboración propia

Para el "Porcentaje de cotizaciones aceptadas" la distribución del coeficiente de Pearson analizado en SPSS es: 0,969. Quiere decir, que según el intervalo del coeficiente de Cronbach es "Excelente" lo que indica que el instrumento es confiable.

**Tabla 7.** Porcentaje de cotizaciones aceptadas

<span id="page-24-2"></span>

|               | <b>Correlaciones</b>   |             |               |  |  |
|---------------|------------------------|-------------|---------------|--|--|
|               |                        | <b>Test</b> | <b>ReTest</b> |  |  |
| Test          | Correlación de Pearson |             | $.969**$      |  |  |
|               | Sig. (bilateral)       |             | $-.001$       |  |  |
|               | N                      | 30          | 30            |  |  |
| <b>ReTest</b> | Correlación de Pearson | $.969**$    |               |  |  |
|               | Sig. (bilateral)       | $-.001$     |               |  |  |
|               |                        | 30          | 30            |  |  |

**Fuente:** Elaboración propia

## <span id="page-24-0"></span>**3.5. Procedimientos**

En esta investigación se evaluó el proceso de cotización, que suele estar dentro de los problemas que comúnmente enfrentan las pymes, considerándola como la variable dependiente de la investigación, una vez fijado el enfoque se procedió a investigar en distintas empresas a nivel mundial y nacional que tengan situaciones similares, para poder analizar las soluciones que se les brindaron y también tomar información disponible sobre el proceso de cotizaciones, además se conservó una comunicación frecuente con la empresa para obtener información sobre el flujo del proceso de cotizaciones y sus casuísticas. Basándose en dicha información, se elaboró una aplicación móvil para mejorar el proceso de cotización, siendo ésta la variable independiente del proyecto.

Para la presente investigación se planeó un estudio detallado de las dos variables, por lo que se reunió información de diversos artículos científicos, libros y distintas tesis recopilando antecedentes con problemáticas similares y examinar los resultados de las soluciones planteadas. Además, gracias a estos estudios se obtuvo una base teórica para sustentar este estudio, y obtener dimensiones e índices sustentables. Dado que este proyecto se ejecutó en base a los datos obtenidos, se brindó una investigación aplicada pre-experimental, dado que se implementó y ejecutó este proyecto, donde se pudo contrastar el pre y post de los indicadores, al conocer completamente nuestras variables y entorno donde se desarrollan, lo que permitió definir el universo de las personas asociadas a este proyecto, obteniendo así la población y muestra distintiva; también se determinó el muestreo a utilizar y la técnica de recolección de datos para los indicadores, a través de un juicio de expertos se determinó la validez, se calculó la confiabilidad mediante el coeficiente de correlación de Pearson.

Así mismo se definió el método con el que estudiará los datos de investigación utilizando el programa SPSS, empleando un análisis descriptivo mediante frecuencias y el análisis inferencial de la prueba de normalidad mediante el método Shapiro – Wilk, el que indicó que es de distribución no normal para lo que se utilizó la prueba no paramétrica de Mann-Whitney.

#### <span id="page-25-0"></span>**3.6. Método de análisis de datos**

En la presente investigación se empleó el programa estadístico SPSS (Stadistical Package for the Social Science), es un software de procesamiento de datos estadístico con mayor difusión en el campo de la informática, este programa está bajo la licencia de IBM (Herrera Aráuz, 2017 p. 2).

En este estudio se hizo un estudio descriptivo, en el que "Aplicación móvil" (Variable independiente) establecerá la influencia del índice de porcentaje de cotizaciones aceptadas y el índice de nivel de cumplimiento de entrega (Variable dependiente); en la que se desarrollará un pre-test que pueda reflejar el contexto actual de los indicadores y luego se realizará un post- test, donde se realizan pruebas posteriores utilizando los nuevos datos que el indicador adquiere mediante la ejecución del aplicativo móvil.

Así mismo, se efectuó un estudio inferencial basado en la prueba de normalidad de los indicadores índice de nivel de cumplimiento de entrega e índice de porcentaje de cotizaciones aceptadas, esto se realizó con Shapiro – Wilk, que cuando se analizan muestras que contienen menos de 50 elementos se emplea la prueba de normalidad de Shapiro-Wilk (Parada Guachalla, 2019). Con este método se indicó el tipo de distribución de los indicadores.

Donde:

- Distribución no normal  $Sig < 0.05 \rightarrow$  Prueba no paramétrica de Wilcoxon L.
- Distribución normal  $Sig \ge 0.05 \rightarrow$  Prueba paramétrica T Student o Z, ÷, dependiendo de la muestra.

Una vez realizado la técnica de Shapiro-Wilk se estableció la distribución; siendo esta no normal, por lo cual se manejó la prueba no paramétrica de Mann-Whitney. Dado que el tamaño de la muestra hace imposible determinar de forma fiable si está distribuida normalmente y no se dispone de información para derivar las características de la población original (estudio previo, es decir, variables). Estar distribuidos normalmente, en la mayoría de los casos, se optan por pruebas de rango con signo de Wilcoxon porque no tienen que asumir la normalidad de la población (Sheskin, 2020).

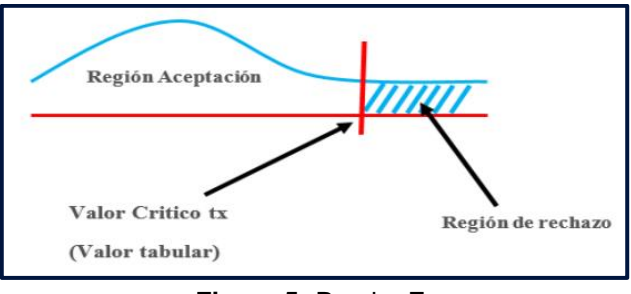

**Figura 5:** Prueba Z.

<span id="page-26-0"></span>Así mismo, se aplicará la prueba de hipótesis, en la cual se necesitará usar variables donde se definirá:

- **- NCEaM:** Nivel de cumplimiento de entrega antes de la aplicación móvil.
- **- NCEdM:** Nivel de cumplimiento de entrega luego de usar la aplicación móvil.
- **- PCAaM:** Porcentaje de cotizaciones aceptadas antes de la aplicación móvil.
- **- PCAdM:** Porcentaje de cotizaciones aceptadas luego de usar la aplicación móvil.

Las hipótesis estadísticas se plantean de la siguiente manera:

**HE<sup>1</sup> :** La aplicación móvil eleva el nivel de cumplimiento de entrega en la empresa NegraPata S.A.C. en Lima del 2021

**Hipótesis nula H0:** La aplicación móvil no eleva el nivel de cumplimiento de entrega en la empresa NegraPata S.A.C. en Lima del 2021.

```
Ho: NCEaM \geq NCEdM
```
**Hipótesis alternativa Ha:** La aplicación móvil eleva el nivel de cumplimiento de entrega en la empresa NegraPata S.A.C. en Lima del 2021.

```
Ha: NCEaM < NCEdM
```
**HE<sup>2</sup> :** La aplicación móvil eleva el porcentaje de cotizaciones aceptadas en la empresa NegraPata S.A.C. en Lima del 2021

**Hipótesis nula H0:** La aplicación móvil no eleva el porcentaje de cotizaciones aceptadas en la empresa NegraPata S.A.C. en Lima del 2021.

$$
Ho:PCAaM \geq PCAdM
$$

**Hipótesis alternativa Ha:** La aplicación móvil eleva el porcentaje de cotizaciones aceptadas en la empresa NegraPata S.A.C. en Lima del 2021.

$$
Ha: PCAaM < PCAdM
$$

**Nivel de significancia:** se considera:

 $\alpha = 0.05$ , donde el margen de error es del 5%

**Nivel de confiabilidad:** 95%

## <span id="page-28-0"></span>**3.7. Aspectos éticos**

El estudio se realizó de acuerdo con las normas y lineamientos señalados por la Universidad del Cesar Vallejo.

Se tuvo cuidado de no revelar los nombres de los empleados que cooperaron en la investigación y otorgaron su consentimiento.

La información mostrada en esta investigación se obtuvo del grupo de estudio preexperimental que se procesaron y analizaron sin adulterar ninguno de ellos.

Toda información brindada por la empresa NegraPata S.A.C. será utilizada solo y exclusivamente para la realización de este proyecto, por lo que todo resultado se respetará y cumplirá en forma veraz.

La línea de investigación se mantuvo de acuerdo con la normativas expuestas y reglas estipuladas por la Universidad Cesar Vallejo.

La investigación realizada es original y no existe en la organización hasta el momento de realizado el proyecto.

#### <span id="page-29-0"></span>**IV. RESULTADOS**

#### **Descripción**

El presente estudio se realizó en dos fases, siendo que el diseño es Pre-Experimental, para comprobar si la hipótesis se rechaza o afirma. La primera etapa se realizó antes que la aplicación móvil se ejecute (Pre-Test), en la que se midió cada indicador. La segunda fase se realizó después de efectuarse la aplicación móvil, en la que se midieron los indicadores (Post-Test), permitiendo la comparación de resultados obtenidos en ambas fases y comprobar si el proceso de cotizaciones obtuvo una mejora.

Mediante la herramienta SPSS Statistics se realizó el análisis de los datos para efectuar la prueba de normalidad según la muestra, determinar si es una muestra paramétrica o no paramétrica y luego determinar si las hipótesis se rechazan o se aceptan.

#### **Análisis descriptivo**

En esta investigación se realizó un aplicativo móvil para mejorar el nivel de cumplimiento de entrega y el porcentaje de cotizaciones aceptadas del proceso de cotizaciones, realizándose un Pre – Test para obtener la situación actual del indicador y un Post – Test para obtener los resultados luego de la culminación de la aplicación móvil, véase [Tabla 8,](#page-29-1) [Tabla 9.](#page-30-0)

#### **Indicador: Nivel de cumplimiento de entrega**

Para el indicador de nivel de cumplimiento de entrega, se detalla en la tabla 8 en el pre – test y post – test

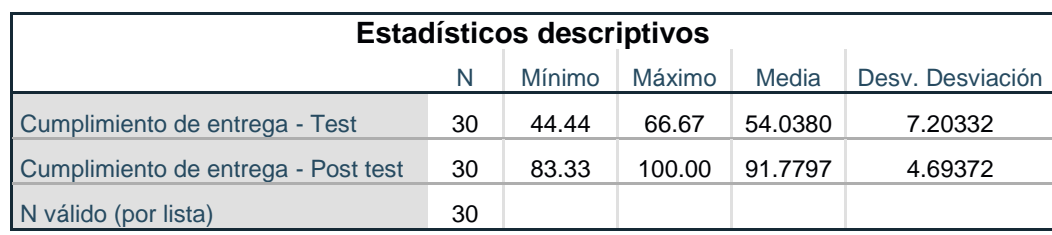

<span id="page-29-1"></span>**Tabla 8:** Medidas descriptivas – Nivel de cumplimiento de entrega

**Fuente:** Elaboración propia

Para el nivel de cumplimiento de entrega se obtuvo un 54% antes del aplicativo móvil, mientras que luego del aplicativo móvil se obtuvo un 92%, por lo que se puede indicar que hubo una diferencia significativa antes y después del aplicativo

móvil; de la misma manera, el valor mínimo obtenido en el pre-test estuvo de 44%, y en el post-test se obtuvo un 83%

En tanto, la variabilidad del nivel de cumplimiento de entrega anteriormente de la aplicación móvil fue de 7.2% y luego de la aplicación móvil se obtuvo una variabilidad de 4.70%

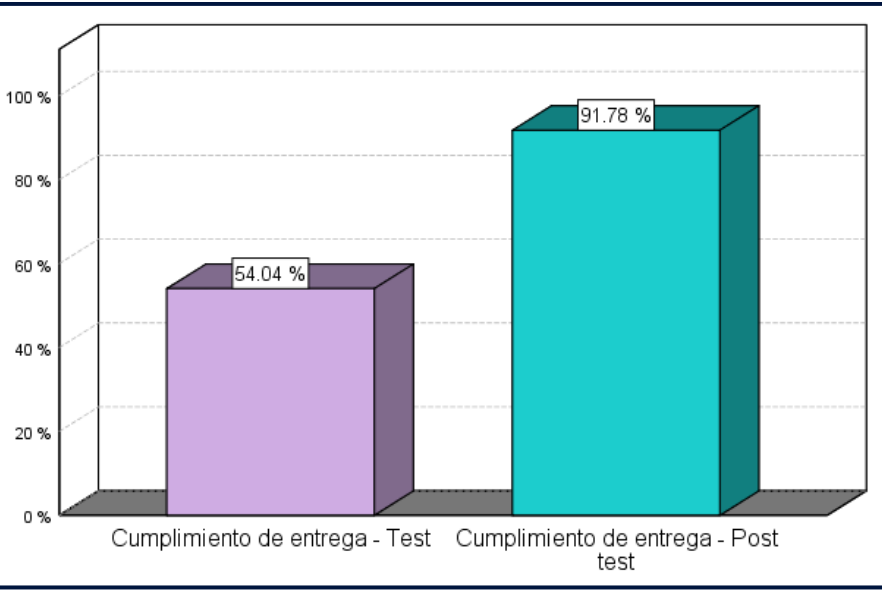

**Figura 6:** Nivel de cumplimiento de entrega Pre y Post aplicativo móvil

#### <span id="page-30-1"></span>**Indicador: Porcentaje de cotizaciones aceptadas**

Para este indicador se detallan las medidas descriptivas en la tabla 9 del pre – test y post – test

<span id="page-30-0"></span>**Tabla 9:** Medidas descriptivas – Porcentaje de cotizaciones aceptadas

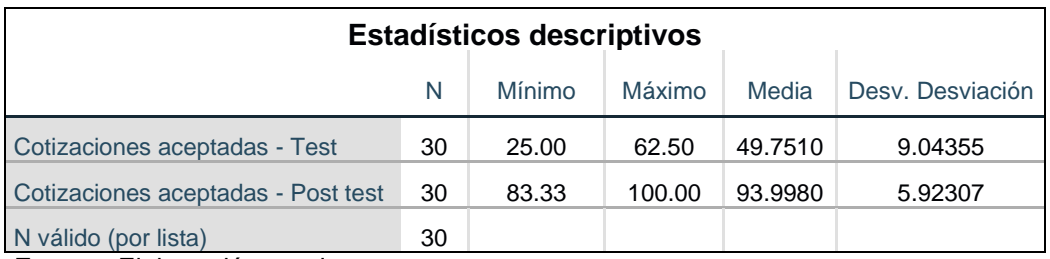

**Fuente:** Elaboración propia

Para el porcentaje de cotizaciones aceptadas se obtuvo un 50% antes del aplicativo móvil, mientras que luego del aplicativo móvil se obtuvo un 94%, por lo que se puede indicar que hubo una diferencia significativa antes y después del aplicativo móvil; de la misma manera, el valor máximo obtenido en el pre-test estuvo en 63%, mientras que en el post-test se alcanzó un 100%

En tanto, la variabilidad del porcentaje de cotizaciones aceptadas previo a la aplicación móvil fue de 9% y luego de la aplicación móvil se obtuvo una variabilidad de 6%

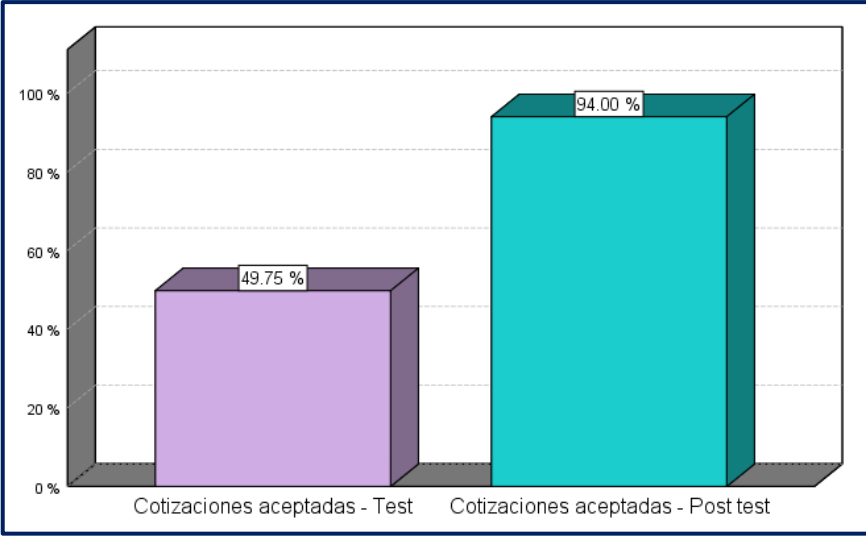

**Figura 7:** Porcentaje de cotizaciones aceptadas Pre y Post aplicativo móvil

## <span id="page-31-1"></span>**Análisis inferencial**

Realizar la prueba de normalidad de los indicadores, se tiene una muestra de 30 registros, por lo que se utilizó Shapiro-Wilk. Para esta realización se empleó la herramienta SPSS statistics con un nivel de significancia de 95% donde:

Sig < 0.05 → Distribución normal

- $Sig > 0.05 \rightarrow Distribución$  no normal
- $Sig = P value$  o crítico contrastado

## **Indicador: Nivel de cumplimiento de entrega**

Para establecer la prueba de hipótesis, se realizó la comprobación de distribución, para determinar si el nivel de cumplimiento de entrega cuenta con una distribución no normal o normal.

<span id="page-31-0"></span>**Tabla 10:** Prueba de normalidad Shapiro-Wilk – Nivel de cumplimiento de entrega

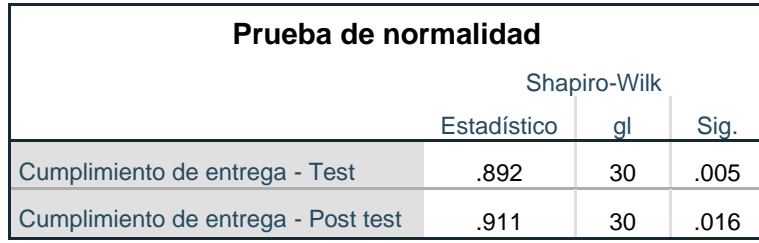

**Fuente:** Elaboración propia

Como se puede ver en la tabla 10, el nivel de significancia para el nivel de cumplimiento de entrega antes de la aplicación móvil es de 0.005, lo que indica que es menor que 0.05, por lo que se determina que tiene una distribución no normal y la significancia luego de efectuarse la aplicación móvil es de 0.016, lo que indica que es menor que 0.05, por lo que se determina que tiene una distribución no normal. Esto nos permite definir que el indicador Nivel de cumplimiento de entrega tiene una distribución no normal.

En la siguiente figura se puede observar que se tiene una media de 54% y una desviación estándar de 7% para el pre-test.

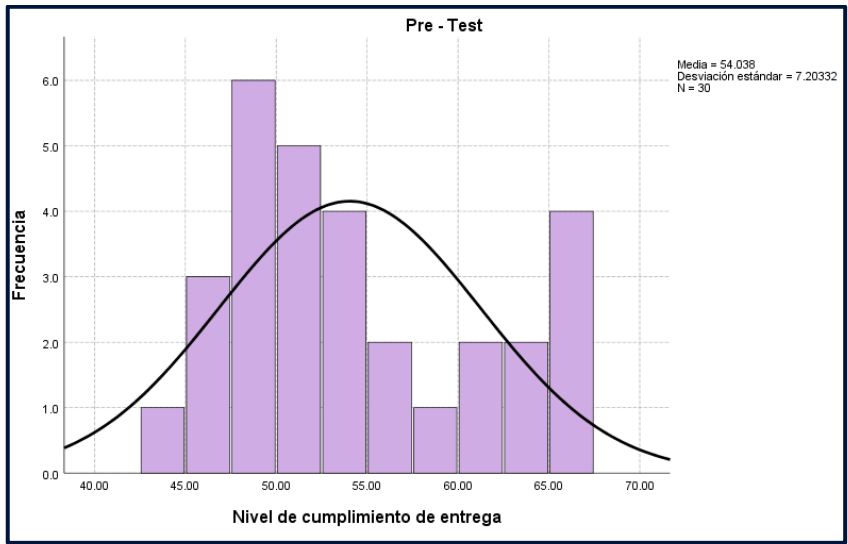

<span id="page-32-0"></span>**Figura 8:** Nivel de cumplimiento de entrega antes de la app móvil

Mientras que para el post-test se tiene una media de 91% y una desviación estándar de 5%.

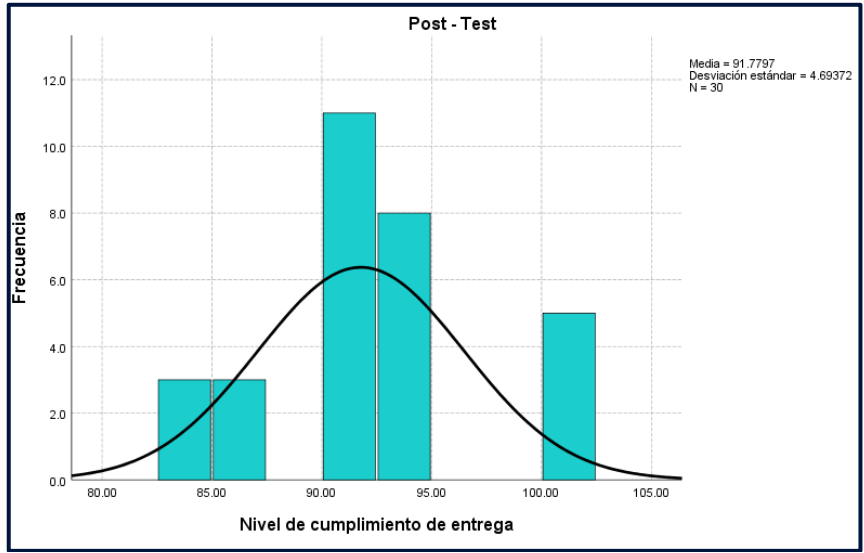

<span id="page-32-1"></span>**Figura 9:** Nivel de cumplimiento de entrega después de la app móvil

Por tanto, se puede observar, según las imágenes anteriores, que se obtuvo una mejora en el proceso de cotizaciones para en indicador de nivel de cumplimiento de entrega de 54%0 a 91% después de efectuarse el aplicativo móvil. También se aplicó la prueba de rangos de Wilcoxon para determinar si la hipótesis se acepta o se rechaza, ya que la muestra es no normal.

#### **Indicador: Porcentaje de cotizaciones aceptadas**

Para establecer la prueba de hipótesis, se efectuó la demonstración de distribución, para determinar si el nivel de cumplimiento de entrega cuenta con una distribución no normal o normal.

<span id="page-33-0"></span>**Tabla 11:** Prueba de normalidad Shapiro-Wilk – Porcentaje de cotizaciones aceptadas

| Pruebas de normalidad              |              |    |      |  |
|------------------------------------|--------------|----|------|--|
|                                    | Shapiro-Wilk |    |      |  |
|                                    | Estadístico  | al | Sig. |  |
| Cotizaciones aceptadas - Test      | .903         | 30 | .010 |  |
| Cotizaciones aceptadas - Post test | .835         | 30 | .000 |  |
| <b>Fuente:</b> Flaboración propia  |              |    |      |  |

**Fuente:** Elaboración propia

Como se observa en la tabla 11, el nivel de significancia para el porcentaje de cotizaciones aceptadas, antes de la aplicación móvil es de 0.010, lo que indica que es menor que 0.05, por lo que se determina que tiene una distribución no normal y la significancia luego de efectuarse la aplicación móvil es de 0.00, lo que indica que es menor que 0.05, por lo que se determina que tiene una distribución no normal. Esto nos permite definir que el indicador porcentaje de cotizaciones aceptadas tiene una distribución no normal.

En la siguiente figura se observa que para el pre-test se tiene una media de 50% y una desviación estándar de 9%.

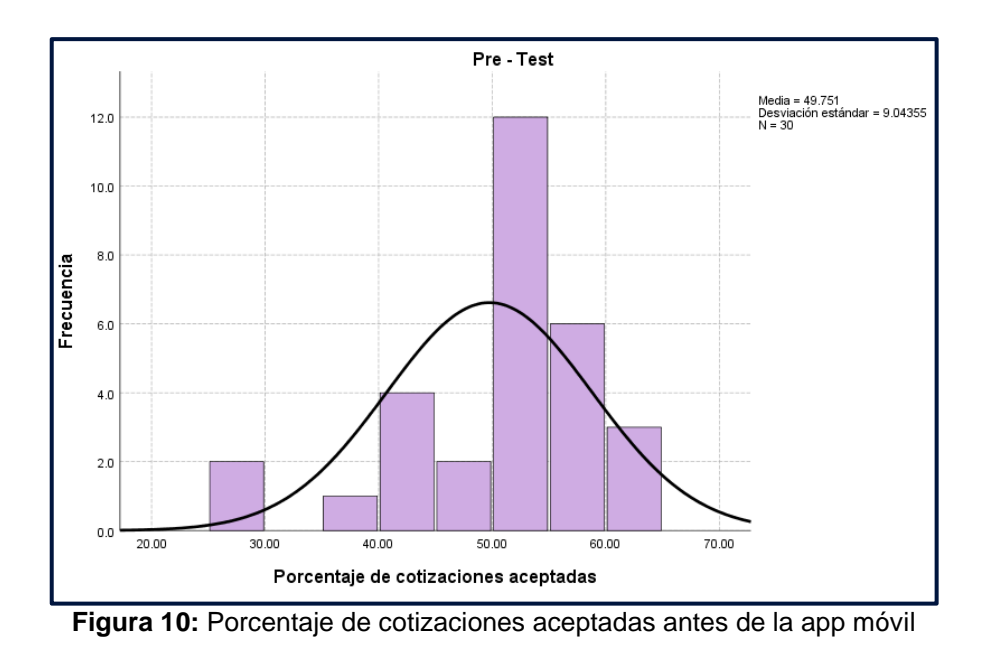

<span id="page-34-0"></span>Mientras que para el post-test se tiene una media de 94% y una desviación estándar de 6%

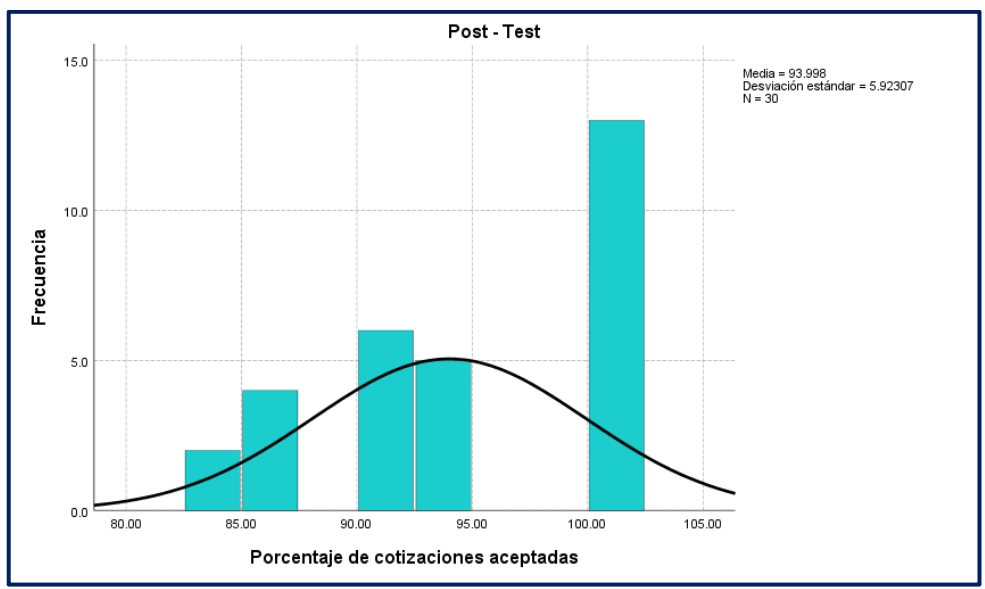

**Figura 11:** Porcentaje de cotizaciones aceptadas después de la app móvil

<span id="page-34-1"></span>Así pues, como se pudo observar según las imágenes anteriores, se obtuvo una mejora en el proceso de cotizaciones para en indicador de porcentaje de cotizaciones entregadas de 49.7% a 93.9% después de la efectuarse el aplicativo móvil. También se aplicó la prueba de rangos de Wilcoxon para determinar si la hipótesis se acepta o se rechaza, ya que la muestra es no normal.

## **Prueba de hipótesis Hipótesis de investigación 1**

**HE<sup>1</sup> :** La aplicación móvil eleva el nivel de cumplimiento de entrega en la empresa NegraPata S.A.C. en Lima del 2021

**Indicador:** Nivel de cumplimiento de entrega

## **Hipótesis estadística**

Variables:

**- NCEaM:** Nivel de cumplimiento de entrega antes de la aplicación móvil.

**- NCEdM:** Nivel de cumplimiento de entrega luego de usar la aplicación móvil.

**Hipótesis nula H0:** La aplicación móvil no eleva el nivel de cumplimiento de entrega en la empresa NegraPata S.A.C. en Lima del 2021.

$$
Ho: NCEaM \geq NCEdM
$$

**Hipótesis alternativa Ha:** La aplicación móvil eleva el nivel de cumplimiento de entrega en la empresa NegraPata S.A.C. en Lima del 2021.

$$
Ha: NCEaM < NCEdM
$$

Para la demostración de la hipótesis se consideró los resultados del indicador de Nivel de cumplimiento de entrega en el pre-test y post-test, el cual tomó una significancia menor a 0.05. Para la prueba de normalidad no paramétrica se toma en cuenta U de Man-Whitney que es similar a la prueba de rangos de Wilcoxon y a la prueba de Kruskal-Wallis. Es la opción no paramétrica a la comparación de dos muestras independientes a través de la t de Student (Berlanga y Rubio, 2012). Por lo que se realizó esta prueba de normalidad no paramétrica, ya que se cuenta con dos muestras independientes.
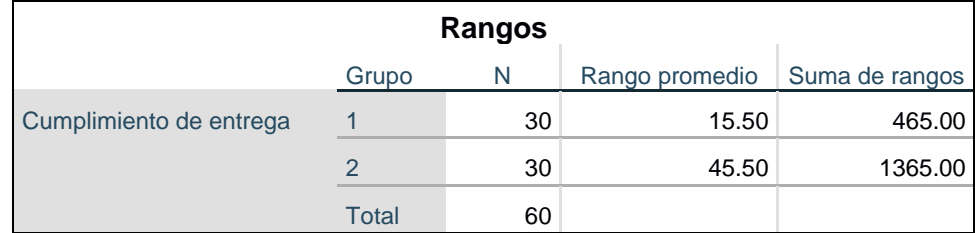

## **Tabla 12:** Prueba de U de Man-Whitney – Nivel de cumplimiento de entrega

**Fuente:** Elaboración propia

### **Tabla 13:** Estadística de contraste – Nivel de cumplimiento de entrega

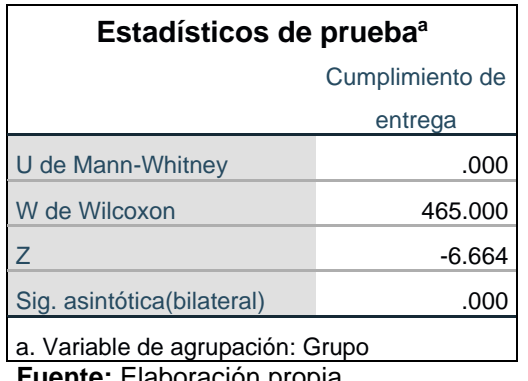

**Fuente:** Elaboración propia

En las tablas anteriores se puede observar que hubo una mejora con respecto al nivel de cumplimiento de entrega luego de efectuar la aplicación móvil con el nivel de confianza en 95%

En la tabla 13 se observa 0.00 como nivel de significancia, siendo menor a 0.05. Esto nos permite rechazarla hipótesis nula, aceptando la hipótesis alterna. La aplicación móvil acrecienta el nivel de cumplimiento de entrega en la empresa NegraPata S.A.C. en Lima del 2021.

## **Hipótesis de investigación 2**

**HE<sup>2</sup> :** La aplicación móvil eleva el porcentaje de cotizaciones aceptadas en la empresa NegraPata S.A.C. en Lima del 2021

**Indicador:** Nivel de cumplimiento de entrega

## **Hipótesis estadística**

Variables:

**- PCAaM:** Porcentaje de cotizaciones aceptadas antes de la aplicación móvil.

**- PCAdM:** Porcentaje de cotizaciones aceptadas luego de usar la aplicación móvil.

**Hipótesis nula H0:** La aplicación móvil no eleva el porcentaje de cotizaciones aceptadas en la empresa NegraPata S.A.C. en Lima del 2021.

```
Ho: PCAaM \geq PCAdM
```
**Hipótesis alternativa Ha:** La aplicación móvil eleva el porcentaje de cotizaciones aceptadas en la empresa NegraPata S.A.C. en Lima del 2021.

$$
Ha: PCAaM < PCAdM
$$

Para la demostración de la hipótesis se consideró los resultados del porcentaje de cotizaciones aceptadas en el pre-test y post-test, el cual tomó una significancia menor a 0.05. Para la prueba de normalidad no paramétrica se toma en cuenta U de Man-Whitney ya que se cuenta con dos muestras independientes.

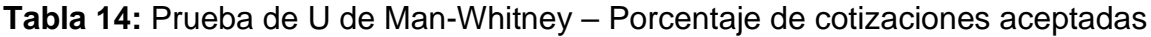

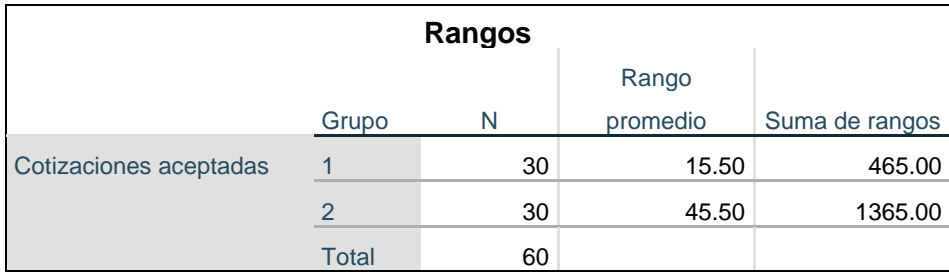

**Fuente:** Elaboración propia

**Tabla 15:** Estadística de contraste – Porcentaje de cotizaciones aceptadas

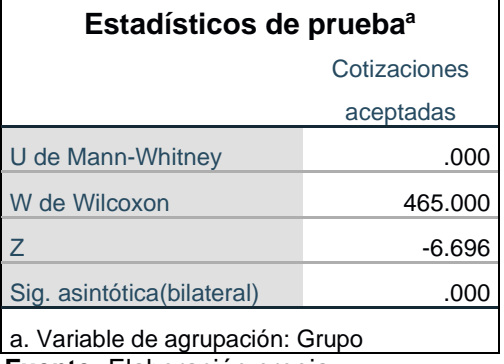

En las tablas anteriores se observa que hubo una mejora con respecto al porcentaje de cotizaciones aceptadas luego de efectuar la aplicación móvil con un nivel de confianza del 95%.

En la tabla 15 se puede observar 0.00 como nivel de significancia, siendo menor a 0.05. Esto nos permite rechazarla hipótesis nula, aceptando la hipótesis alterna. La aplicación móvil eleva el porcentaje de cotizaciones aceptadas en la empresa NegraPata S.A.C. en Lima del 2021.

## **V. DISCUSIÓN**

Los resultados alcanzados en la actual investigación dieron como resultado la mejora del nivel de cumplimiento de entrega de un 54% a 91%, siendo un incremento de 37% para este indicador, esto debido a la realización de la aplicación móvil para el proceso de cotizaciones.

Así mismo, Ayala Sánchez, en su investigación "sistema web para el proceso de cotización en la empresa Nexus Logistics Perú S.A.C." obtuvo una conclusión que el nivel de cumplimiento de entrega aumentó de un 44.64% a un 76.44%, obteniendo un 23.01% de mejora luego de la culminación del sistema web.

Por otro lado, los resultados obtenidos en el porcentaje de cotizaciones aceptadas aumentaron de un 49.75% a un 93.99%, incrementando un 44.24% este indicador. Así mismo, López Sarango, en su tesis "Sistema web para el proceso de cotización en la Empresa Inversiones & Soluciones Inmobiliarias", concluyó que luego de la ejecución del sistema web, obtuvo un aumento del 36.4% para su indicador de porcentaje de cotizaciones aceptadas, yendo del 45.75% al 82.15%.

Los datos conseguidos en la investigación confirman que el uso de una tecnología en el proceso de cotización puede ayudar a mejoralo, afirmando que la aplicación móvil para la mejora del proceso de cotización para la empresa NegraPata S.A.C. mejora el nivel de cumplimiento de entrega y el porcentaje de cotizaciones aceptadas.

## **VI. CONCLUSIONES**

De acuerdo con los resultados obtenidos, se ultima que la consumación de un aplicativo móvil para la mejora del proceso de cotizaciones en la empresa NegraPata S.A.C. influye en el nivel de cumplimiento de entrega, siendo que antes del aplicativo móvil se tenía un 54.04% y luego de la ejecución un 91%, siendo su aumentó un 37%, por tanto, se demostró el objetivo planteado sobre si una aplicación móvil influye en el nivel de cumplimiento de entrega en el proceso de cotizaciones de la empresa NegraPata S.A.C.

Del mismo modo, se ultima que la efectuar de un aplicativo móvil para la mejora del proceso de cotización en la empresa NegraPata S.A.C. si influye en el porcentaje de cotizaciones aceptadas, siendo antes 49.75% un y luego un 89.18%, aumentando en 39.43% el porcentaje de cotizaciones aceptadas después de la ejecución, por tanto, se demostró el objetivo planteado sobre si un aplicativo móvil influye en el porcentaje de cotizaciones aceptadas en el proceso de cotizaciones de la empresa NegraPata S.A.C.

Por tanto, al haber alcanzado resultados satisfactorios para los dos indicadores, que la aplicación móvil luego de la ejecución, si influye en la mejora del proceso de cotizaciones en la empresa NegraPata S.A.C. permitiendo un incremento en el indicador de nivel de cumplimiento de entrega y el indicador de porcentaje de cotizaciones aceptadas.

## **VII. RECOMENDACIONES**

Se sugiere continuar con investigaciones en el proceso de cotizaciones, para que la empresa NegraPata S.A.C. pueda lograr una mejora continua que produzca mayor valor a la empresa.

También se sugiere plantear futuras investigaciones para optimizar el proceso de cotización, con la finalidad de ampliar la aplicación ya implementada, también aumentar un módulo de solicitud de cotizaciones, donde el cliente pueda ingresar su solicitud, a fin de optimizar el proceso para la empresa, brindando así mayor rendimiento en cuanto a los indicadores del proceso de cotizaciones.

Se recomienda utilizar en futuras investigaciones, el porcentaje de cotizaciones aceptadas, ya que permite saber la eficiencia del proceso en la empresa, brindando así las oportunidades de mejora en la organización, conocimiento sobre la demanda de los servicios de la misma.

## **REFERENCIAS**

AYALA Sánchez, Oscar Hristo. Sistema web para el proceso de cotización en la empresa Nexus Logistics Perú S.A.C. 2018. Tesis (Para optar por el título profesional de Ingeniero de sistemas). Lima: Universidad César Vallejo, 2018. Disponible en https://repositorio.ucv.edu.pe/handle/20.500.12692/33111

BARDALES, Edwin. Las mypes y las TIC: mitos y verdades sobre su uso y efectos para las empresas [en línea]. Gestión.pe. 09 de mayo de 2018. [fecha de consulta: 20 de abril de 20210].

Disponible en: https://gestion.pe/tecnologia/mypes-tic-mitos-verdades-efectos-emp resas-233245-noticia/?ref=gesr

CAICEDO Bocanegra, Robinson. Desarrollo de un aplicativo web para el control de las cotizaciones y las postventas de los proyectos inmobiliarios en la empresa Zoom Constructora S.A. Tesis (para optar por el título profesional de Ingeniero de sistemas). Bogotá: Universidad cooperativa de Colombia UCC, Facultad de ingeniería, 2019.

Disponible en https://repository.ucc.edu.co/bitstream/20.500.12494/13963/1/2019\_

aplicativo\_web\_inmobiliario.pdf

CONEXION esan. 23 de junio de 2016. Disponible en: https://www.esan.edu.pe/ apuntes-empresariales/2016/06/el-proceso-de-evaluacion-de-proveedores/

CHANTIT, Salima y Essebaa. *ScienceDirect Procedia Computer Science* [en línea].18 2021. [Fecha de consulta: 08 de julio de 2021].

Disponible en: https://reader.elsevier.com/reader/sd/pii/S1877050921007407?toke n=CB4D251536B0BF126466990AAC188F441ADBCF308FBD8D84475A2CDCAF FC33F5A29C69FE9DCB041580BADE39434F27A5&originRegion=us-east-1&originCreation=20210721003346 ISSN: 1877-0509

CREATIVE Commons. Don't Panic mobile developer's guide to the Galaxy [en línea]. 16.<sup>a</sup> ed. Bremen: Enough Software GmbH + Co. KG, febrero de 2016 [fecha de consulta: 05 de mayo de 2021].

Disponible en: http://index-of.co.uk/Docs/Enough\_Software\_Guide\_16thEdition\_W eb.pdf

ISBN: B01BMKYUQ6

DEFONTANA atlassian. Soto Marchant, Juan Marcelo. 02 de noviembre de 2015. Disponible en: https://defontana.atlassian.net/wiki/spaces/CDAV2/pages/2054554 6/Cotizaciones+aprobadas

ECONOPEDIA haciendo fácil la economía. 10 de diciembre de 2020. Disponible en: https://economipedia.com/definiciones/investigacion-aplicada.html

ENVATO tuts+. 24 de julio de 2017. Disponible en: https://code.tutsplus.com/article s/mobile-development-languages--cms-29138?ec\_unit=translation-info-language

FOREX virtual. 2016. Disponible en: http://www.forexvirtual.es/solicitud-paracotizar.html

HERRERA Aráuz, Daniel. Estadística con SPSS [en línea]. Quito, 2017 [fecha de consulta: 05 de junio de 2021].

Disponible en: http://www.dspace.uce.edu.ec/bitstream/25000/21080/1/Estad%C3 %ADstica%20con%20SPSS.pdf

ISBN: 978-9942-28-949-0.

ICONTAINERS. 08 de marzo de 2016. Disponible en: https://www.icontainers.com/ es/2016/03/08/cuanto-tarda-un-transitario-dar-cotizacion/

JUICIO de expertos para la validación de un instrumento de medición del síndrome de Burnout en la docencia. Revista Ra Ximhai [en línea] por Dorantes Nova, Judith Araceli [*et al.*]. Julio-diciembre, 2016, vol. 12, n.° 6. [Fecha de consulta: 22 de mayo de 2021].

Disponible en: https://www.redalyc.org/articulo.oa?id=46148194023 ISSN: 1665-0441

LÓPEZ Sarango, Cristian Xavier. Sistema web para el proceso de cotización en la Empresa Inversiones & Soluciones Inmobiliarias. Tesis (Para optar por el título profesional de Ingeniero de sistemas) Lima: Universidad César Vallejo, 2019. Disponible en https://repositorio.ucv.edu.pe/handle/20.500.12692/56960

MANUAL. Información y gestión operativa de la compraventa internacional (Transversal: UF1757). Certificados de profesionalidad [en línea] por Aznar Santiago, Juan Antonio [*et al.*]. Madrid: Editorial CEP S.L., 2016 [fecha de consulta: 23 de mayo de 2021].

Disponible en: https://goo.gl/L72nPb

ISBN: 9788468180144

METODOLOGÍA de la investigación [en línea] por Hernández Sampieri, Roberto [*et*  al.]. 6.<sup>a</sup> ed. México: Mcgraw-Hill / Interamericana Editores, S.A. De C.V, 2016 [fecha de consulta: 28 de abril de 2021].

Disponible en: https://www.uca.ac.cr/wp-content/uploads/2017/10/Investigacion.pdf ISBN: 9781456223960

METODOLOGÍA de la Investigación cuantitativa-cualitativa y redacción de la tesis [en línea] por Ñaupas Paitán, Humberto [et al.]. 5.ª ed. Bogotá: Ediciones de la U, septiembre de 2018 [fecha de consulta: 01 de junio de 2021].

Disponible en: https://corladancash.com/wp-content/uploads/2020/01/Metodologiade-la-inv-cuanti-y-cuali-Humberto-Naupas-Paitan.pdf

ISBN: 9789587628760

MOBILE Application Development: Using JavaScript De-scendent Technologies [en línea] por Saleh, Hazem [*et al.*] 2016. Birmingham: Packt Publishing, 2016 [Fecha de consulta: 18 de julio de 2021]

Disponible en: http://search.ebscohost.com/login.aspx?direct=true&db=nlebk&AN =1364681&lang=es&site=eds-live&ebv=EB&ppid=pp\_Cover ISBN: 978-1787129955

MORÁN García, Pamela Alejandra y Zarama Heredia, Jorge Aarón. Propuesta tecnológica para acelerar el proceso de cotización de los asesores de seguros a través del desarrollo de un software. Tesis (Para optar por el título profesional de Ingeniería en Sistemas Administrativos Computarizados). Guayaquil: Universidad de Guayaquil, 2017.

Disponible en http://repositorio.ug.edu.ec/handle/redug/21900

OPTIMIZACIÓN del proceso de cotización en una empresa metal mecánica implementando KanbanFlow por Castorena Ángeles, Alejandro [*et al.*]. Tesis (para obtener el título de Ingeniero Industrial). México: Instituto Politécnico Nacional Upiicsa, 2016.

Disponible en https://tesis.ipn.mx/bitstream/handle/123456789/20426/TESINA%20 EQUIPO%205.pdf?sequence=1&isAllowed=y

PALACIO, Marta. Scrum Master Core curriculum 1 [en línea]. s.l.: Lubaris Info 4 Media SL, noviembre de 2020 [fecha de consulta: 15 de abril de 2021]. Disponible en: https://scrummanager.net/files/scrum\_master\_en.pdf ISBN: 2011286068323

PETRUCHA, Jindřich, Jurča, Robert y Bartoněk, Dalibor. *International Multidisciplinary Scientific GeoConference: SGEM* [en línea]. 2016. [Fecha de consulta: 18 de junio de 2021].

Disponible en: https://www.proquest.com/conference-papers-proceedings/designdatabase-applications-mobile-devices-with/docview/2014386180/se-

2?accountid=37408

ISSN: 1314-2704

QUERO Virla, Milton. Confiabilidad y coeficiente Alpha de Cronbach. Telos [en línea]. Mayo-agosto 2010, vol. 12, n.° 2. [Fecha de consulta: 23 de mayo de 2021]. Disponible en: https://www.redalyc.org/pdf/993/99315569010.pdf ISSN: 1317-0570

RANTA, Kristina. Developing Quotation Process through Extension of ERP Acquiring Quotation Module. Thesis (Master's Degree Programme) Helsinki: Metropolia University of Applied Sciences, 2018.

Disponible en https://www.theseus.fi/bitstream/handle/10024/146575/ranta\_kristina .pdf?sequence=1&isAllowed=y

RPUBS by Rstudio. Parada Guachalla, Luis Fernando. 23 de junio de 2019. Disponible en: https://www.rpubs.com/F3rnando/507482

SHESKIN, David J. 2020. Handbook of Parametric and Nonparametric Statistical Procedures [en línea]. 5.ª ed. Boca Raton: Chapman and Hall/CRC, 09 de junio de 2020 [fecha de consulta: 12 de junio de 2021].

Disponible en: https://www.taylorfrancis.com/books/mono/10.1201/9780429186196 /handbook-parametric-nonparametric-statistical-procedures-david-sheskin ISBN: 9780429186196

STEPHEN, Samuel y Stefan, Bocutiu. Programming Kotlin - Familiarize yourself with all of Kotlin's features with this in-depth guide [en línea]. Inglaterra, Birmingham - Mumbai: Packt Publishing, 2017 [fecha de consulta: 08 de julio de 2021] Disponible en: http://search.ebscohost.com/login.aspx?direct=true&db=nlebk&AN= 1454908&lang=es&site=eds-live&ebv=EB&ppid=pp\_FM5 ISBN: 978-1-78712-636-7

TECNOLOGIAS-informacion. 2018. Disponible en: https://www.tecnologias-informa cion.com/basedatosandroid.html

TORO López, Francisco J. Costos ABC y Presupuestos [en línea]. 2.ª ed. Bogotá: Ecoe ediciones Ltda, marzo de 2016 [fecha de consulta: 01 de mayo de 2021]. Disponible en: https://books.google.com.pe/books?id=5fa2DQAAQBAJ&printsec= frontcover&hl=es&source=gbs\_ge\_summary\_r&cad=0#v=onepage&q&f=false ISBN: 9789587713046

VALENZUELA González, Jaime Ricardo y Flores Fahara, Manuel. Fundamentos de investigación educativa Volumen 2 y 3 [en línea]. Monterrey: Editorial Digital del Tecnológico de Monterrey, 18 de julio de 2018. [fecha de consulta: 28 de mayo de 2021].

Disponible en: https://books.google.com.pe/books?id=hW1lDwAAQBAJ&pg ISBN: 9786075012834.

YEEPLY. 05 de octubre de 2018. Disponible en: https://www.yeeply.com/blog/tiposde-app-y-para-que-sirven/

## **ANEXOS**

## **Anexo 1.** Matriz de consistencia

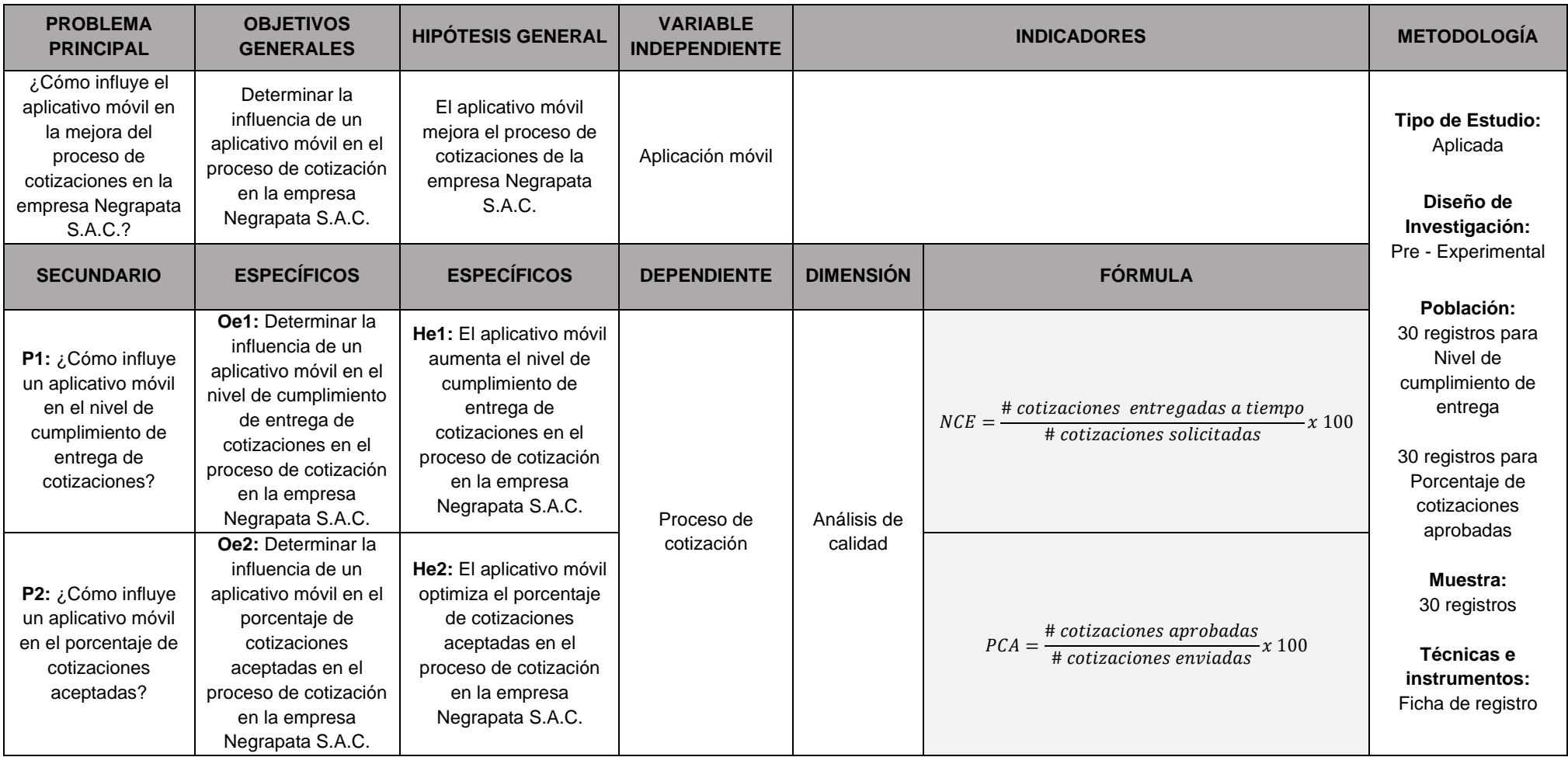

# **Anexo 2.** Operacionalización de variables

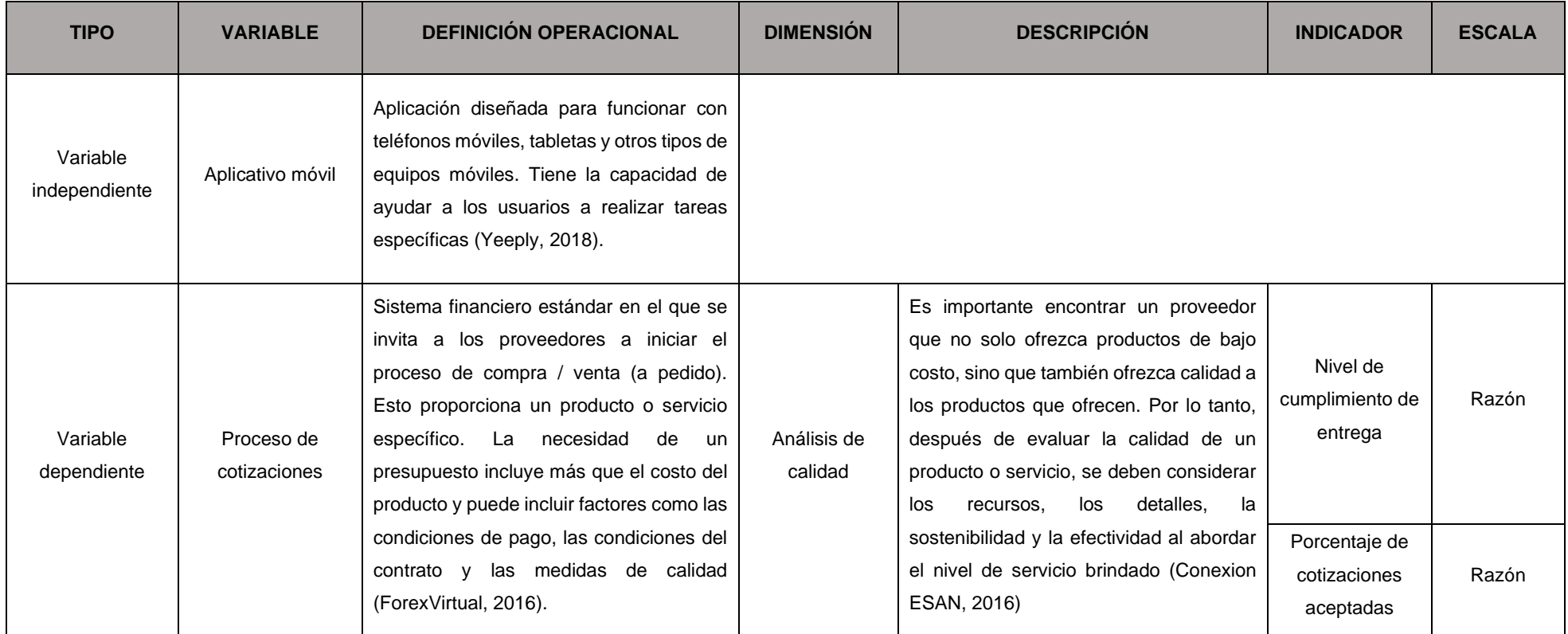

# **Anexo 3.** Operacionalización de indicadores

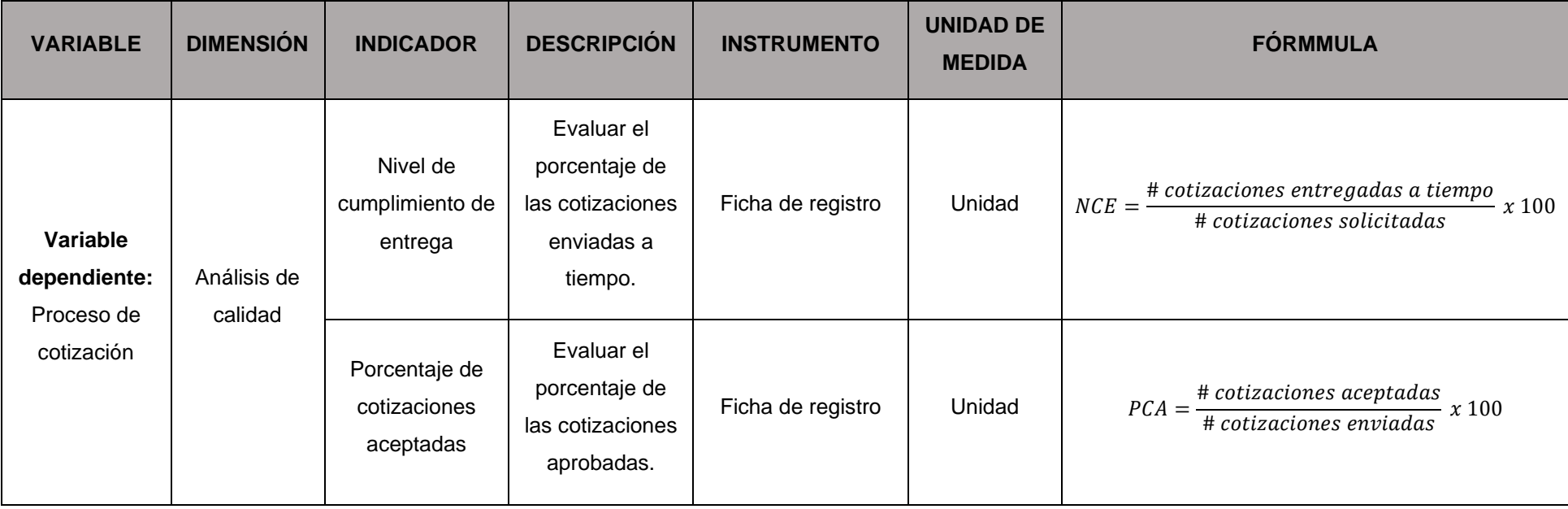

# **Anexo 4.** Instrumento Test de índice de nivel de cumplimiento de entrega

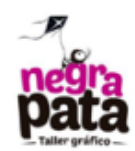

## Ficha de registro Test de Nivel de cumplimiento de entrega

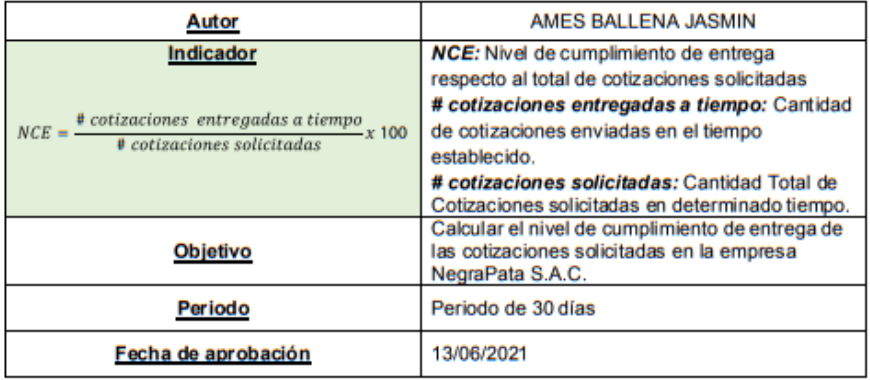

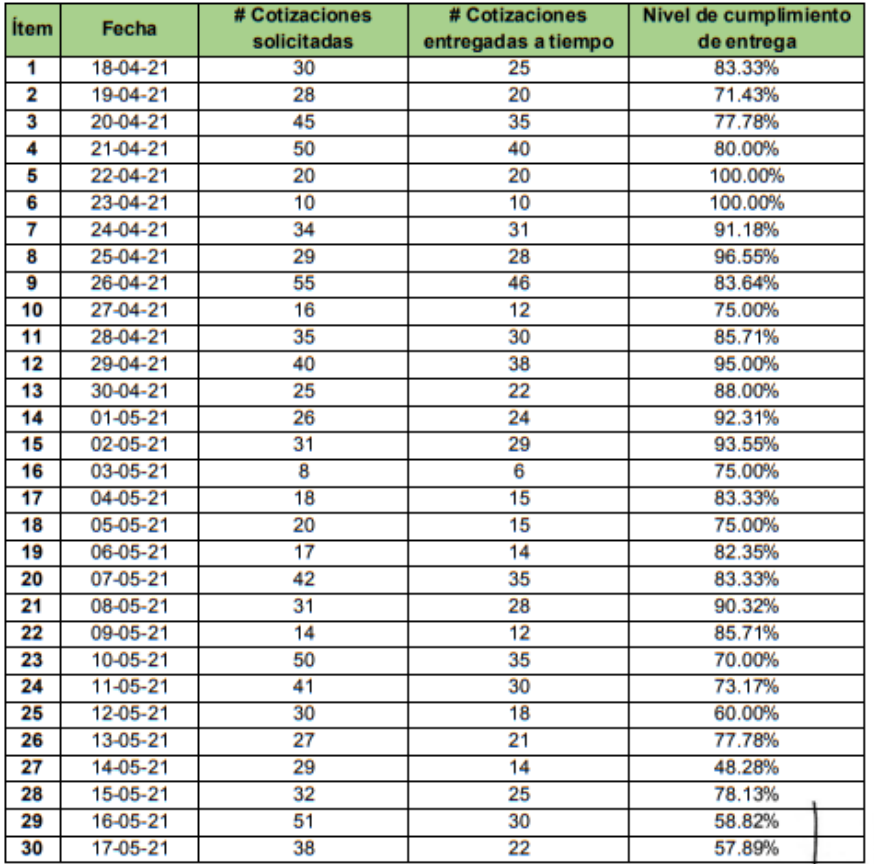

**NEGRA** RUC: 20550616964<br>RUC: 20550616964<br>He Suecia 1470 Urb. San Rafael<br>Lima 1 - Lima<br>Teláfono: 425-6979  $\sim$ 

# **Anexo 5.** Re-Test de índice de nivel de cumplimiento de entrega

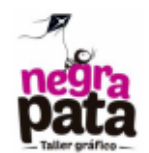

### Ficha de registro Re-Test de Nivel de cumplimiento de entrega

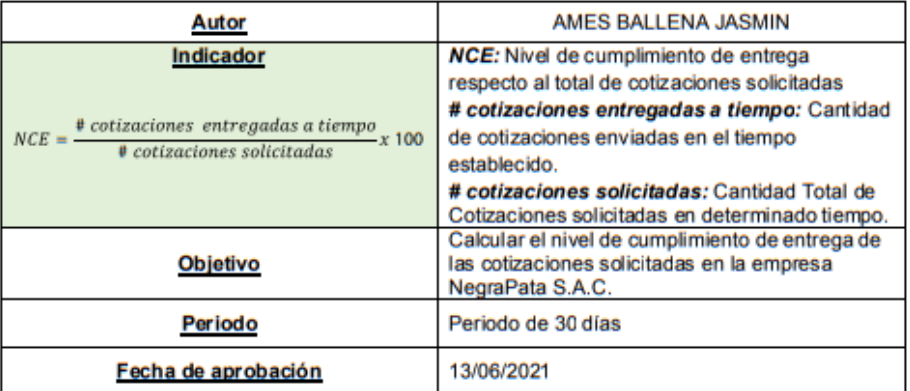

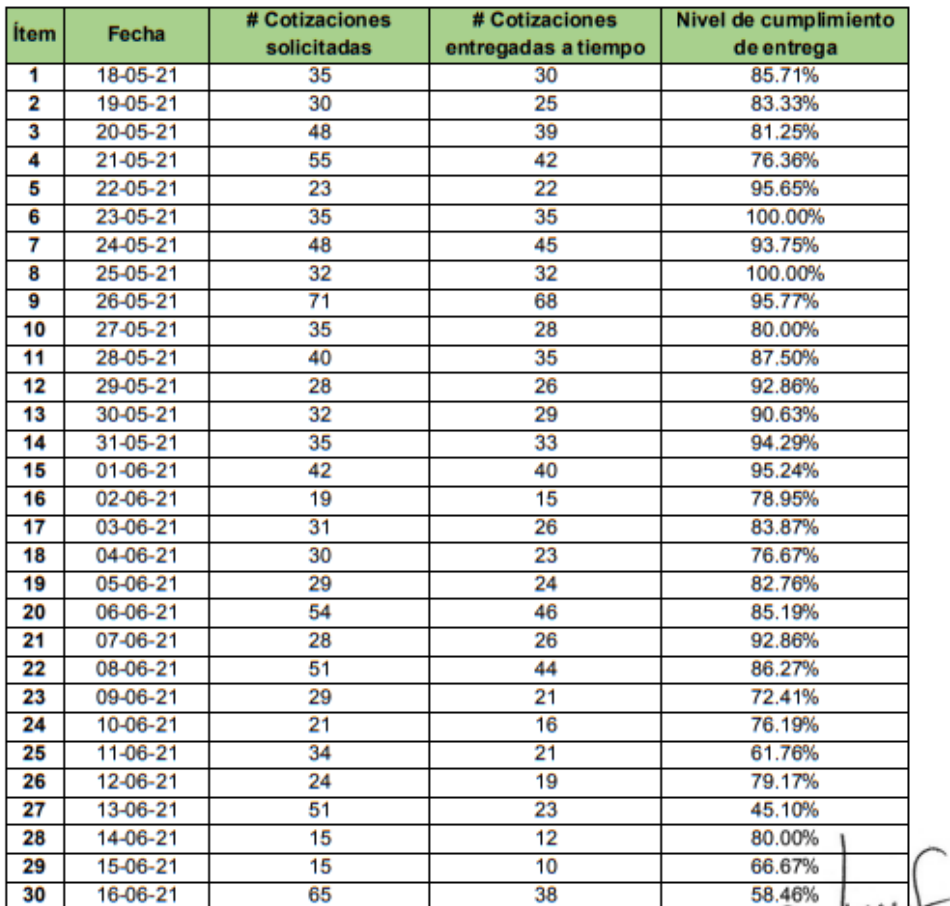

NEGRAPATA-9.A. Calle Suecia 1470 Urb. San Rafael<br>Calle Suecia 1470 Urb. San Rafael<br>Teláfono: 425-6979

# **Anexo 6.** Test de índice de porcentaje de cotizaciones aceptadas

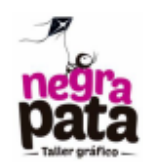

## Ficha de registro Test de Porcentaje de cotizaciones aceptadas

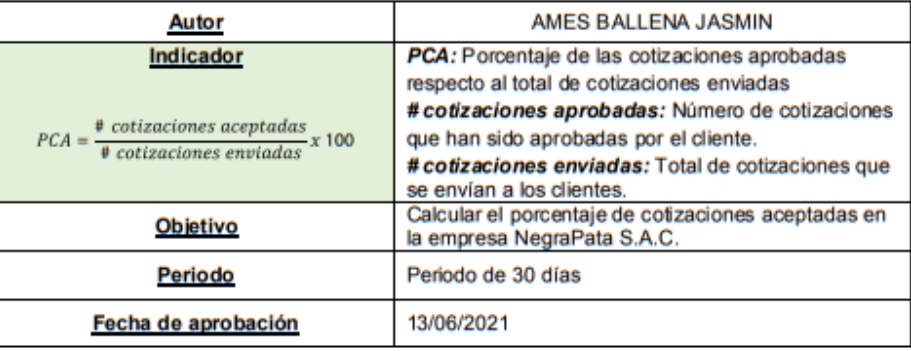

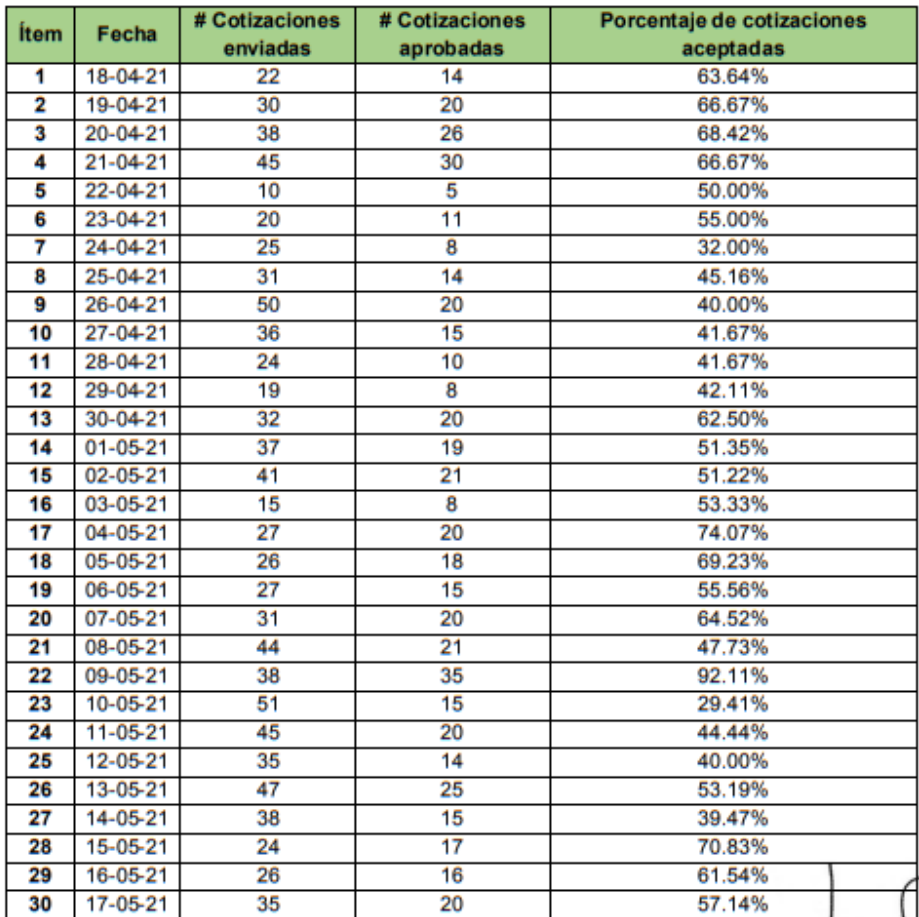

w NEGRAPATA S.A.C.<br>RUC: 20550616964<br>Calle Suecia 1470 Urb. San Rafael<br>Lima 1 - Lima<br>Teláfono: 425-6979

# **Anexo 7.** Re-Test de índice de porcentaje de cotizaciones aceptadas

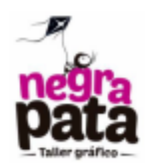

## Ficha de registro Re-Test de Porcentaje de cotizaciones aceptadas

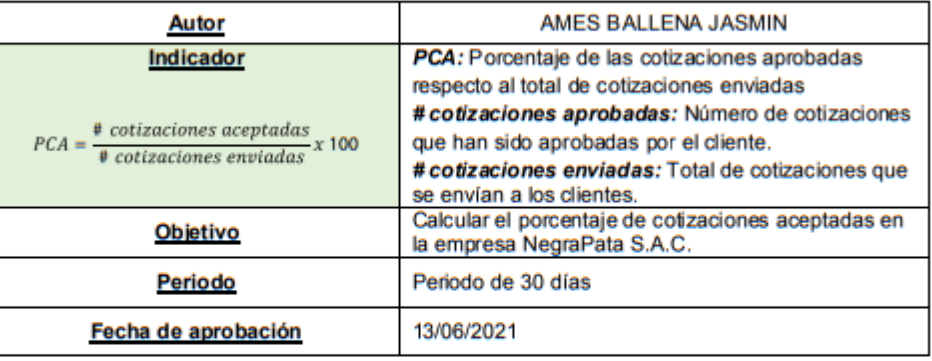

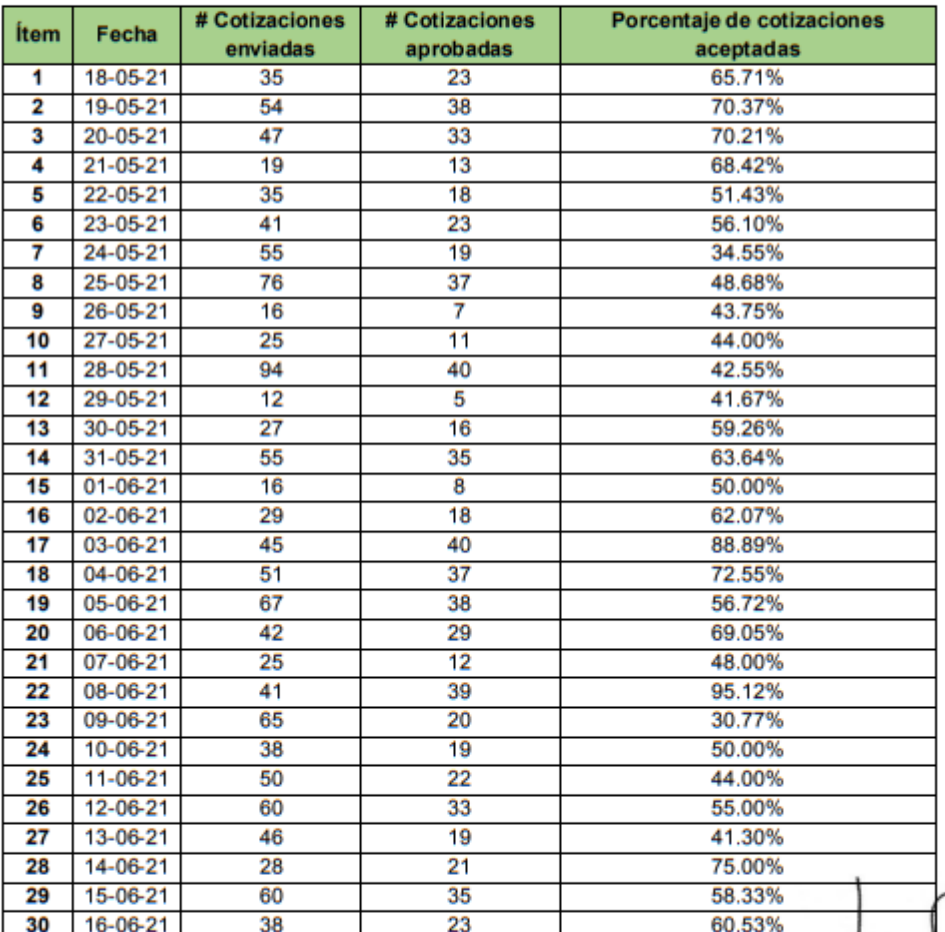

11 ᠭ NEGRAPATA S.A.C.<br>RUC: 20550616964 Calle Suecia 1470 Urb. San Rafael<br>Lima 1 - Lima<br>Teláfono: 425-6979

# **Anexo 8.** Pre – Test de nivel de cumplimiento de entrega

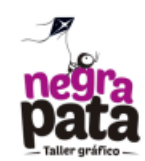

## Ficha de registro Pre-Test de Nivel de cumplimiento de entrega

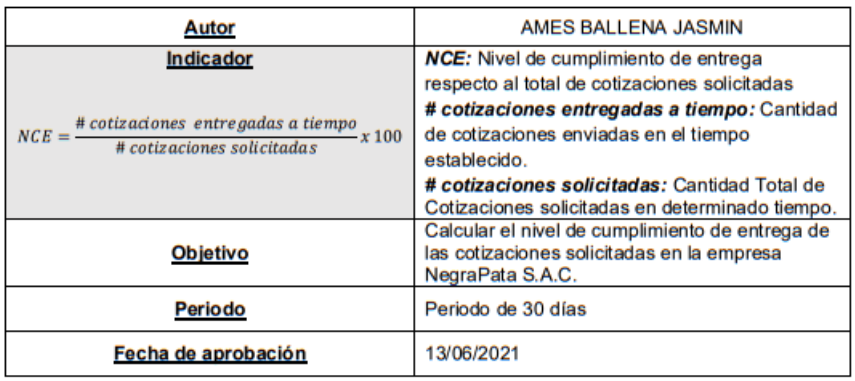

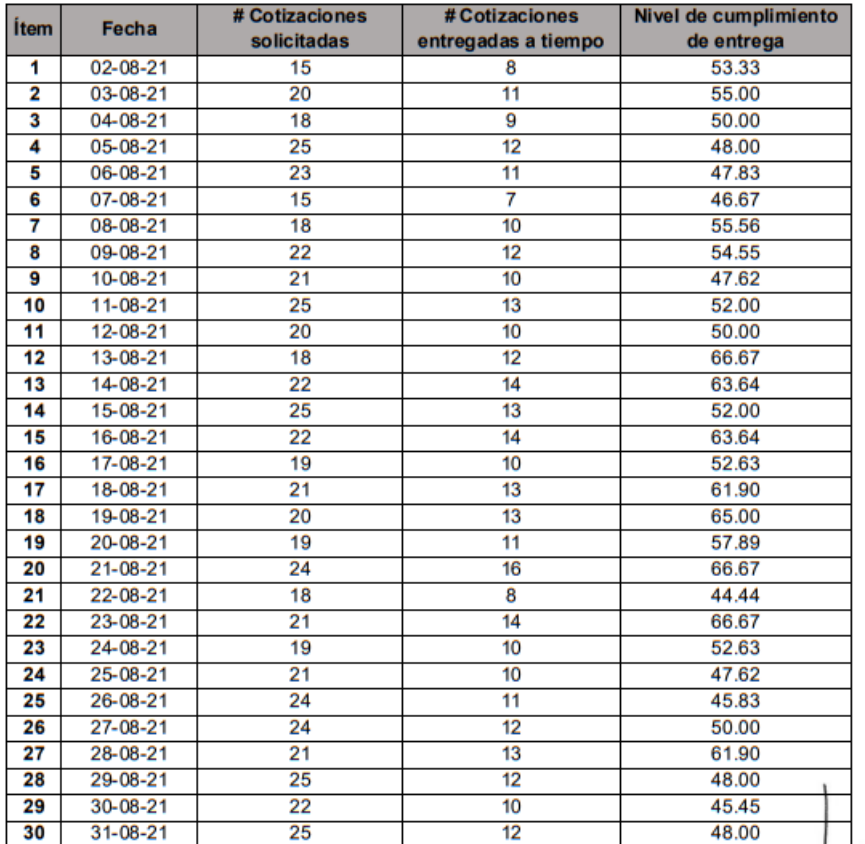

NEGRAPATA S.A.C.<br>RUC: 20550616964<br>Calle Suecia 1470 Urb. San Rafael<br>Lima 1- Lima<br>Teléfono: 425-6979

# **Anexo 9.** Post – Test de nivel de cumplimiento de entrega

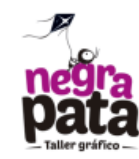

### Ficha de registro Post-Test de Nivel de cumplimiento de entrega

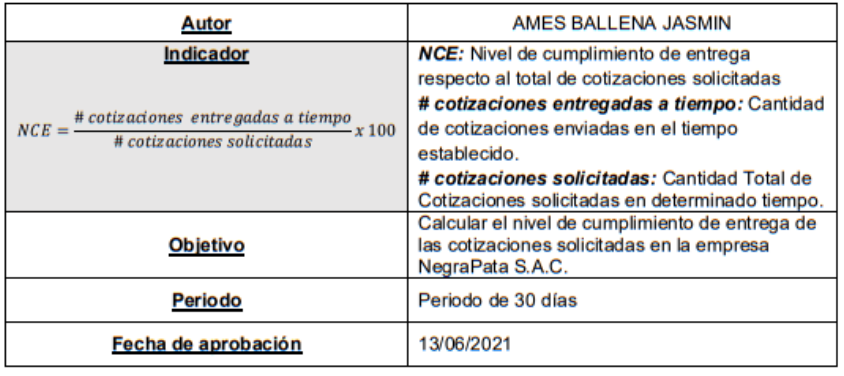

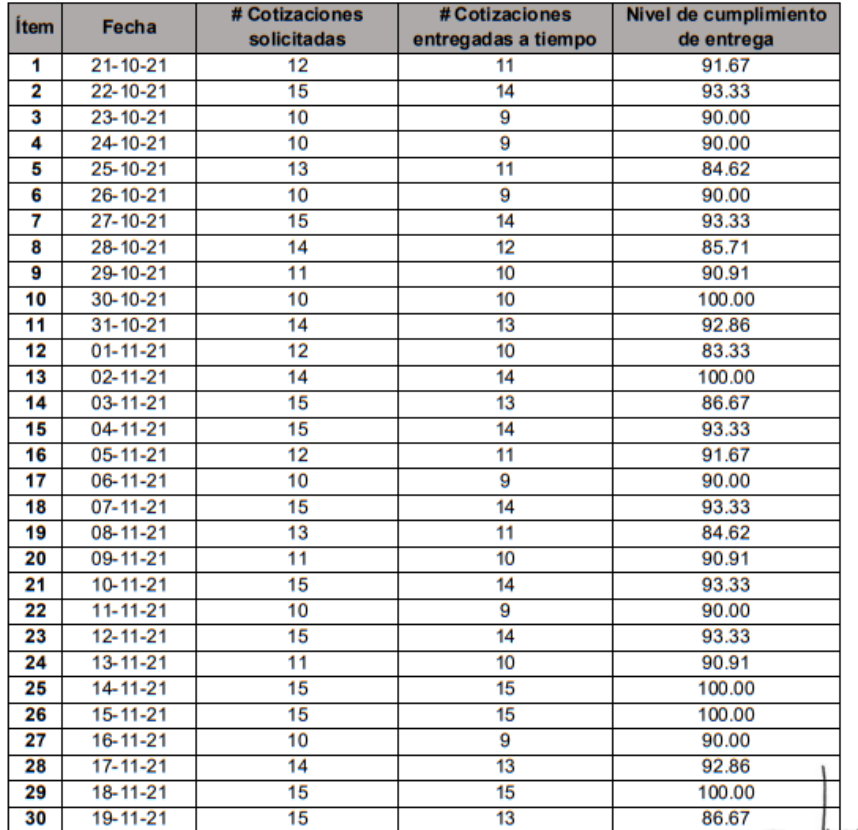

NEGRAPATA S.A.C.<br>RUC: 20550616964<br>Calle Suecia 1470 Urb. San Rafael<br>Lima 1 - Lima<br>Teléfono: 425-6979

# Anexo 10. Pre - Test de porcentaje de cotizaciones aceptadas

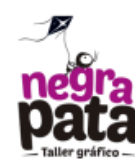

## Ficha de registro Pre-Test de Porcentaje de cotizaciones aceptadas

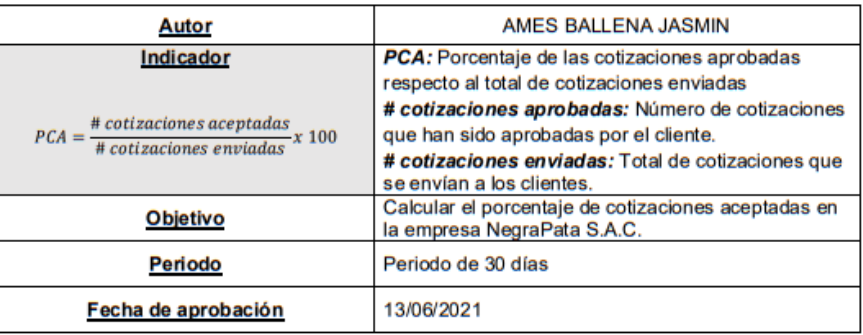

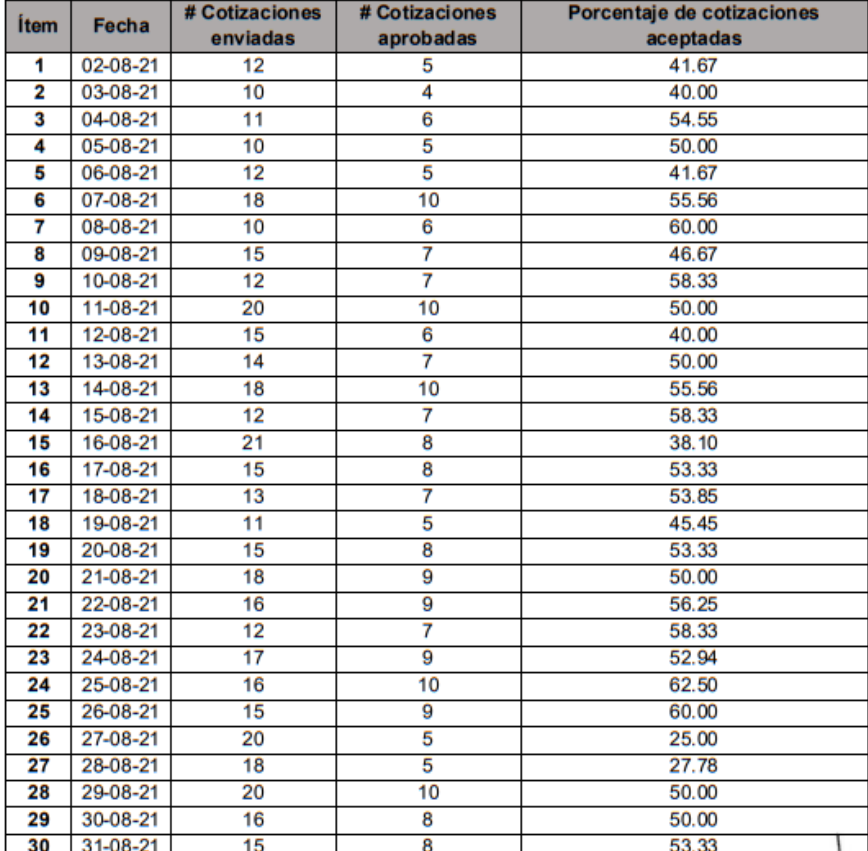

NEGRAPATA S.A.C.<br>RUC: 20550616964<br>Calle Suecia 1470 Urb. San Rafael<br>Lime 1 - Lima<br>Teláfono: 425-6979

# Anexo 11. Post - Test de porcentaje de cotizaciones aceptadas

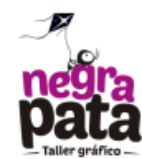

# Ficha de registro Post-Test de Porcentaje de cotizaciones aceptadas

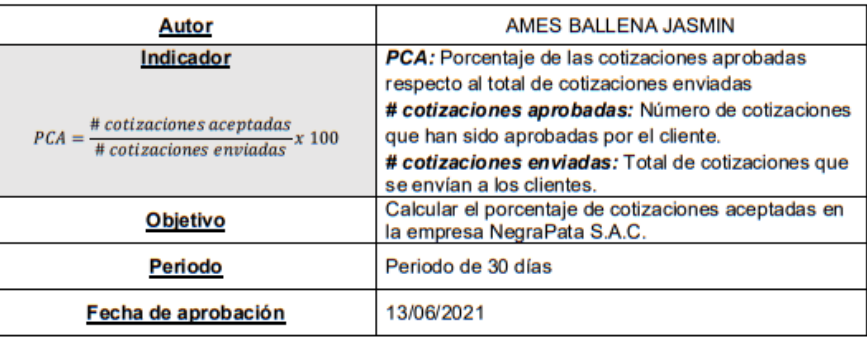

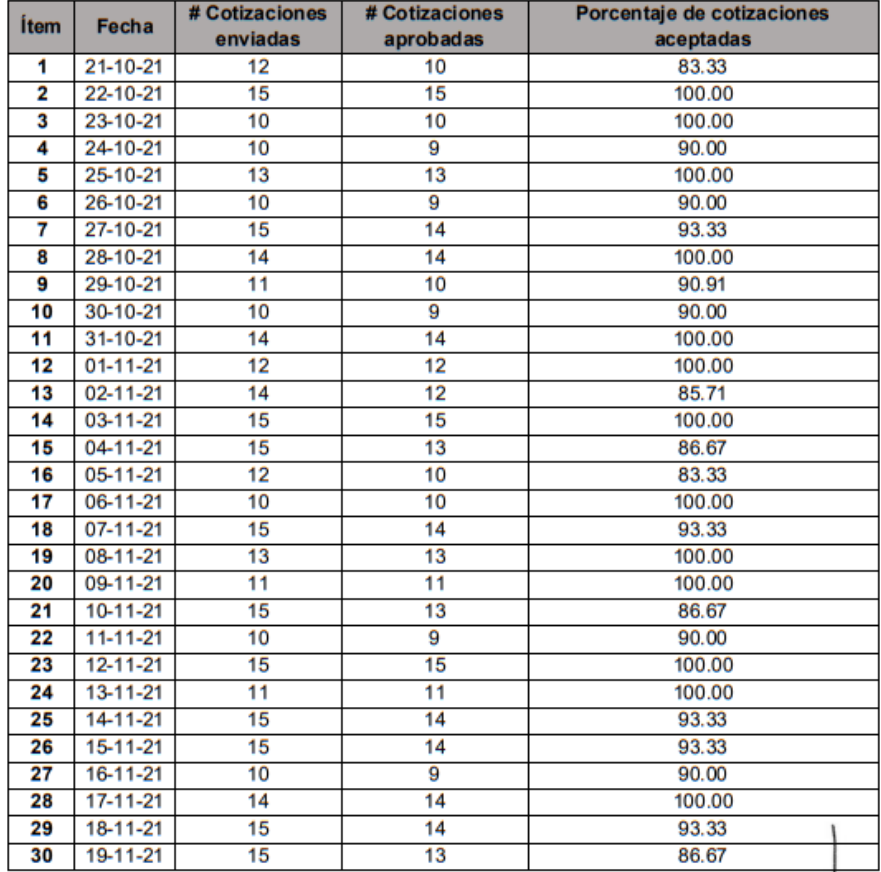

NEGRAPATA S.A.C.<br>RUC: 20550616964<br>Calle Suecia 1470 Urb. San Rafael<br>Lima 1 - Lima<br>Teléfono: 425-6979

## Anexo 12. 1° validación del instrumento – NCE

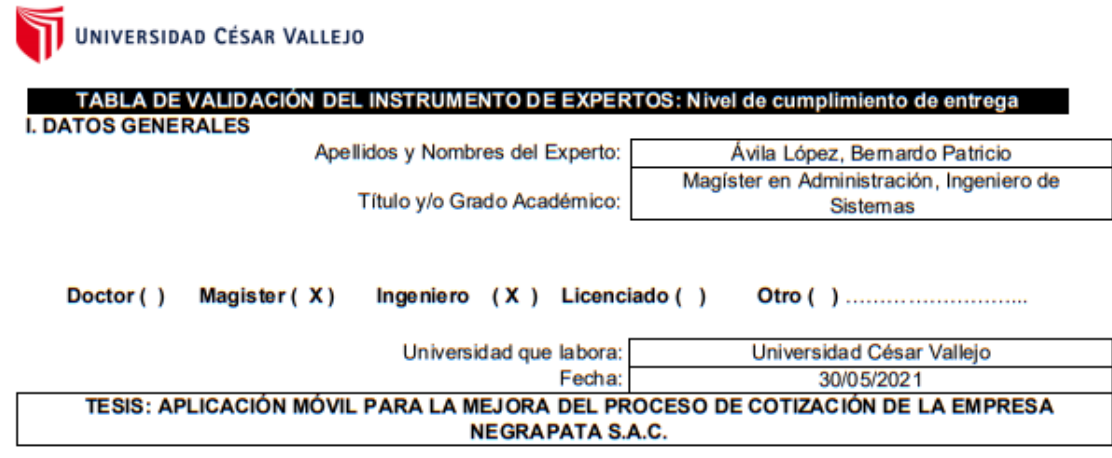

#### Autor: AMES BALLENA JASMIN

Deficiente (0-20%) Regular(21-50%) Bueno(51-70%) Muy Bueno(71-80%) Excelente(81-100%) Mediante la evaluación de expertos usted tiene la facultad de calificar la tabla de validación del instrumento involucradas mediante una serie de indicadores con puntuaciones especificadas en la tabla, con la valoración de 0% - 100%. Asimismo, se exhorta a las sugerencias de cambio de ítems que crea pertinente, con la finalidad de mejorar la coherencia de los indicadores para su valoración. **II. ASPECTOS DE VALIDACIÓN** 

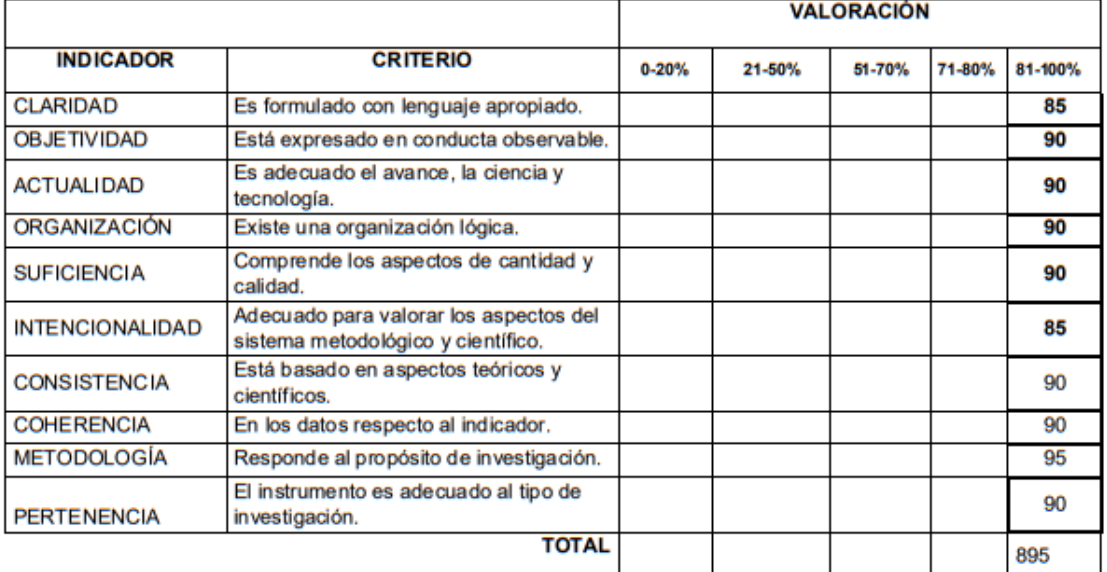

#### III. PROMEDIO DE VALIDACIÓN

89.5

IV. OPCIÓN DE APLICABILIDAD

(X) El instrumento puede ser aplicado, tal como está elaborado El instrumento debe ser mejorado antes de ser

( ) aplicado

## Anexo 13, 2° validación del instrumento – NCE

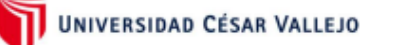

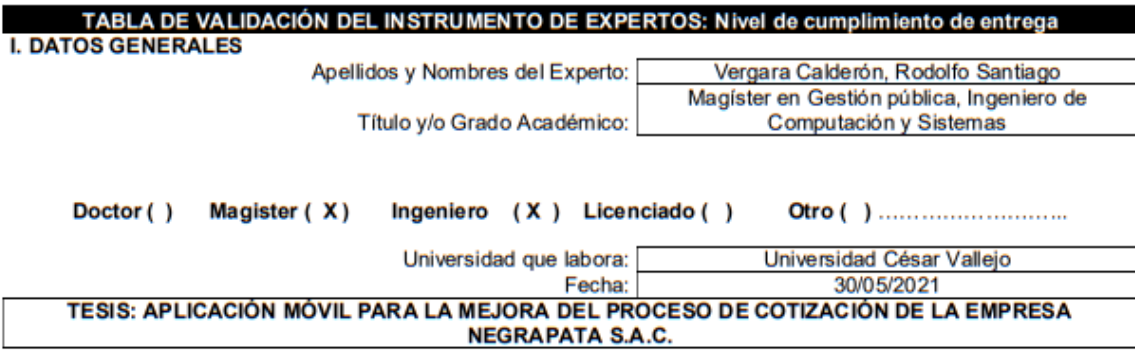

#### Autor: AMES BALLENA JASMIN

Deficiente (0-20%) Regular(21-50%) Bueno(51-70%) Muy Bueno(71-80%) Excelente(81-100%) Mediante la evaluación de expertos usted tiene la facultad de calificar la tabla de validación del instrumento involucradas mediante una serie de indicadores con puntuaciones especificadas en la tabla, con la valoración de 0% - 100%. Asimismo, se exhorta a las sugerencias de cambio de ítems que crea pertinente, con la finalidad de mejorar la coherencia de los indicadores para su valoración. **II. ASPECTOS DE VALIDACIÓN** 

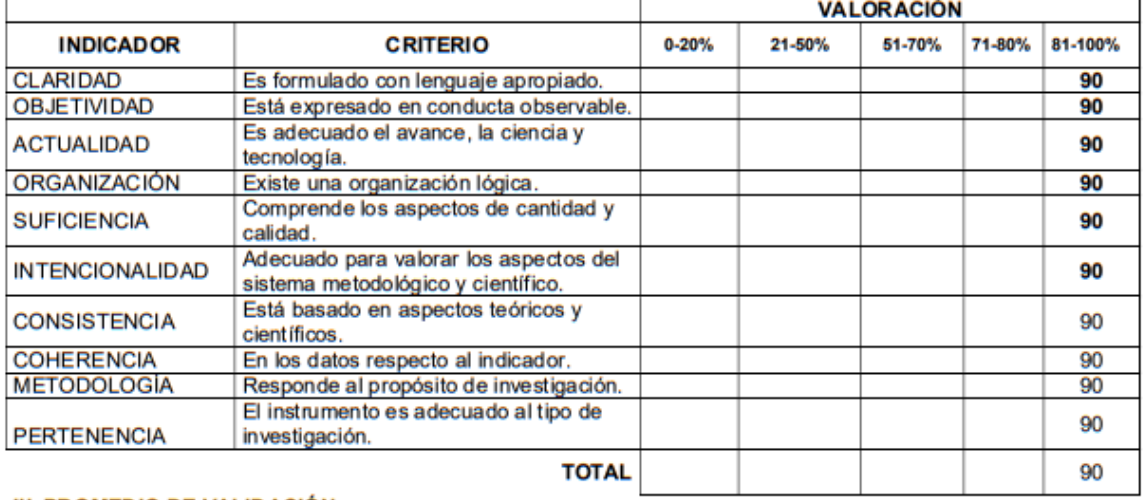

90

### III. PROMEDIO DE VALIDACIÓN

#### IV. OPCIÓN DE APLICABILIDAD

(x) El instrumento puede ser aplicado, tal como está elaborado

El instrumento debe ser mejorado antes de ser () aplicado

## Anexo 14. 3° validación del instrumento - NCE

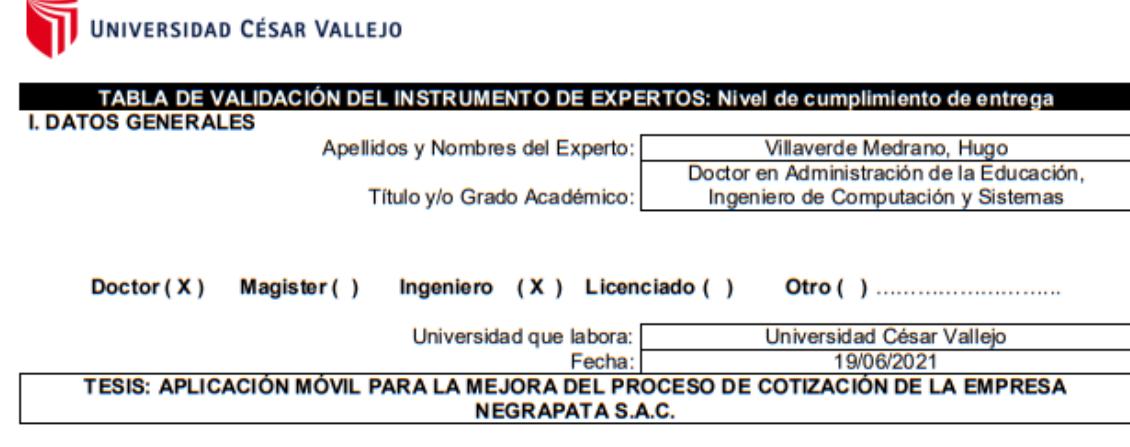

### Autor: AMES BALLENA JASMIN

Deficiente (0-20%) Regular(21-50%) Bueno(51-70%) Muy Bueno(71-80%) Excelente (81-100%) Mediante la evaluación de expertos usted tiene la facultad de calificar la tabla de validación del instrumento involucradas mediante una serie de indicadores con puntuaciones especificadas en la tabla, con la valoración de 0% - 100%. Asimismo, se exhorta a las sugerencias de cambio de ítems que crea pertinente, con la finalidad de mejorar la coherencia de los indicadores para su valoración.

#### **II. ASPECTOS DE VALIDACIÓN**

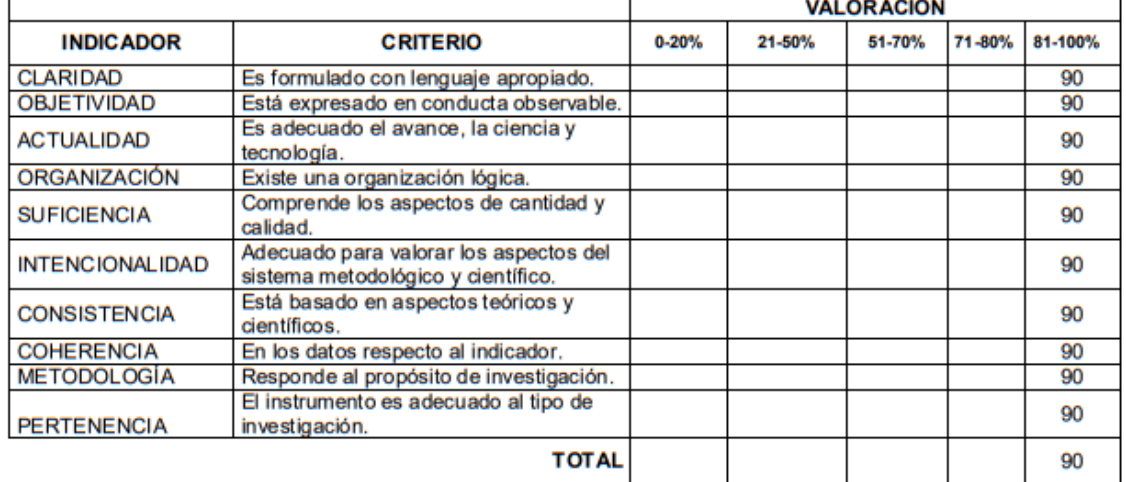

#### III. PROMEDIO DE VALIDACIÓN

90

IV. OPCIÓN DE APLICABILIDAD

(X) El instrumento puede ser aplicado, tal como está elaborado El instrumento debe ser mejorado antes de ser

( ) aplicado

## Anexo 15. 1º validación del instrumento - PCA

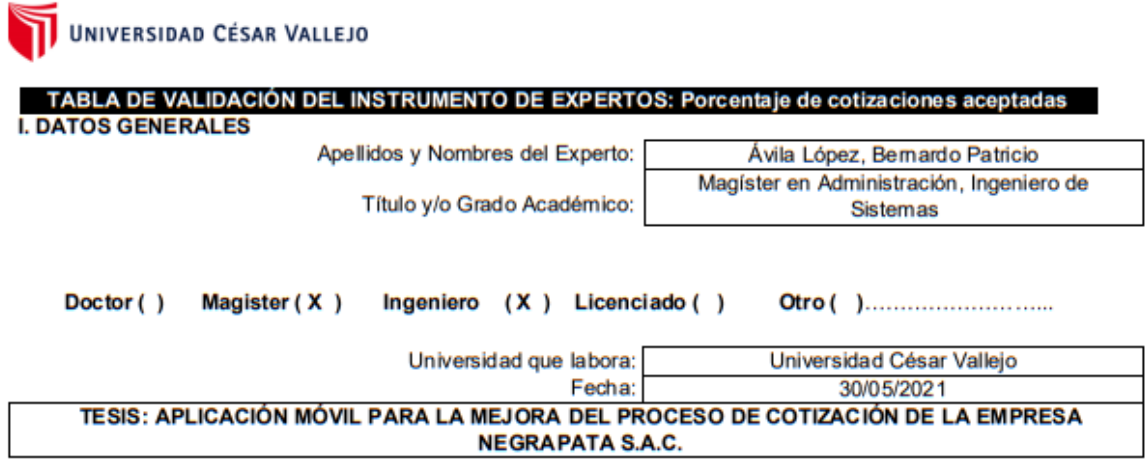

#### Autores: AMES BALLENA JASMIN

Deficiente (0-20%) Regular(21-50%) Bueno(51-70%) Muy Bueno(71-80%) Excelente(81-100%) Mediante la evaluación de expertos usted tiene la facultad de calificar la tabla de validación del instrumento involucradas mediante una serie de indicadores con puntuaciones especificadas en la tabla, con la valoración de 0% - 100%. Asimismo, se exhorta a las sugerencias de cambio de ítems que crea pertinente, con la finalidad de mejorar la coherencia de los indicadores para su valoración.

### **II. ASPECTOS DE VALIDACIÓN**

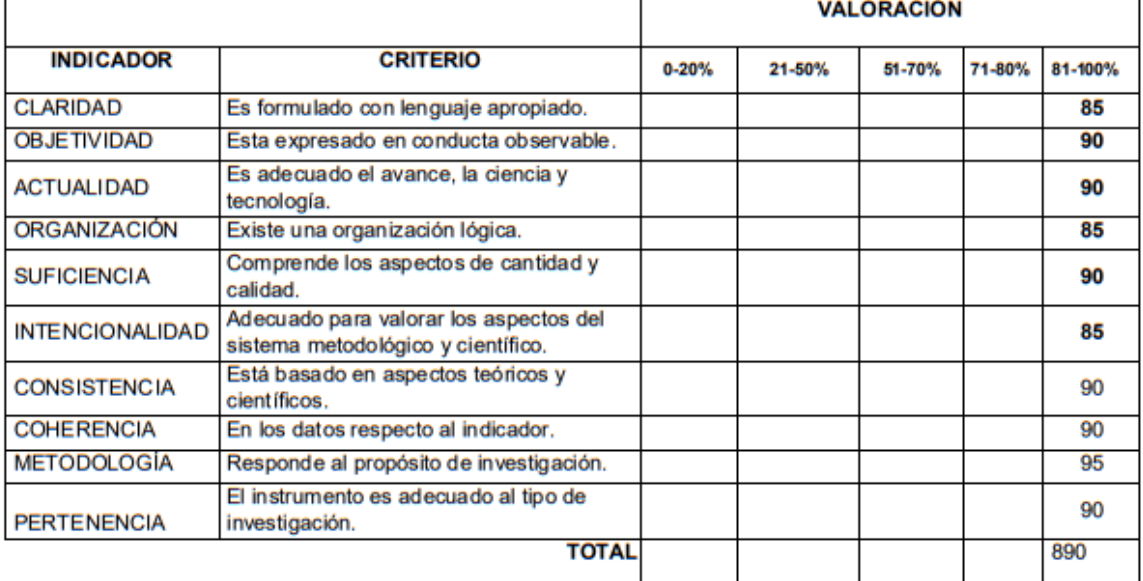

#### III. PROMEDIO DE VALIDACIÓN

IV. OPCIÓN DE APLICABILIDAD

89.0

- (X) El instrumento puede ser aplicado, tal como está elaborado El instrumento debe ser mejorado antes de ser
- ( ) aplicado

## Anexo 16. 2° validación del instrumento - PCA

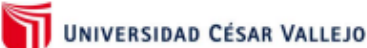

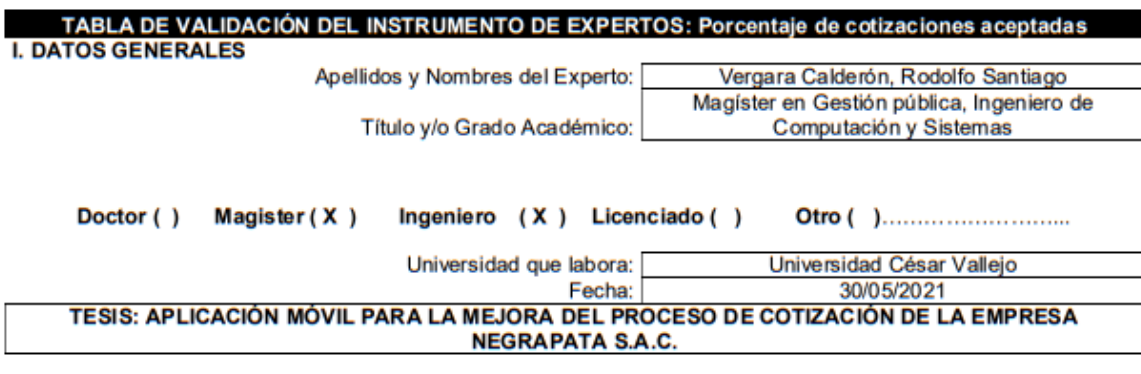

#### Autores: AMES BALLENA JASMIN

Deficiente (0-20%) Regular(21-50%) Bueno(51-70%) Muy Bueno(71-80%) Excelente(81-100%) Mediante la evaluación de expertos usted tiene la facultad de calificar la tabla de validación del instrumento involucradas mediante una serie de indicadores con puntuaciones especificadas en la tabla, con la valoración de 0% - 100%. Asimismo, se exhorta a las sugerencias de cambio de ítems que crea pertinente, con la finalidad de mejorar la coherencia de los indicadores para su valoración. **II. ASPECTOS DE VALIDACIÓN** 

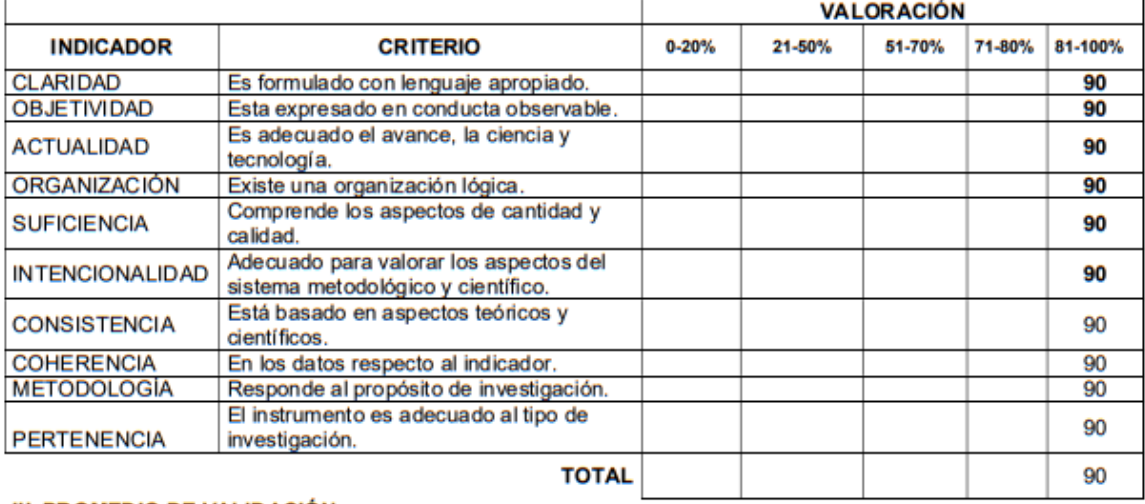

90

#### III. PROMEDIO DE VALIDACIÓN

IV. OPCIÓN DE APLICABILIDAD

(x) El instrumento puede ser aplicado, tal como está elaborado

El instrumento debe ser mejorado antes de ser

() aplicado

## Anexo 17, 3° validación del instrumento - PCA

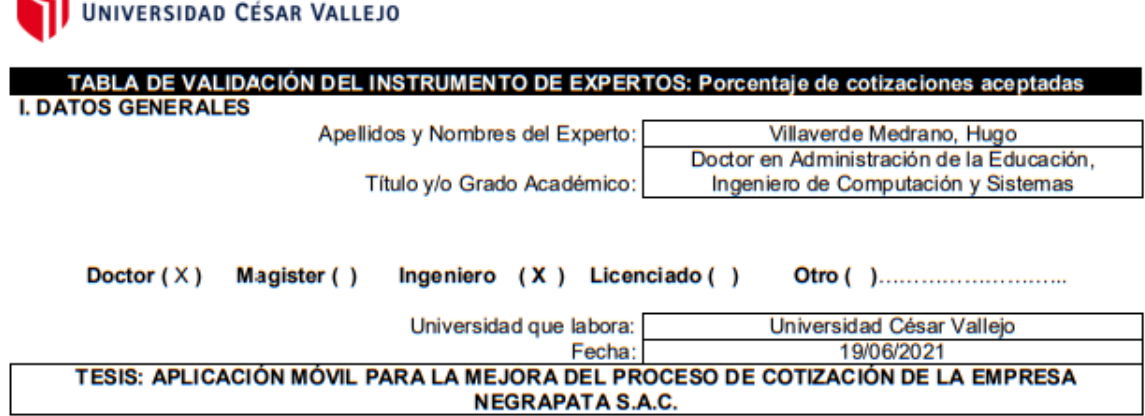

#### Autores: AMES BALLENA JASMIN

Regular(21-50%) Bueno(51-70%) Muy Bueno(71-80%) Deficiente (0-20%) Excelente (81-100%) Mediante la evaluación de expertos usted tiene la facultad de calificar la tabla de validación del instrumento involucradas mediante una serie de indicadores con puntuaciones especificadas en la tabla, con la valoración de 0% - 100%. Asimismo, se exhorta a las sugerencias de cambio de ítems que crea pertinente, con la finalidad de mejorar la coherencia de los indicadores para su valoración.

#### **II. ASPECTOS DE VALIDACIÓN**

 $\blacktriangleright$ 

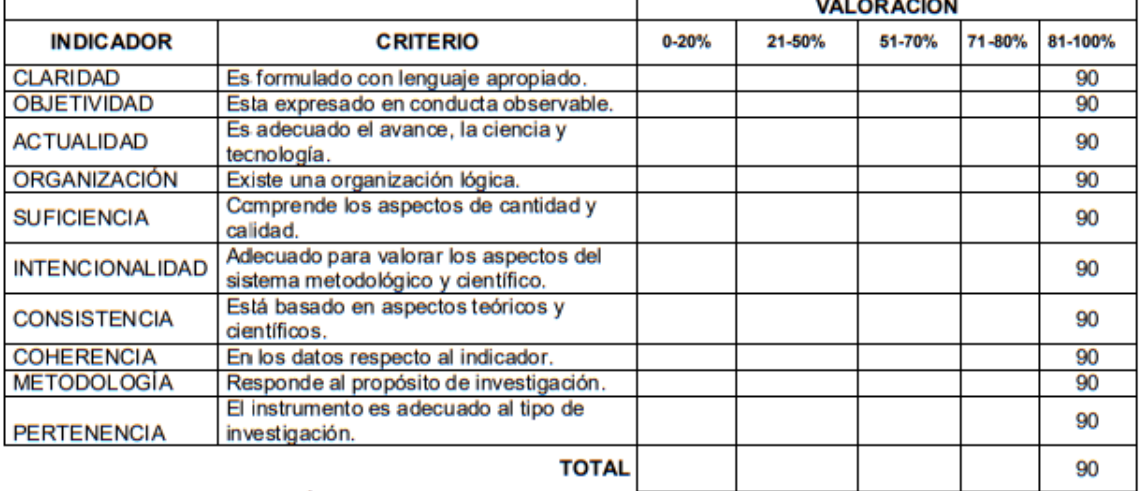

#### III. PROMEDIO DE VALIDACIÓN

90

#### IV. OPCIÓN DE APLICABILIDAD

(X) El instrumento puede ser aplicado, tal como está elaborado

El instrumento debe ser mejorado antes de ser

() aplicado

## Anexo 18. 1º validación de la metodología

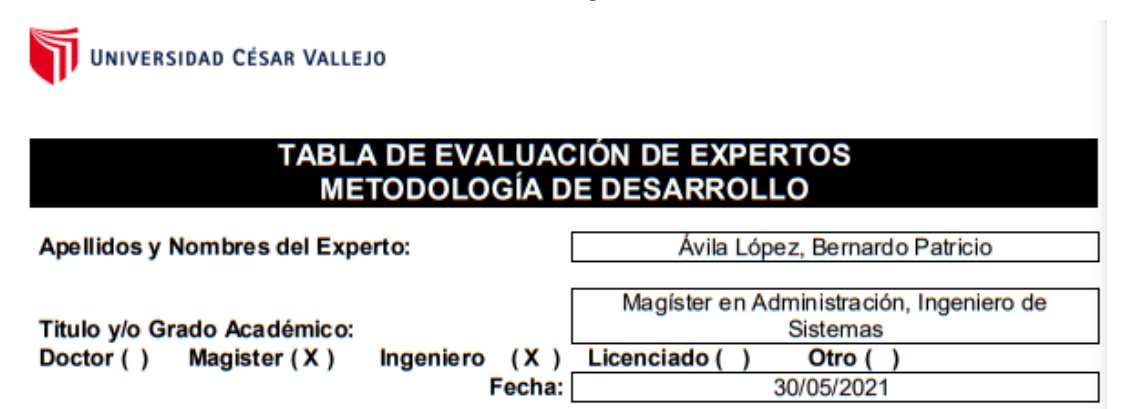

#### TESIS: APLICACIÓN MÓVIL PARA LA MEJORA DEL PROCESO DE COTIZACIÓN DE **LA EMPRESA NEGRAPATA S.A.C.**

#### **Autores: AMES BALLENA JASMIN**

MUY MAL (1) MALO (2) REGULAR (3) BUENO (4) EXCELENTE (5) Mediante la tabla de evaluación de expertos usted tiene la facultad de evaluar la metodología de desarrollo de software involucradas mediante una serie de preguntas con puntuaciones especificadas al final de la tabla. Asimismo, se exhorta a las sugerencias de cambio de ítems que crea pertinente, con la finalidad de mejorar la coherencia de las preguntas.

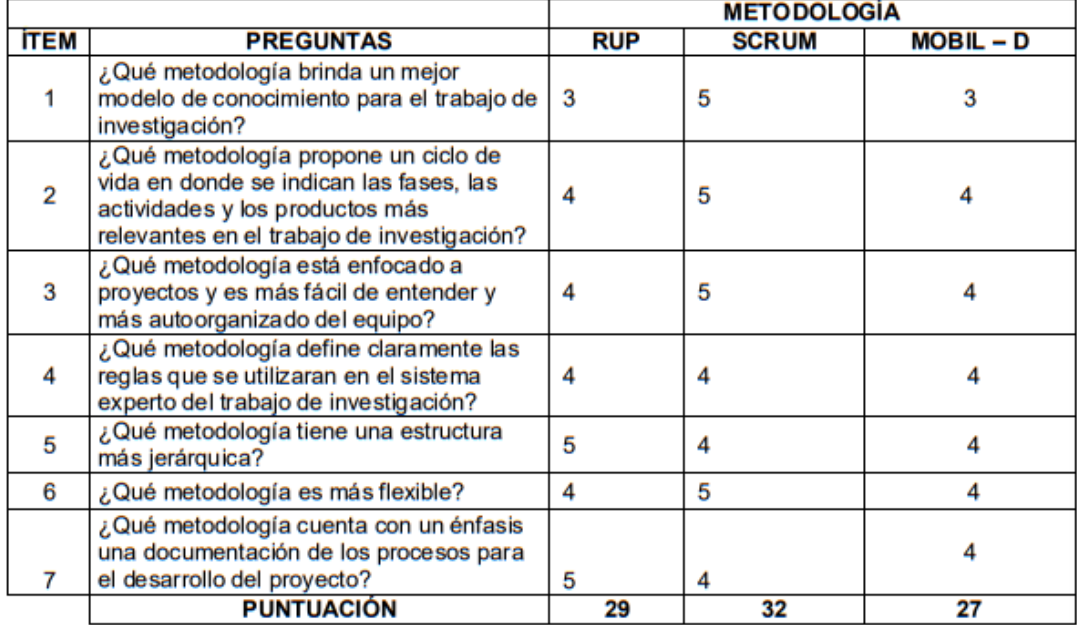

#### **SUGERENCIAS**

Anexo 19. 2° validación de la metodología

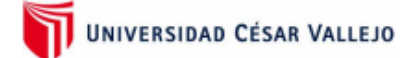

### TABLA DE EVALUACIÓN DE EXPERTOS **METODOLOGÍA DE DESARROLLO**

Apellidos y Nombres del Experto: Vergara Calderón, Rodolfo Santiago Magíster en Gestión pública, Ingeniero de

Titulo y/o Grado Académico: Doctor () Magister (X)

Computación y Sistemas Ingeniero (X) Licenciado () Otro ( Fecha: 30/05/2021

#### TESIS: APLICACIÓN MÓVIL PARA LA MEJORA DEL PROCESO DE COTIZACIÓN DE LA EMPRESA NEGRAPATA S.A.C.

**Autores: AMES BALLENA JASMIN** 

REGULAR (3) BUENO(4) EXCELENTE (5) MUY MAL(1) MALO(2) Mediante la tabla de evaluación de expertos usted tiene la facultad de evaluar la metodología de desarrollo de software involucradas mediante una serie de preguntas con puntuaciones especificadas al final de la tabla. Asimismo, se exhorta a las sugerencias de cambio de ítems que crea pertinente, con la finalidad de mejorar la coherencia de las preguntas.

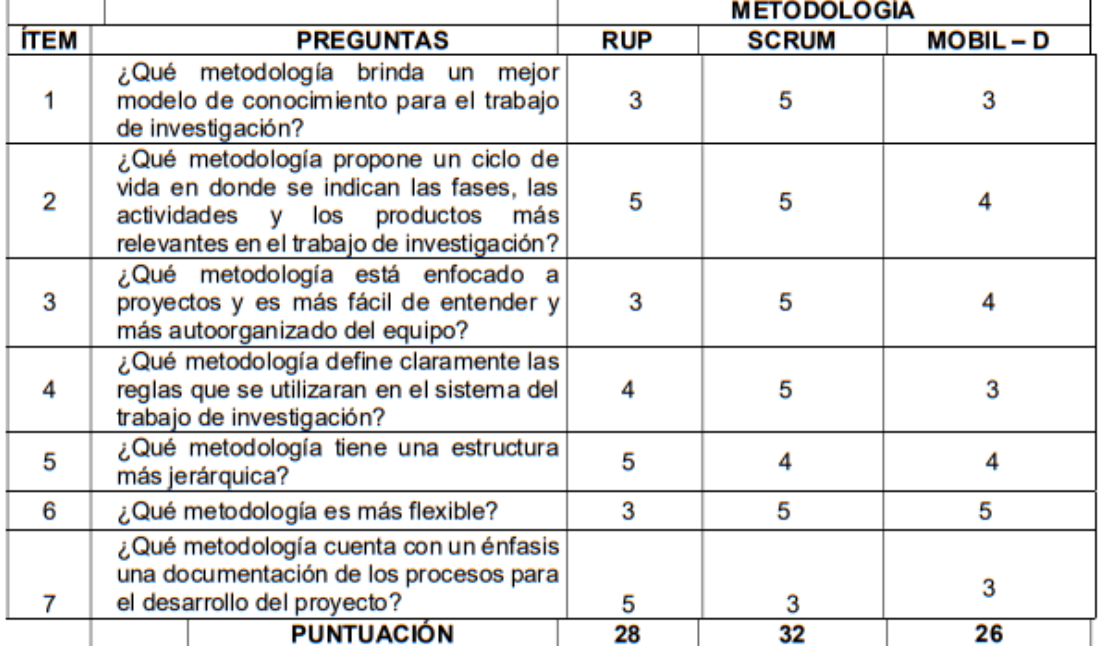

Anexo 20. 3º Validación de la metodología

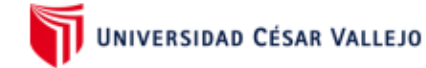

### **TABLA DE EVALUACIÓN DE EXPERTOS METODOLOGÍA DE DESARROLLO**

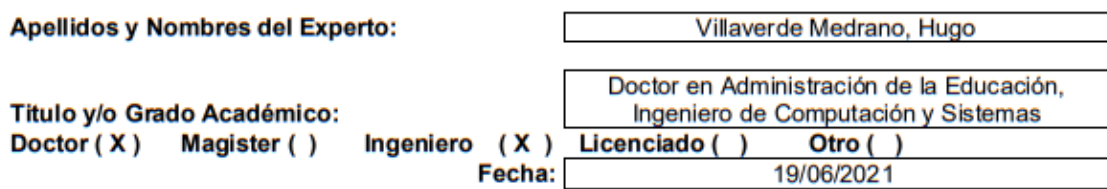

### TESIS: APLICACIÓN MÓVIL PARA LA MEJORA DEL PROCESO DE COTIZACIÓN DE LA EMPRESA NEGRAPATA S.A.C.

**Autores: AMES BALLENA JASMIN** 

MUY MAL (1) MALO (2) REGULAR (3) BUENO (4) EXCELENTE (5) Mediante la tabla de evaluación de expertos usted tiene la facultad de evaluar la metodología de desarrollo de software involucradas mediante una serie de preguntas con puntuaciones especificadas al final de la tabla. Asimismo, se exhorta a las sugerencias de cambio de ítems que crea pertinente, con la finalidad de mejorar la coherencia de las preguntas.

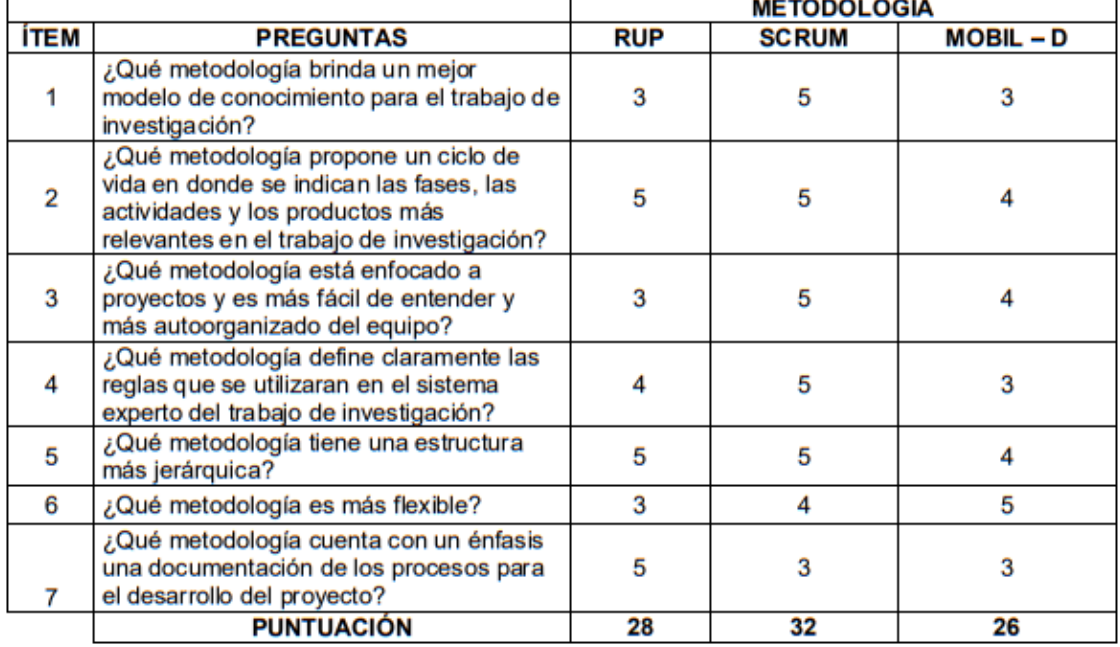

Anexo 21. Acta de aprobación de la empresa

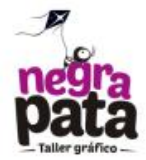

### **CONSTANCIA DE APROVACIÓN**

Mediante la presente, se hace constar que la alumna Jasmin Elvira Ames Ballena, identificada con el número de DNI: 45946467, estudiante de la escuela  $de$ ingeniería  $de$ de  $l$ a sistemas universidad Cesar Vallejo, actualmente se encuentra realizando de forma correcta su proyecto de investigación en nuestra empresa.

Se expide el presente documento, a solicitud de la interesada para los fines que el interesado crea conveniente.

Lima, 22 de noviembre del 2021

**NEGRAPATA S.A.C.**<br>RUC: 20550616964 E Suecia 1470 Urb. San Rafael<br>Lima 1 - Lima<br>Teléfono: 425-6979

> Jhon Gonzales Cc. **Gerente General**

NEGRAPATA S.A.C. / RUC: 20550616964<br>contacto@negrapata.com | Telf.: 425-6979 | f/negrapatasac<br>DISENO GRÁFICO/WEB + IMPRESIONES<br>ESCENOGRAFÍAS + MERCHANDISING

## Anexo 22. Acta de implementación del sistema

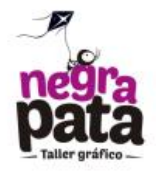

### **ACTA DE IMPLEMENTACIÓN**

Mediante la presente, se hace constar que la señorita Jasmin Elvira Ames Ballena, identificada con el numero de DNI: 45946467, ha implementado con éxito, el aplicativo móvil para el proceso de cotización en la empresa NegraPata S.A.C. el cual fue desarrollado en el periodo de abril 2021 a noviembre 2021, cumpliendo las expectativas y requerimientos solicitados por el gerente general.

Se expide el presente documento, de acuerdo a ley, para los fines que el interesado crea conveniente.

Lima, 22 de noviembre del 2021

NEGRAPATA S.A.C. RUC: 20550616964 Calle Suecia 1470 Urb. San Rafael<br>Lima 1 - Lima<br>Teláfono: 425-6979

> Jhon Gonzales Cc. **Gerente General**

NEGRAPATA S.A.C. / RUC: 20550616964 contacto@negrapata.com | Telf.: 425 6979 | f./negrapatasac<br>DISENO GRÁFICO/WEB + IMPRESIONES<br>ESCENOGRAFÍAS + MERCHANDISING

## **Anexo 23.** Desarrollo de la metodología SCRUM

## **Introducción**

Este documento contiene el desarrollo de la aplicación móvil para la mejora del proceso de cotización de la empresa Negrapata S.A.C. en Lima 2021, bajo la metodología SCRUM. Se incluye la descripción del ciclo de vida incremental e iterativo, documentos con los que se realizan las tareas de adquisición y suministro, requisitos, monitorización y seguimiento del avance del proyecto.

## **Propósito**

Proporciona información de referencia necesaria a las personas involucradas en el desarrollo de la aplicación móvil para la mejora del proceso de cotización de la empresa Negrapata S.A.C. en Lima 2021.

## **Alcance**

Se describe el plan de desarrollo para efectuar una aplicación móvil para la mejora del proceso de cotizaciones, que se realizará en un plazo máximo de 2 meses.

## **Descripción de la metodología**

## **Fundamentos**

Razones principales del uso de la metodología SCRUM son:

- ✓ **Sistema modular:** Sus características permiten desarrollar una base del proyecto, sobre la cual se va incrementando o modificando funcionalidades o apariencia ya implementada
- ✓ **Entregables continuos:** Permite al usuario disponer de funcionalidades básicas en un corto tiempo y luego ir incrementándolas

## **Roles del proyecto**

Se muestran las personas involucradas en el proyecto

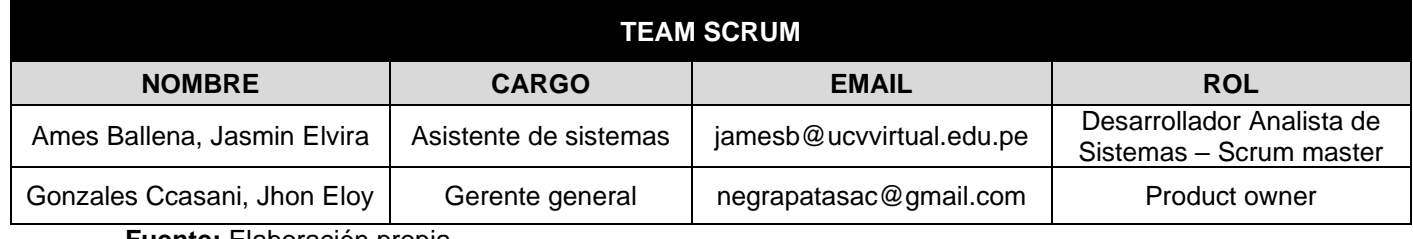

## **Acta de constitución del proyecto**

Se realiza el acta de constitución del proyecto para dar a conocer el alcance, objetivos y sus participantes.

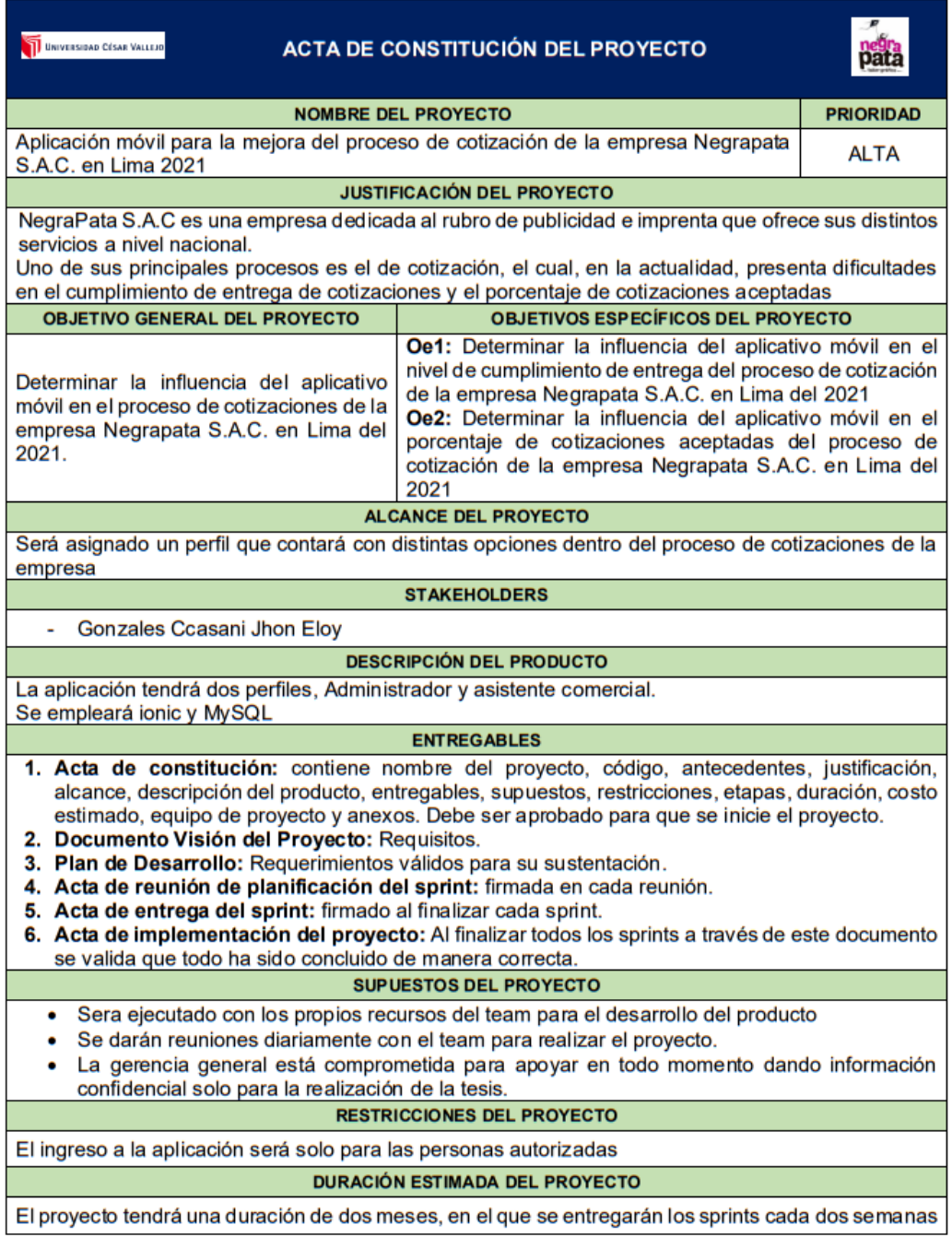

NEGRAPATA S.A. Suecia 1470 Urb. San Rafae<br>Lima 1 - Lima<br>Teléfono: 425-6979

 $\mathbf C$
#### **Documentación de visión del proyecto**

Se define la visión del proyecto, el cual se utilizará como base para tener conocimiento lo que se va a realizar

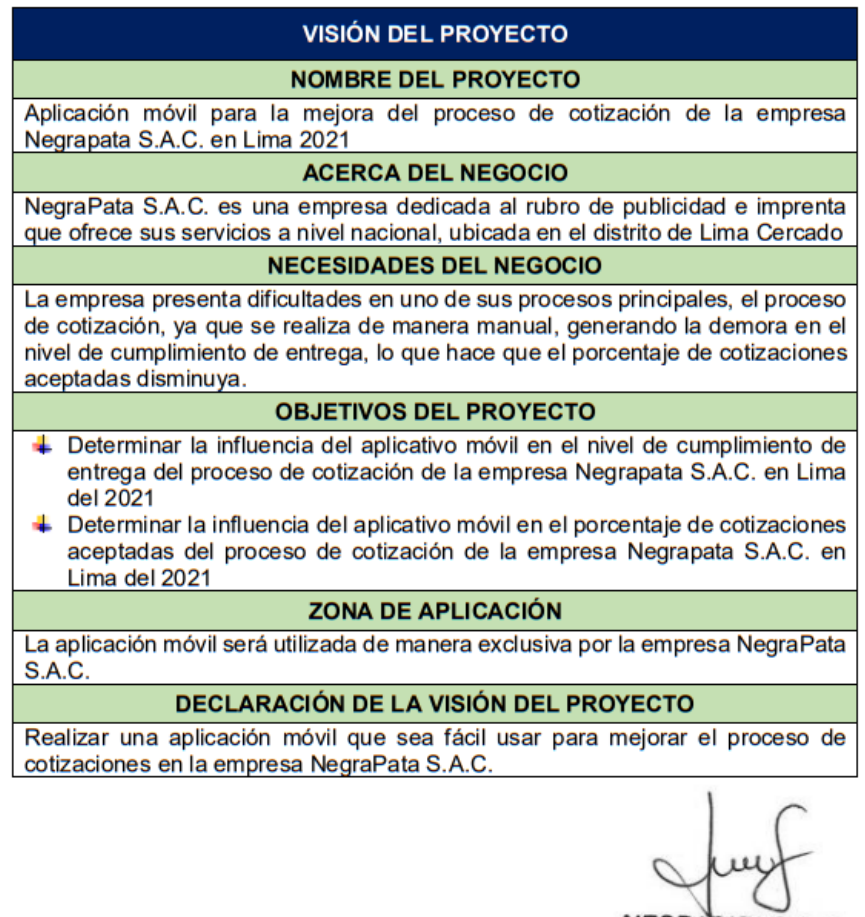

NEGRAPATA S.A.C.<br>RUC: 20550616964<br>Calle Suecia 1470 Urb. San Rafael<br>Lima 1 - Lime<br>Teláfono: 425-6979

Elaboración de la matriz de impacto, para determinar el impacto de los requerimientos:

#### **Matriz de impacto**

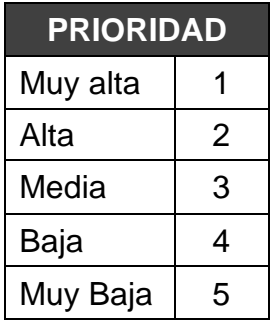

#### **Historias de usuario**

En la primera reunión entre el product Owner y el master en Scrum se dio a conocer la problemática de la empresa.

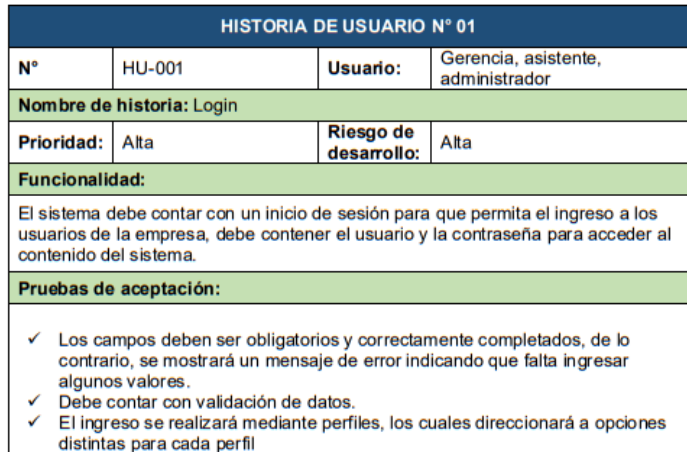

NEGRAPATA S.A.C. RUC: 20550616964 Calle Suecia 1470 Urb. San Rafa<br>Lima 1 - Lima<br>Teléfono: 425-6979

**HISTORIA DE USUARIO Nº 02 HU-002 N°** Usuario: Gerencia y administrador Nombre de historia: Mantenimiento de usuario Riesgo de **Prioridad:** Alta Alta desarrollo: **Funcionalidad:** El aplicativo debe permitir crear, modificar y eliminar usuarios que ya no laboren en la empresa. Pruebas de aceptación: La creación de usuarios será la primera letra del apellido materno, seguido del nombre y la primera letra del apellido paterno. Si el usuario ya se encuentra registrado, se deberá ingresar al menú principal, de lo contrario, se debe mostrar un mensaje "Usuario no registrado.<br>Si el usuario no se encuentra registrado, se debe mostrar el botón de "Registrarse" para que se muestre el formulario de registro de usuarios. Una vez registrado el nuevo usuario, el aplicativo direccionará a la pantalla de login para el inicio de sesión. Si se ingresa un usuario desde el perfil de administrador o gerencia, el aplicativo lo direccionará a la lista de usuarios<br>El aplicativo no debe permitir el registro de usuarios con campos vacíos Para modificar un usuario, se debe seleccionar el registro que aparece en la lista y se direccionará al módulo de modificación correspondiente

NEGRAPATA S.A.C. JU: 20000010964<br>juecia 1470 Urb. San Rafael<br>Lima 1 - Lima r. Teléfono: 425-6979

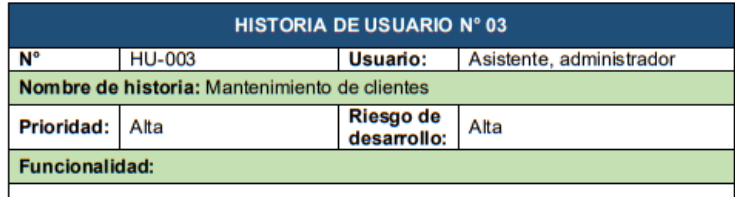

El aplicativo debe poder registrar, modificar e inhabilitar clientes.

#### Pruebas de aceptación:

- Si el usuario ya se encuentra registrado, se deberá realizar la búsqueda de sus datos, de lo contrario, se debe mostrar un mensaje "Cliente no registrado.
- $\checkmark$ Si el liente no se encuentra registrado, hacer click en el botón "Registrar cliente" para que se muestre el formulario de registro de clientes.
- Una vez registrado el nuevo liente, el aplicativo direccionará a la pantalla de √ la lista de clientes
- $\checkmark$
- ra issue concincio debe permitir el registro de clientes con campos vacíos<br>Para modificar un cliente, se debe seleccionar el registro que aparece en la<br>lista y se direccionará al módulo de modificación correspondiente  $\checkmark$

NEGRAPATA S.A.C.<br>RUC: 20550616964<br>Calle Suecia 1470 Urb. San Rafael<br>Lima 1 - Lime<br>Teléfono: 425-6979

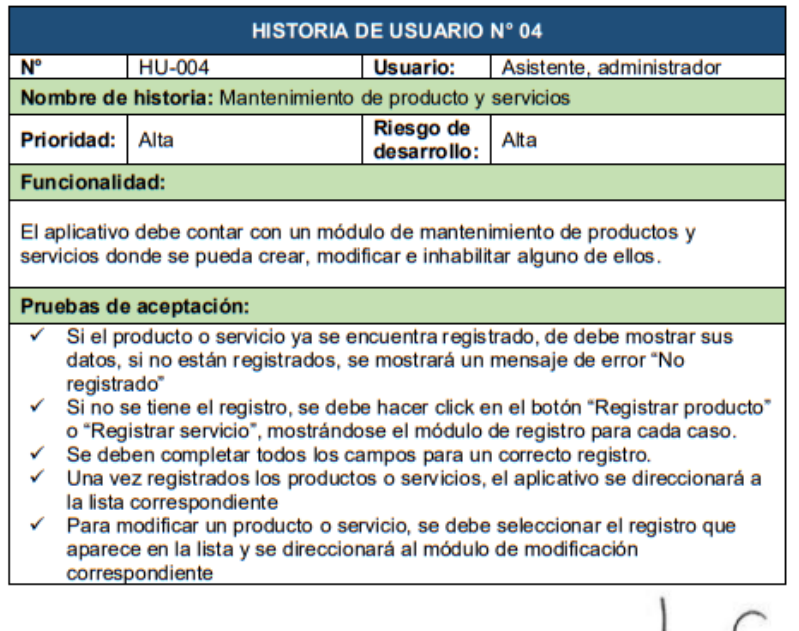

NEGRAPATA S.A.C. RUC: 20550616964<br>RUC: 20550616964<br>Calle Suecia 1470 Urb. San Rafael<br>Teléfono: 425-6979

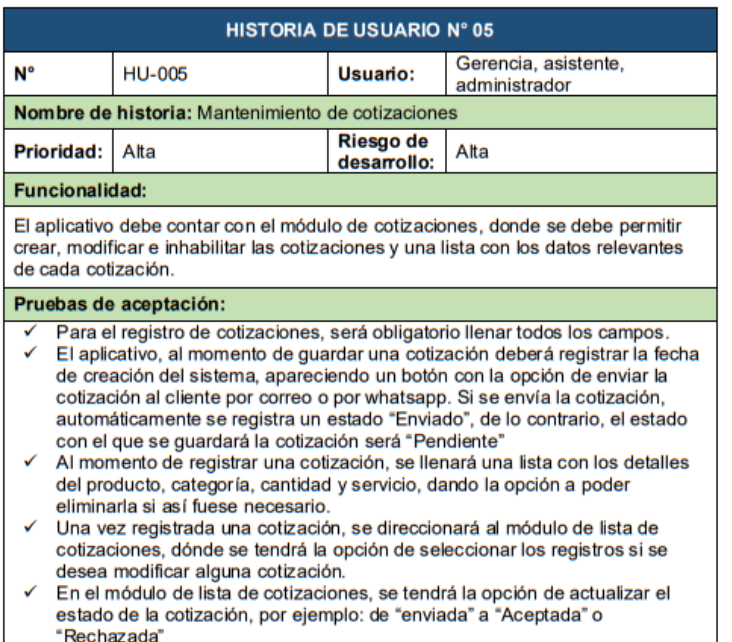

 $\mathcal{L}$  $\overline{\mathbf{a}}$ 

NEGRAPATA S.A.C.<br>RUC: 20550616964<br>Calle Suecia 1470 Urb. San Rafael<br>Lima 1 - Lima<br>Teláfono: 425-6979

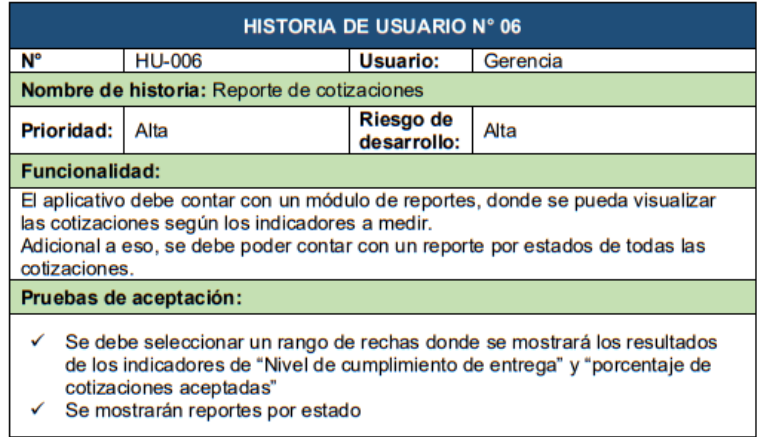

✓ Se mostrarán reportes por estado

C ٠

NEGRAPATA S.A.C.<br>RUC: 20550616964<br>Calle Succia 1470 Urb. San Rafael<br>Lime 1- Lime<br>Teléfono: 425-6979

# **Product backlog**

Requerimientos funcionales:

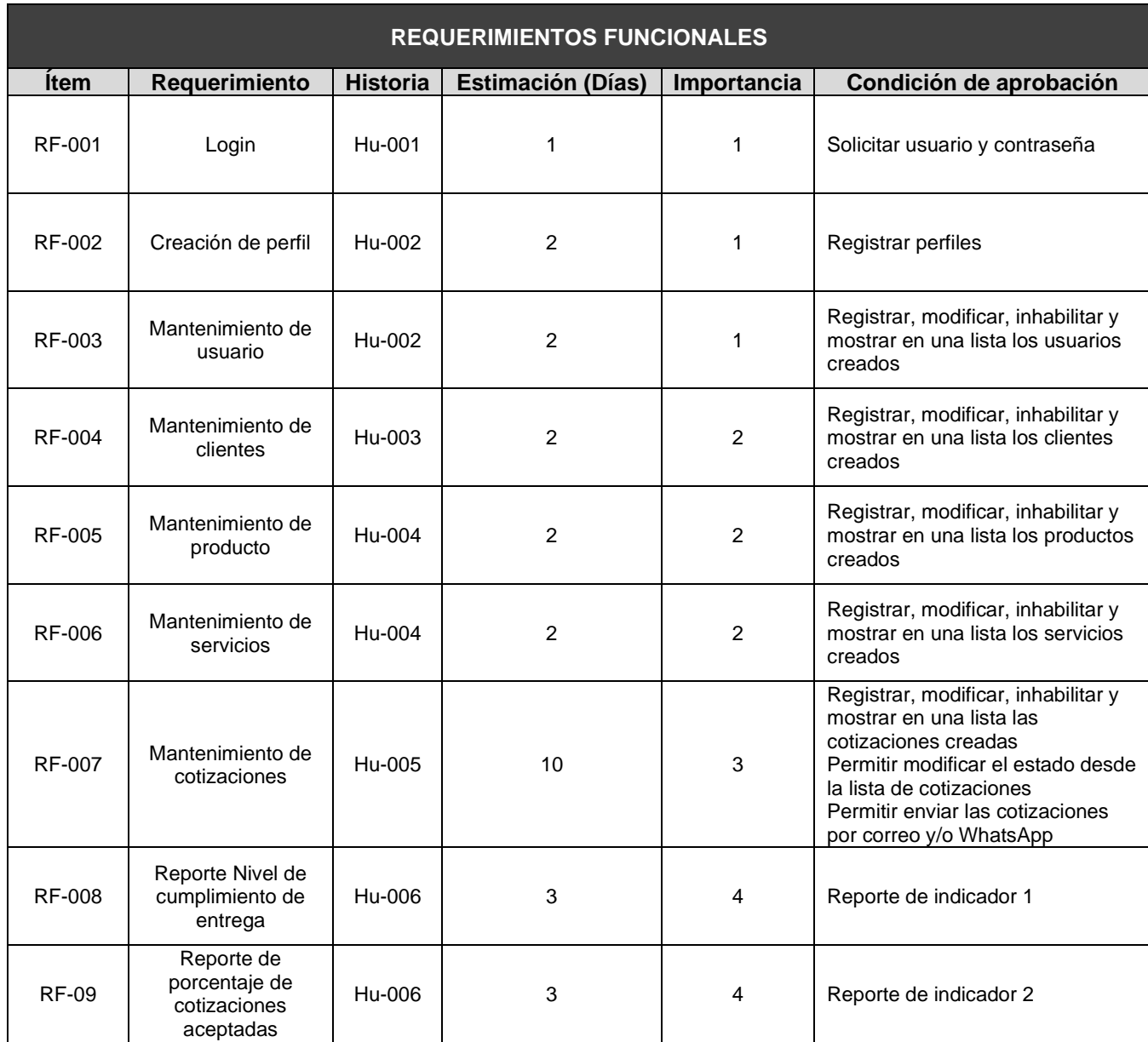

**Fuente:** Elaboración propia

Requerimientos no funcionales:

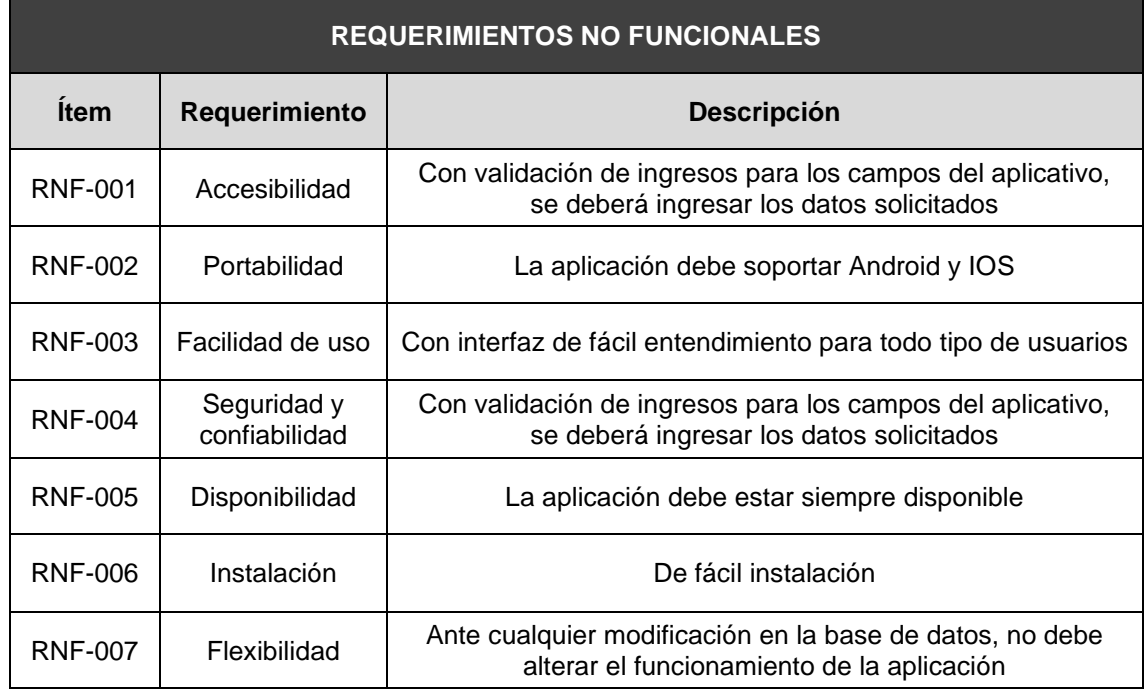

**Fuente:** Elaboración propia

#### **Definición del sprint**

Lista de tareas elaboradas para cumplir con los objetivos y requerimientos de cada iteración, al finalizar el sprint o iteración se deberá presentar el producto en forma incremental.

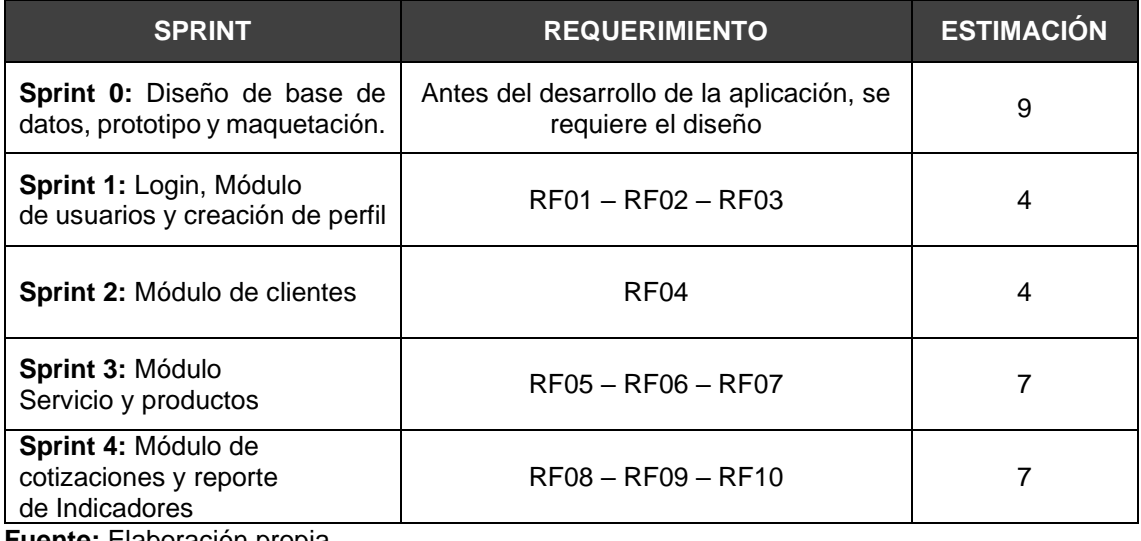

**Fuente:** Elaboración propia

# **Entregables del sprint**

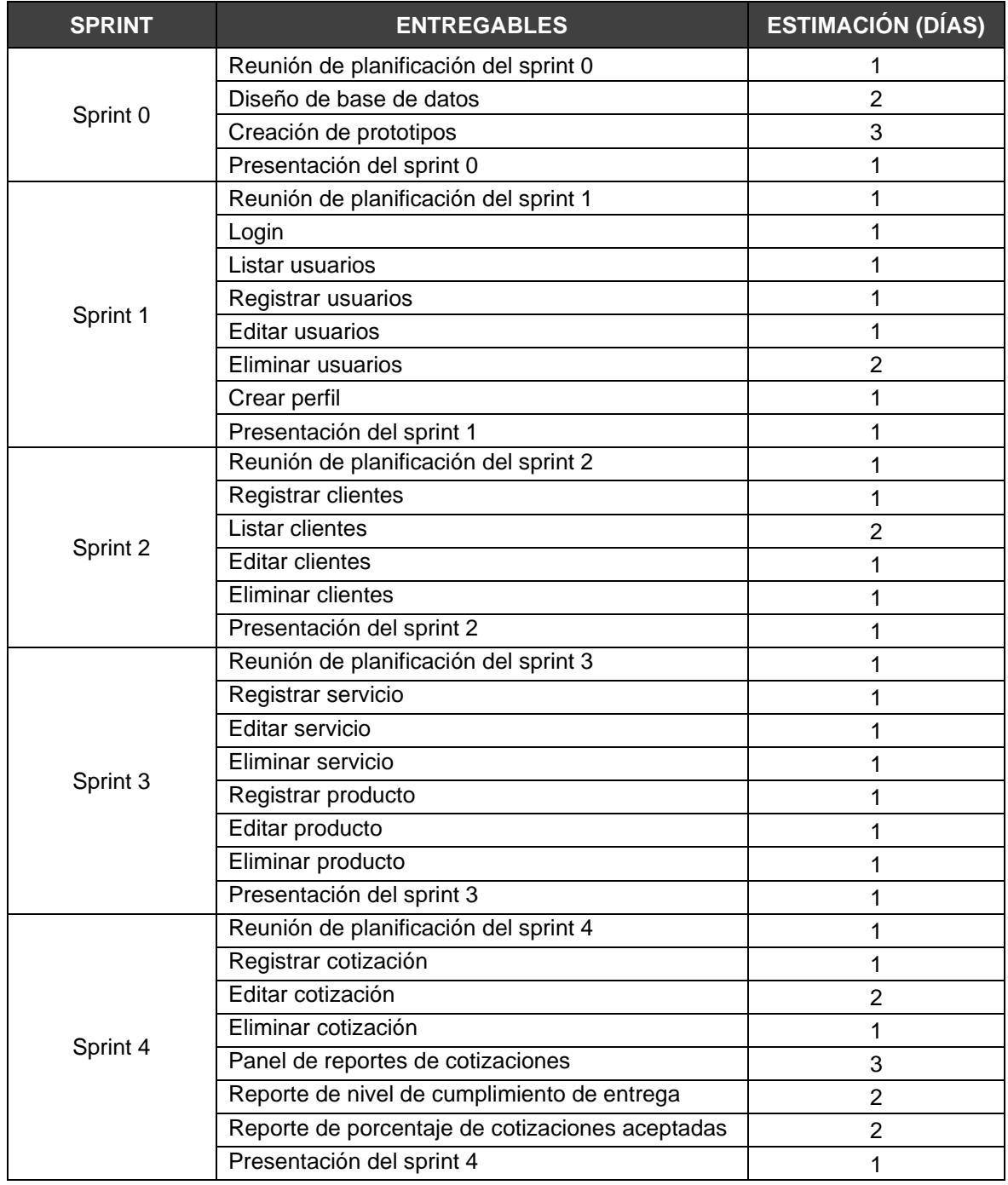

**Fuente:** Elaboración propia

## **Desarrollo de los sprint**

Sprint 0:

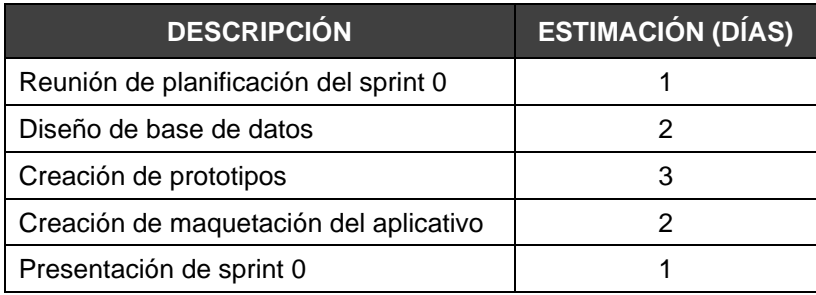

**Fuente:** Elaboración propia

## **Planificación del sprint 0**

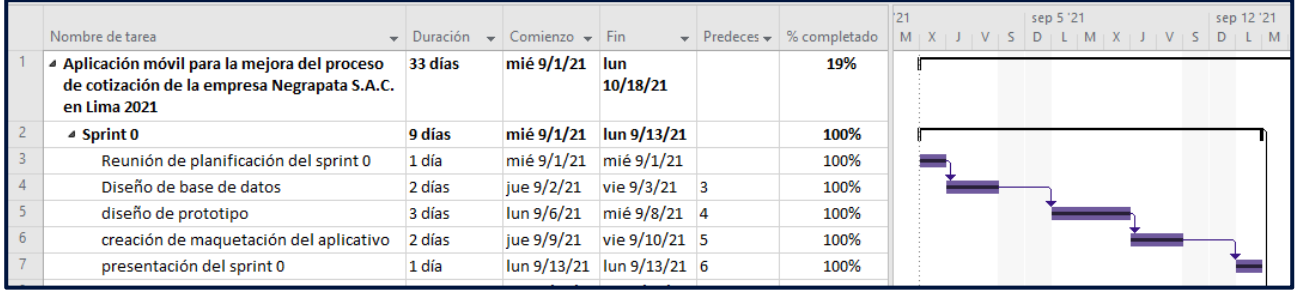

#### **Figura 1:** Cronograma de srpint 0

## **Entregables**

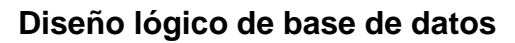

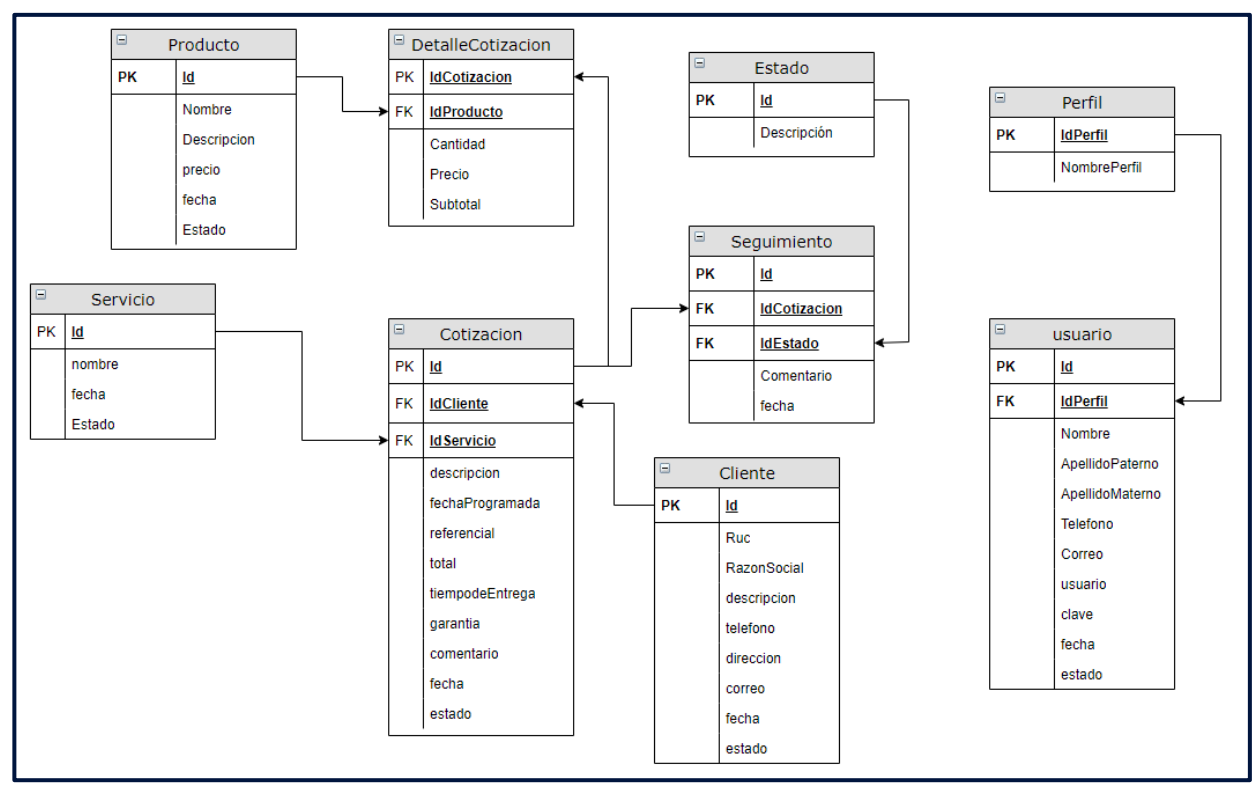

**Figura 2:** Modelo de base de datos

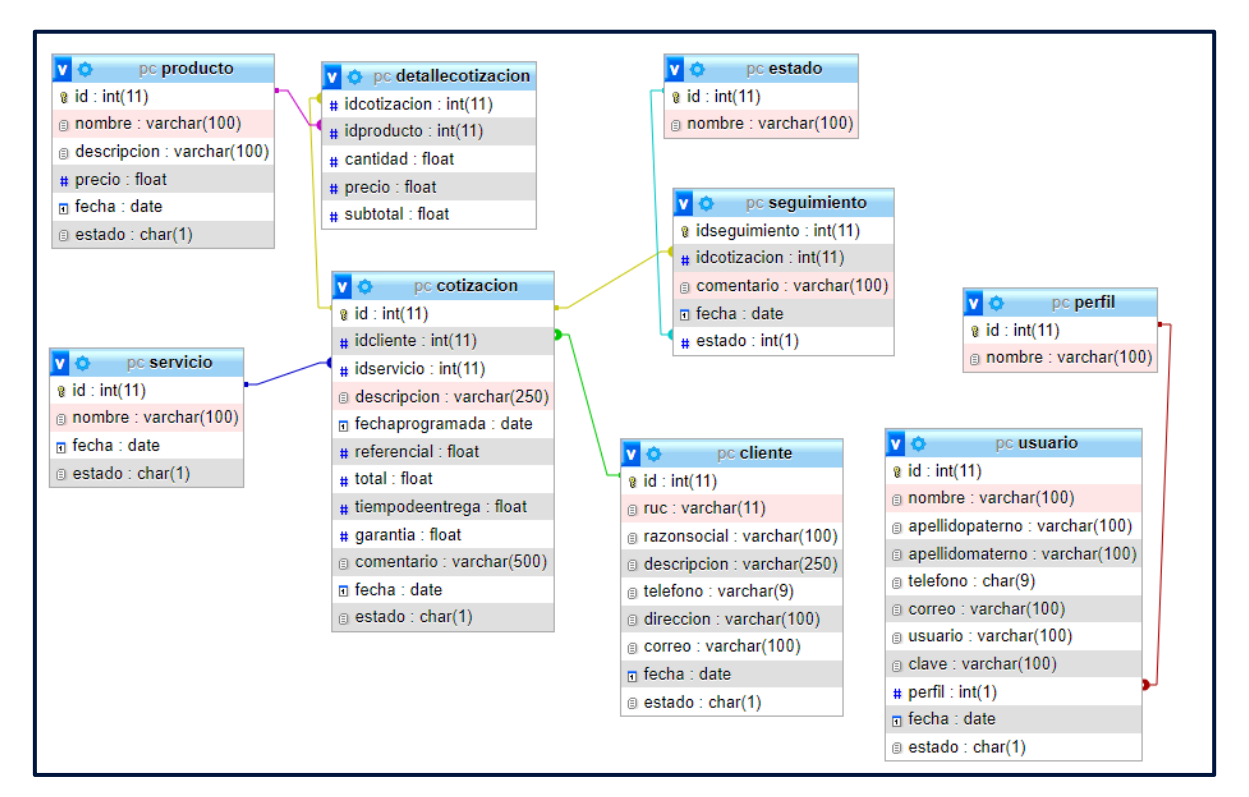

#### **Diseño físico de base de datos**

**Figura 3:** Diseño físico de BD

#### **Diccionario de datos de la BD**

#### Tabla Cliente

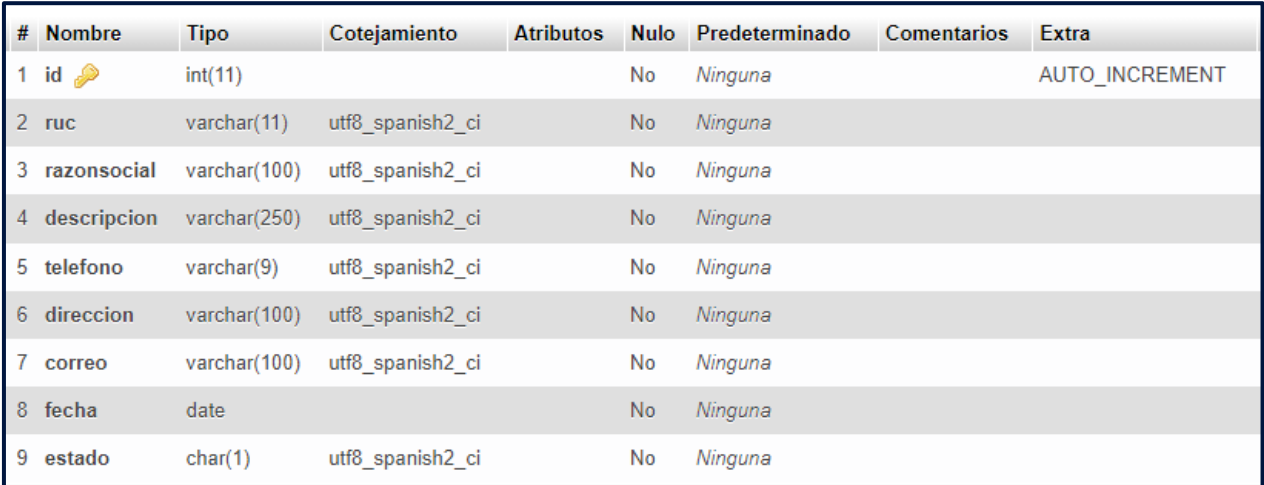

**Figura 4:** Diccionario de datos de tabla cliente

#### Tabla usuario

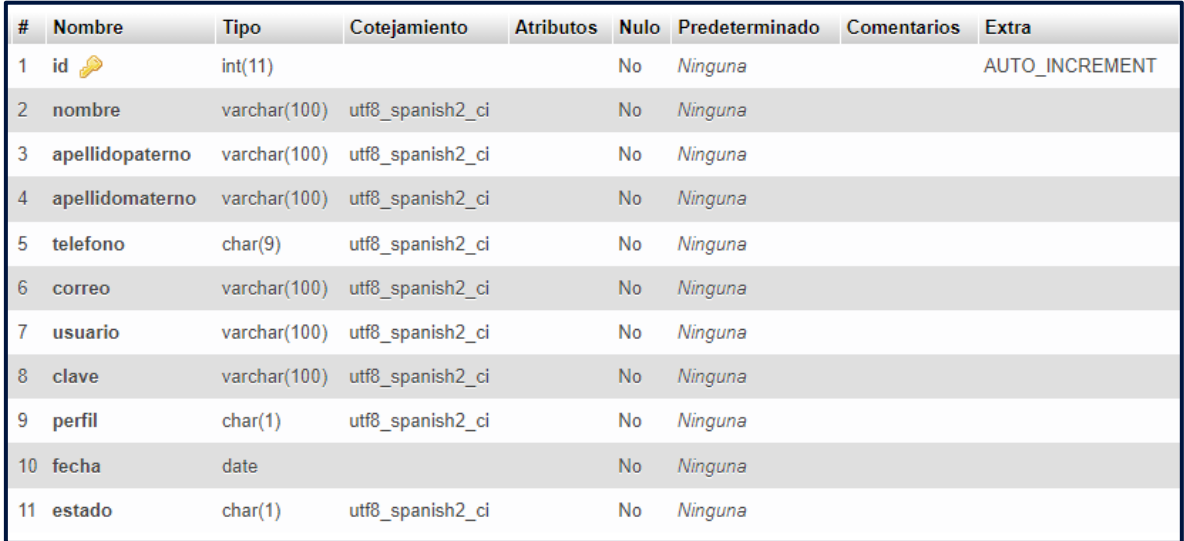

**Figura 5:** Diccionario de datos de tabla usuario

## Tabla servicio

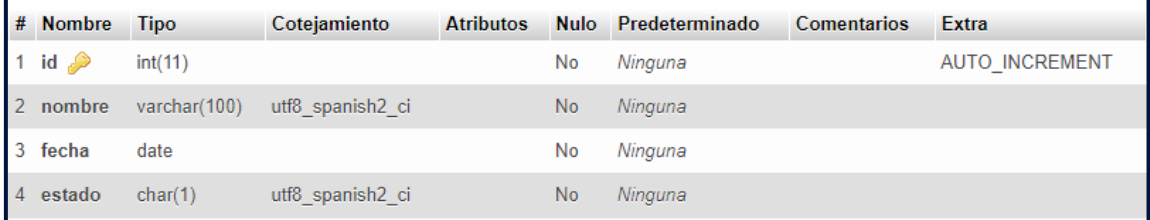

#### **Figura 6:** Diccionario de datos de tabla servicio

## Tabla perfil

|  | # Nombre Tipo                 |                       | Cotejamiento     |     | Atributos Nulo Predeterminado | <b>Comentarios</b> | <b>Extra</b>          |
|--|-------------------------------|-----------------------|------------------|-----|-------------------------------|--------------------|-----------------------|
|  | $\Box$ 1 id $\hat{=}$ int(11) |                       |                  | No. | Ninguna                       |                    | <b>AUTO INCREMENT</b> |
|  |                               | 2 nombre varchar(100) | utf8 spanish2 ci | No. | <b>Ninguna</b>                |                    |                       |

**Figura 7:** Diccionario de datos de tabla perfil

#### Tabla detalleCotizacion

|   | # Nombre                 | <b>Tipo</b> | Cotejamiento | <b>Atributos</b> | <b>Nulo</b> | Predeterminado | <b>Comentarios</b> |
|---|--------------------------|-------------|--------------|------------------|-------------|----------------|--------------------|
|   | idcotizacion 2           | int(11)     |              |                  | <b>No</b>   | Ninguna        |                    |
| 2 | idproducto $\mathcal{D}$ | int(11)     |              |                  | <b>No</b>   | Ninguna        |                    |
| 3 | cantidad                 | float       |              |                  | No          | Ninguna        |                    |
| 4 | precio                   | float       |              |                  | <b>No</b>   | Ninguna        |                    |
| 5 | subtotal                 | float       |              |                  | <b>No</b>   | Ninguna        |                    |

**Figura 8:** Diccionario de datos de tabla DetalleCotizacion

## Tabla estado

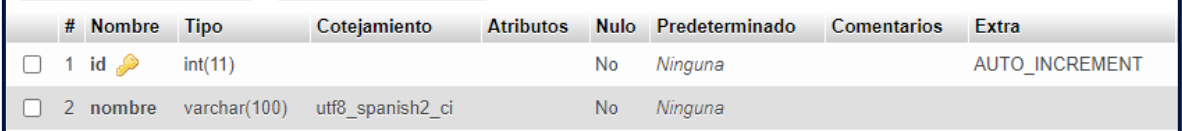

#### **Figura 9:** Diccionario de datos de tabla estado

## Tabla seguimiento

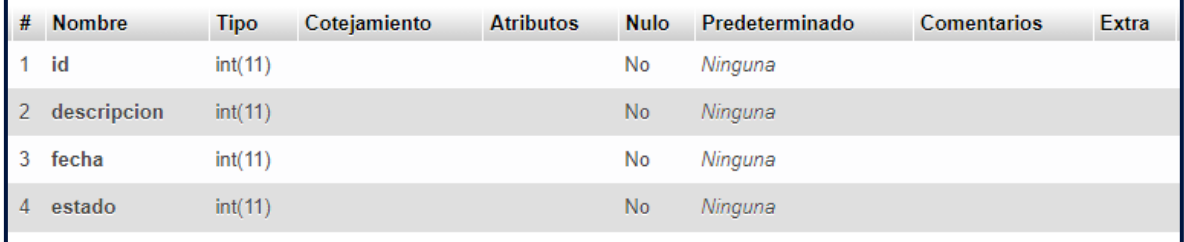

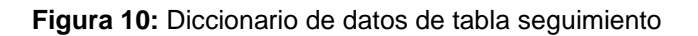

## Tabla Cotización

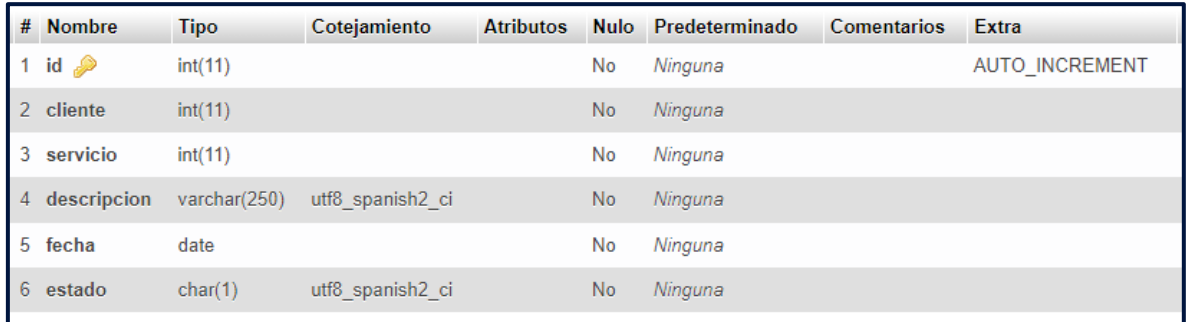

**Figura 11:** Diccionario de datos de tabla cotización

## Tabla producto

|  | # Nombre           | <b>Tipo</b>  | Cotejamiento     | <b>Atributos</b> |                | Nulo Predeterminado | <b>Comentarios</b> | Extra                 |
|--|--------------------|--------------|------------------|------------------|----------------|---------------------|--------------------|-----------------------|
|  | 1 id $\mathscr{D}$ | int(11)      |                  |                  | No             | Ninguna             |                    | <b>AUTO INCREMENT</b> |
|  | 2 nombre           | varchar(100) | utf8 spanish2 ci |                  | <b>No</b>      | Ninguna             |                    |                       |
|  | 3 descripcion      | varchar(100) | utf8 spanish2 ci |                  | No             | Ninguna             |                    |                       |
|  | 4 precio           | float        |                  |                  | N <sub>o</sub> | Ninguna             |                    |                       |
|  | 5 fecha            | date         |                  |                  | No             | Ninguna             |                    |                       |
|  | 6 estado           | char(1)      | utf8 spanish2 ci |                  | N <sub>o</sub> | Ninguna             |                    |                       |

**Figura 12:** Diccionario de datos de tabla producto

## **Diseño de prototipo de la aplicación**

Inicio de sesión

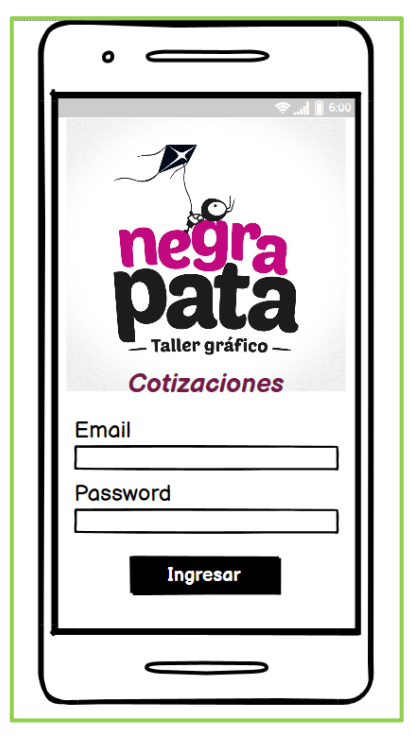

**Figura 13:** Prototipo de login

Menú principal para administrador

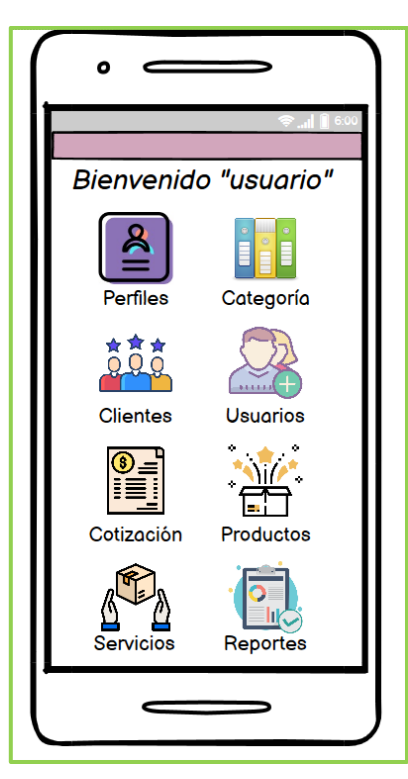

**Figura 14:** Prototipo del home

Menú principal para usuarios

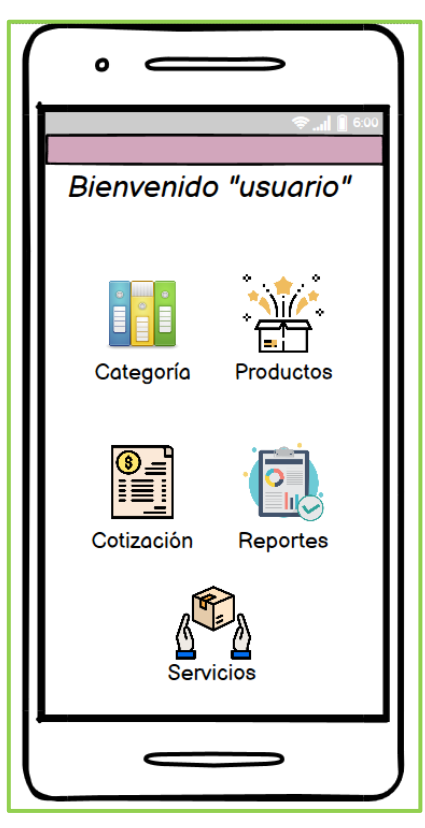

**Figura 15:** Prototipo de home de usuario

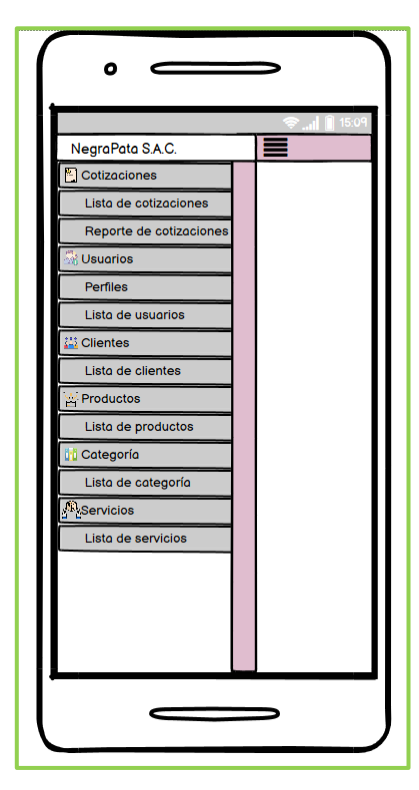

Menú lateral general

**Figura 16:** Prototipo de menú lateral

Pantalla de perfiles

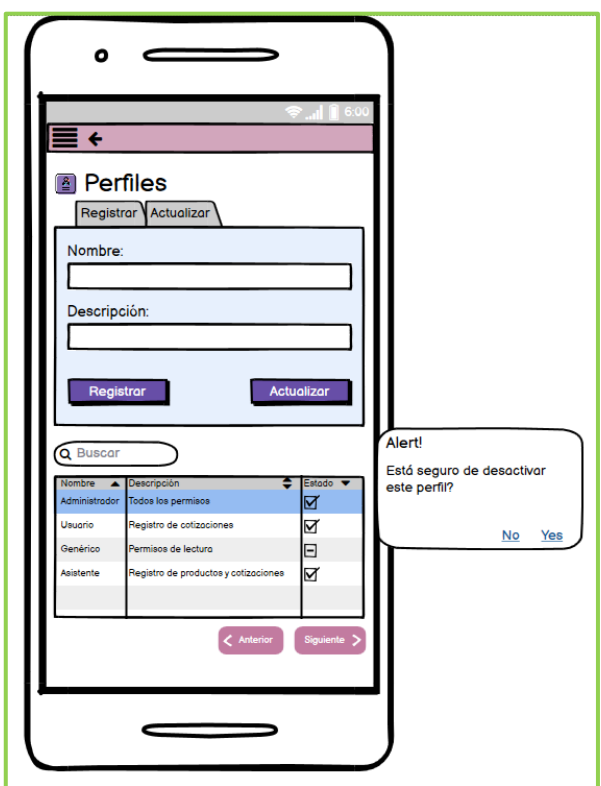

**Figura 17:** Prototipo de perfiles

Pantalla de categorías

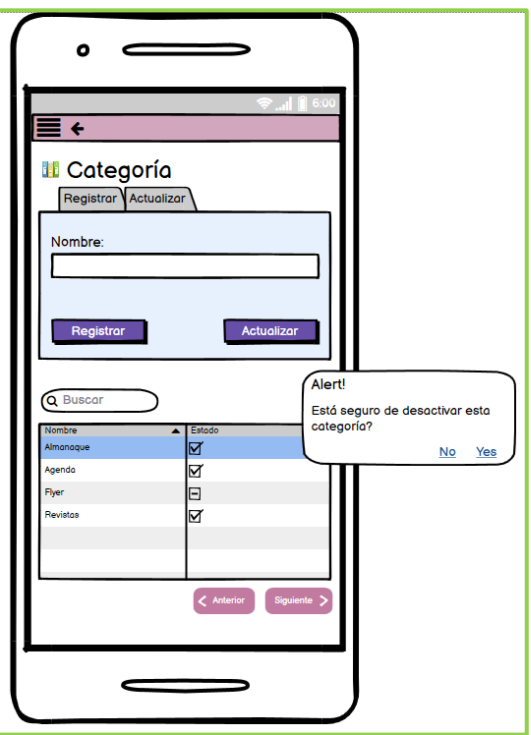

**Figura 18:** Prototipo de categoría

Lista de clientes

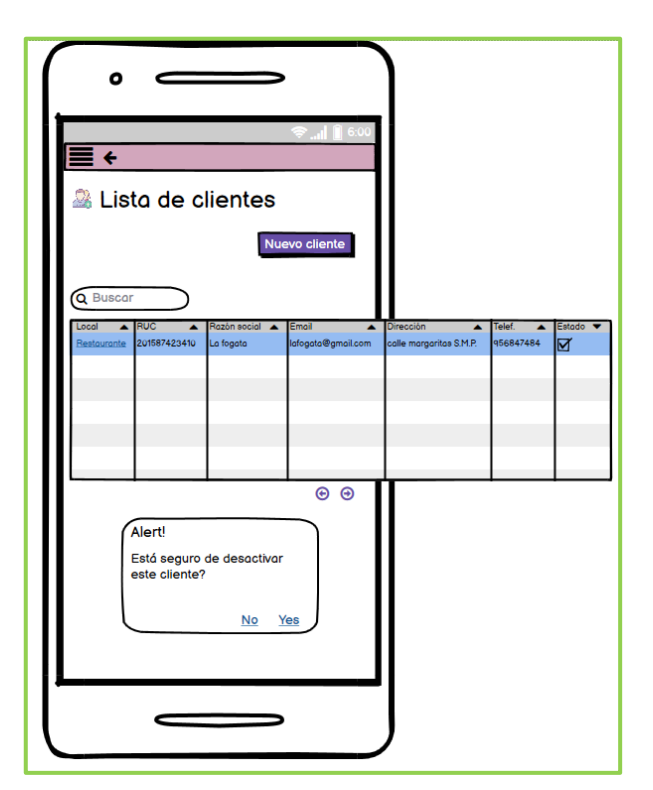

**Figura 19:** Prototipo de lista de clientes

Pantalla de registro de clientes

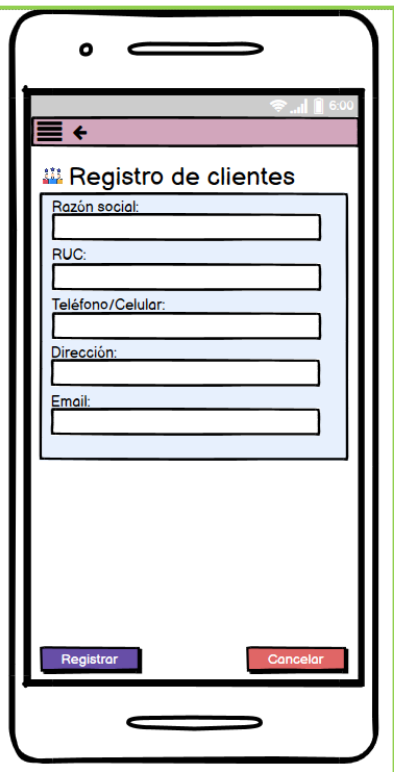

**Figura 20:** Prototipo de registro de clientes

Pantalla de modificación de clientes

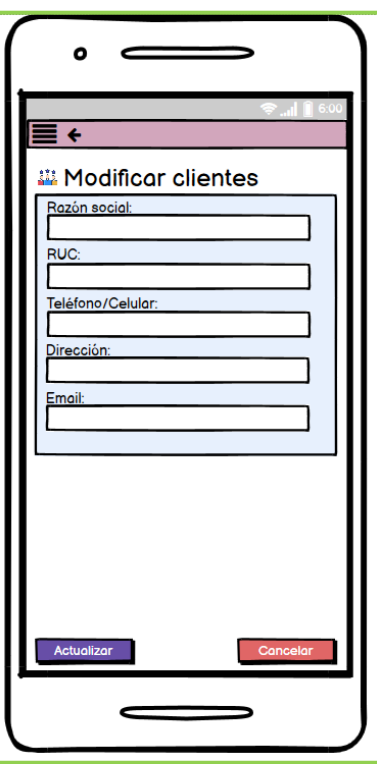

**Figura 21:** Prototipo de modificar clientes

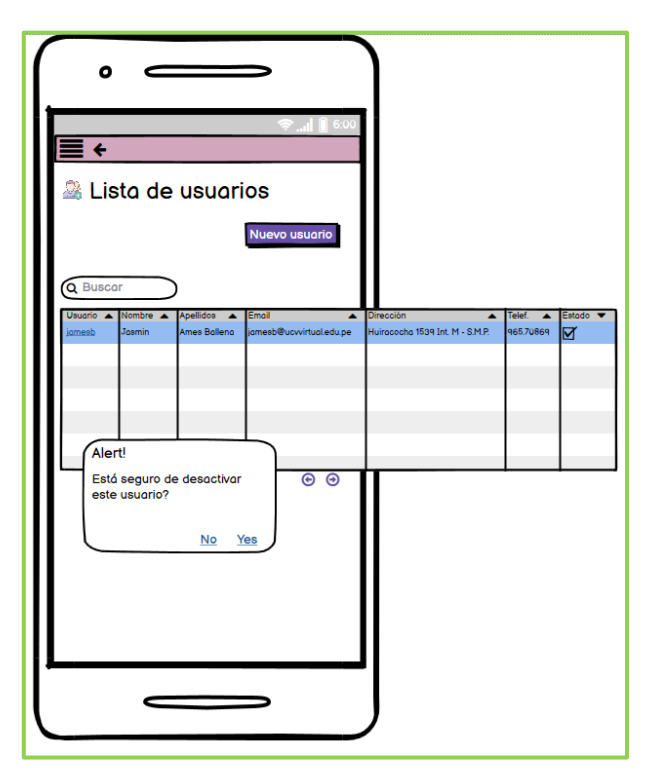

Lista de usuarios

**Figura 22:** Prototipo de lista de usuarios

Registro de usuarios

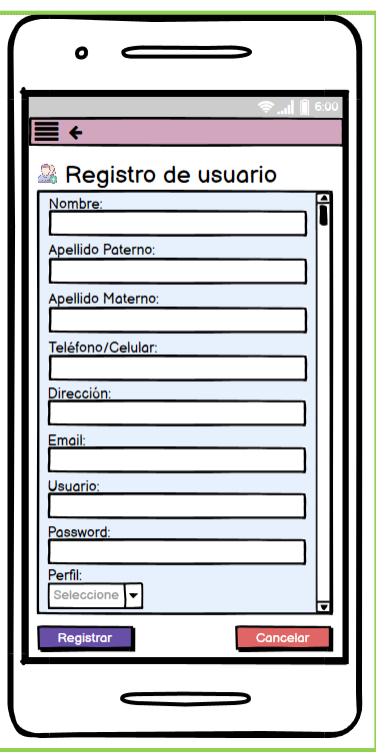

**Figura 23:** Prototipo de registro de registro de usuarios

Pantalla de modificación de usuario

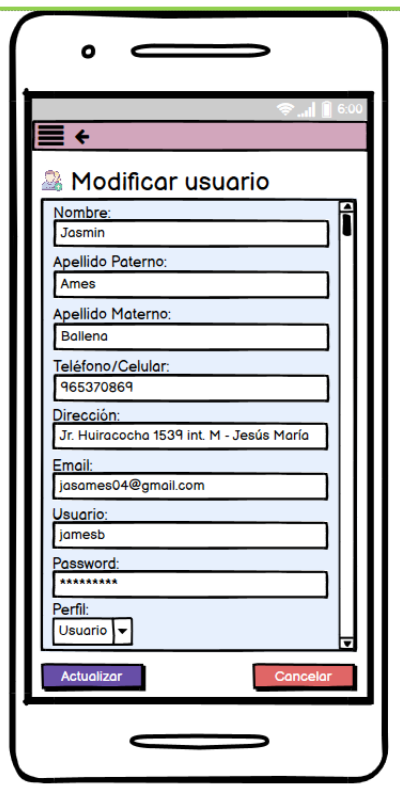

**Figura 24:** Prototipo de modificar usuario

Lista de cotizaciones

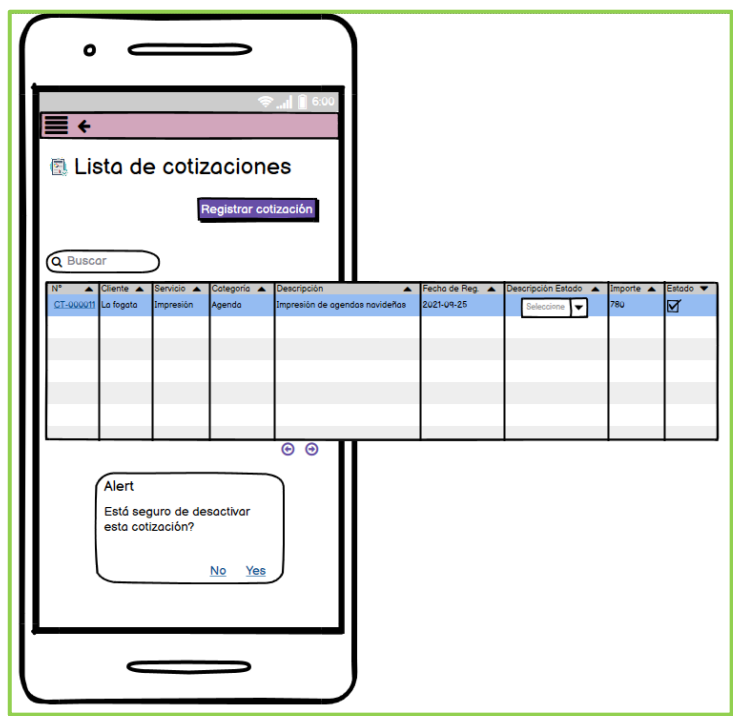

**Figura 25:** Prototipo de lista de cotizaciones

Registro de cotizaciones

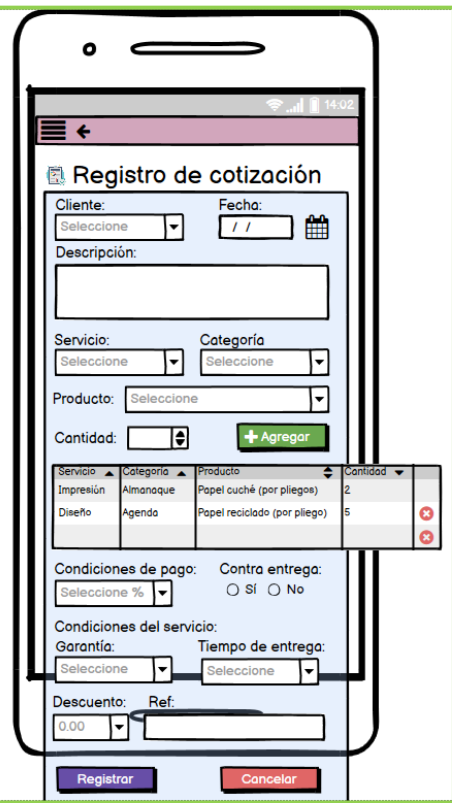

**Figura 26:** Prototipo de registro de cotización

Modificación de cotizaciones

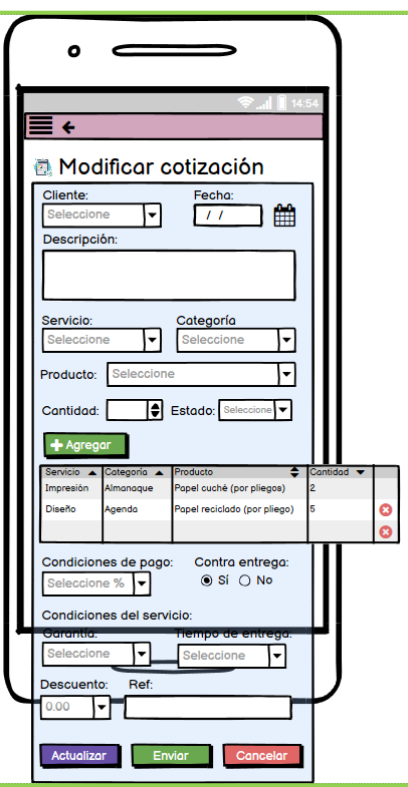

**Figura 27:** Prototipo de modificación de cotizaciones

Lista de productos

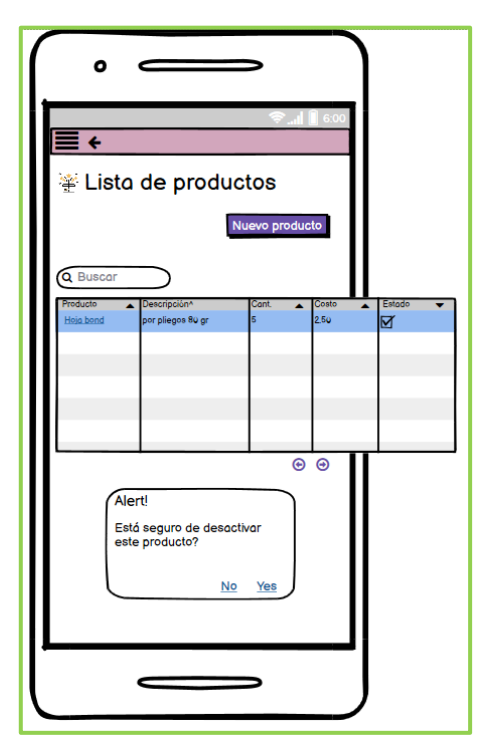

**Figura 28:** Prototipo de lista de productos

Registro de productos

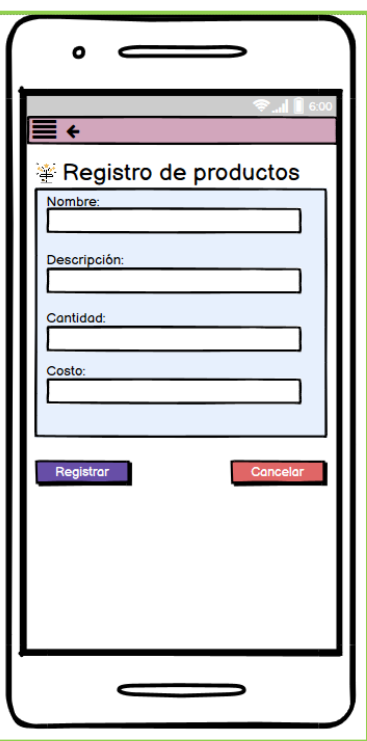

**Figura 29:** Prototipo de registro de productos

Modificar productos

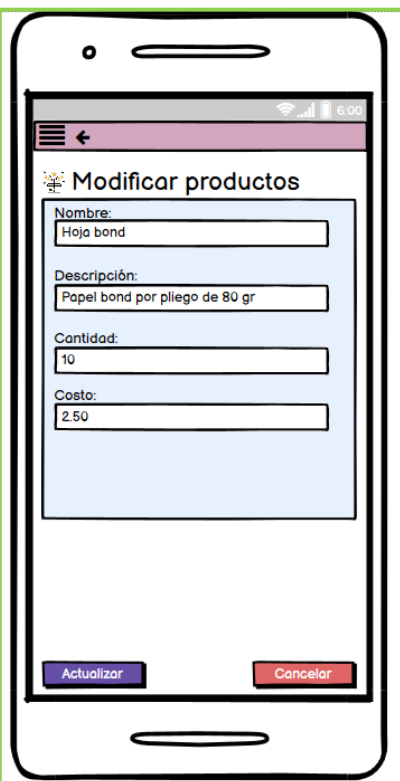

**Figura 30:** Prototipo de modificación de productos

Reporte de cotizaciones

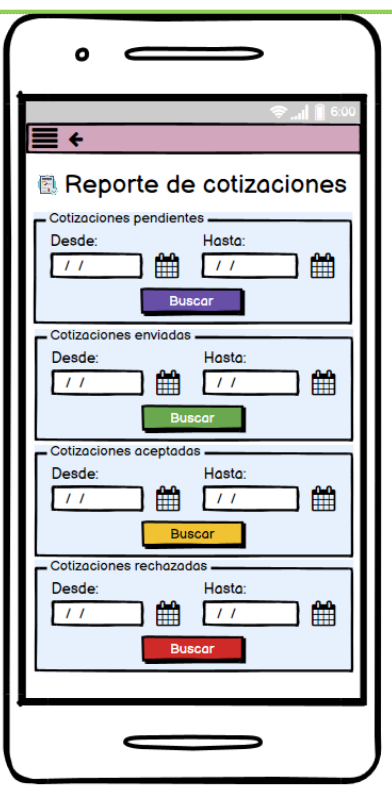

**Figura 31:** Prototipo de reporte de cotizaciones

#### Acta de reunión de sprint 0

## Acta de reunión de sprint 0

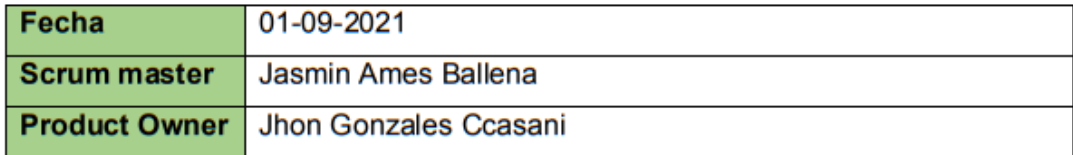

Se valida y da conformidad a los objetivos a realizar en el sprint inicial por parte del equipo de desarrollo. Así como también los elementos del sprint mencionado.

Dentro del sprint 0 (inicial) se determinó:

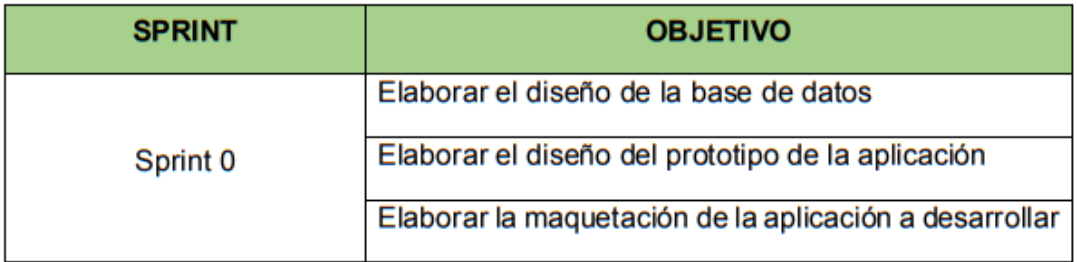

Firma de conformidad

NEGRAPATA S.A.C. RUC: 20550616964 Calle Suecia 1470 Urb. San Rafael<br>Lima 1 - Lima<br>Teléfono: 425-6979 **NEGRAPATA SAC** 

Gonzales Ccasani, Jhon Eloy

Gerente general

#### Acta de reunión de revisión de sprint 0

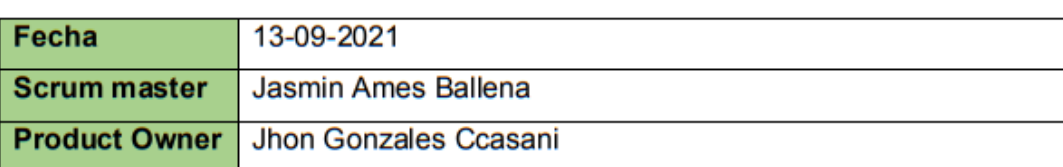

#### Acta de reunión de revisión de sprint 0

Se valida y da conformidad que la señorita Jasmin Elvira Ames Ballena presentó la elaboración del diseño de la base de datos, prototipo y maquetación de la aplicación a desarrollar, los cuales se determinaron en los objetivos de la reunión de planificación del sprint 0.

Dentro del sprint 0 (inicial) se determinó:

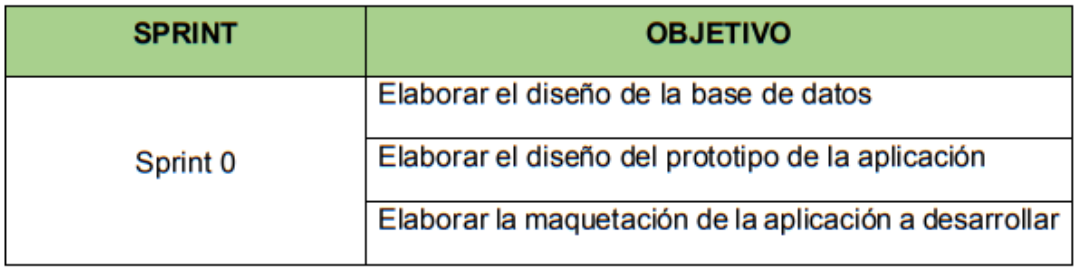

Firma de conformidad

NEGRAPATA S.A.C. RUC: 20550616964 Calle Suecia 1470 Urb. San Rafael<br>Lima 1 - Lima<br>Teláfono: 425 6979<br>NEGRAPATA SAC

Gonzales Ccasani, Jhon Eloy

Gerente general

## **Sprint 1:**

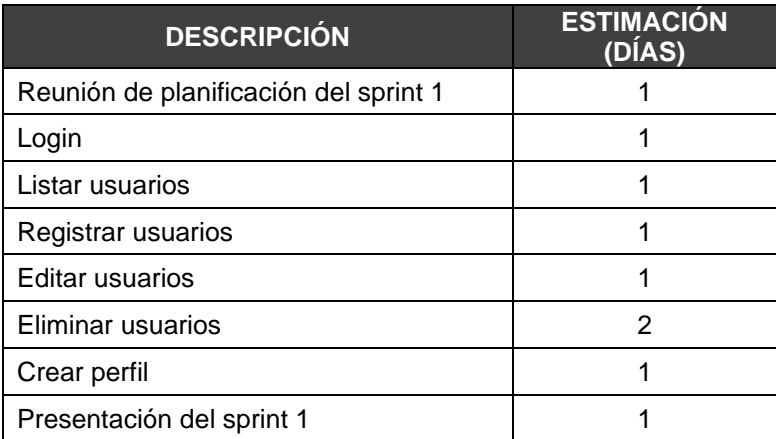

**Fuente:** Elaboración propia

# **Planificación del sprint 1**

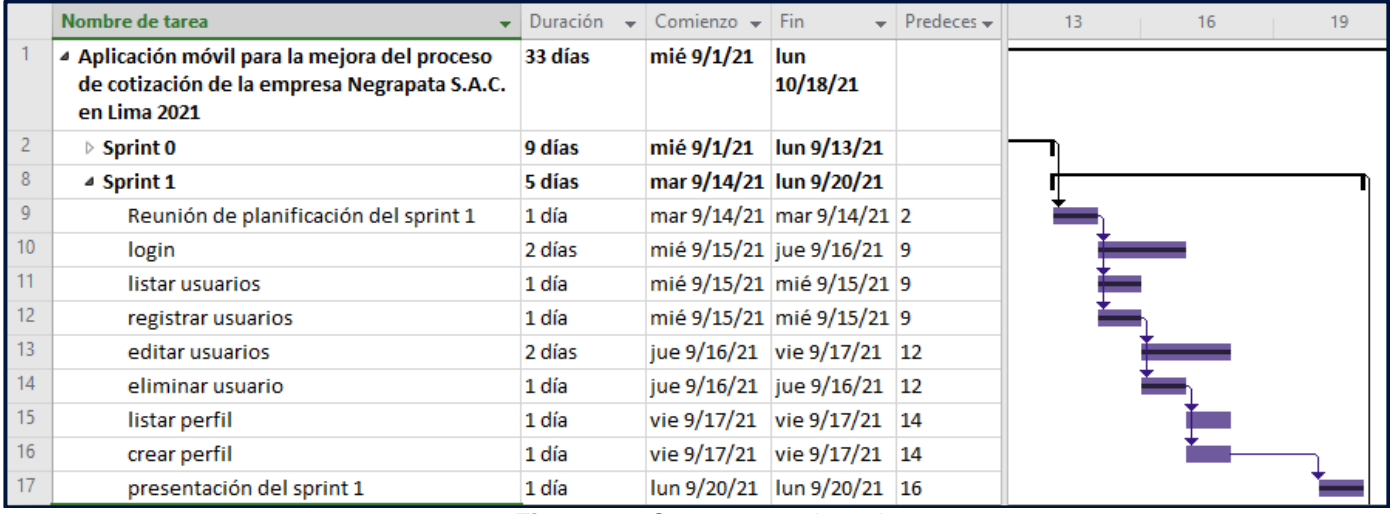

**Figura 32:** Cronograma de sprint 1

## **Entregables:**

## **Conexión a la base de datos**

| $\mathbf{1}$   | $\kappa$ ?php                                    |
|----------------|--------------------------------------------------|
| $\overline{2}$ | class conexion{                                  |
| 3              |                                                  |
| 4              | public static function connect(){                |
| 5              |                                                  |
| 6              | \$con=new mysqli("localhost", "root", "", "pc"); |
| 7              | \$con->query("SET NAMES utf8");                  |
| 8              |                                                  |
| 9              | $if({\text{\textless}} \text{\textless})\{$      |
| 10             | return \$con;                                    |
| 11             | }else{                                           |
| 12             | return false;                                    |
| 13             |                                                  |
| 14             |                                                  |
| 15             |                                                  |
| 16             |                                                  |
| 17             | ?>                                               |

**Figura 33:** Entregable - Conexión a la base de datos

**Login**

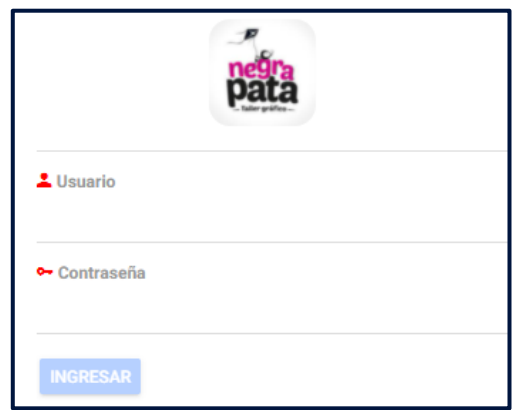

**Figura 34:** Entregable – Login

**Código de login**

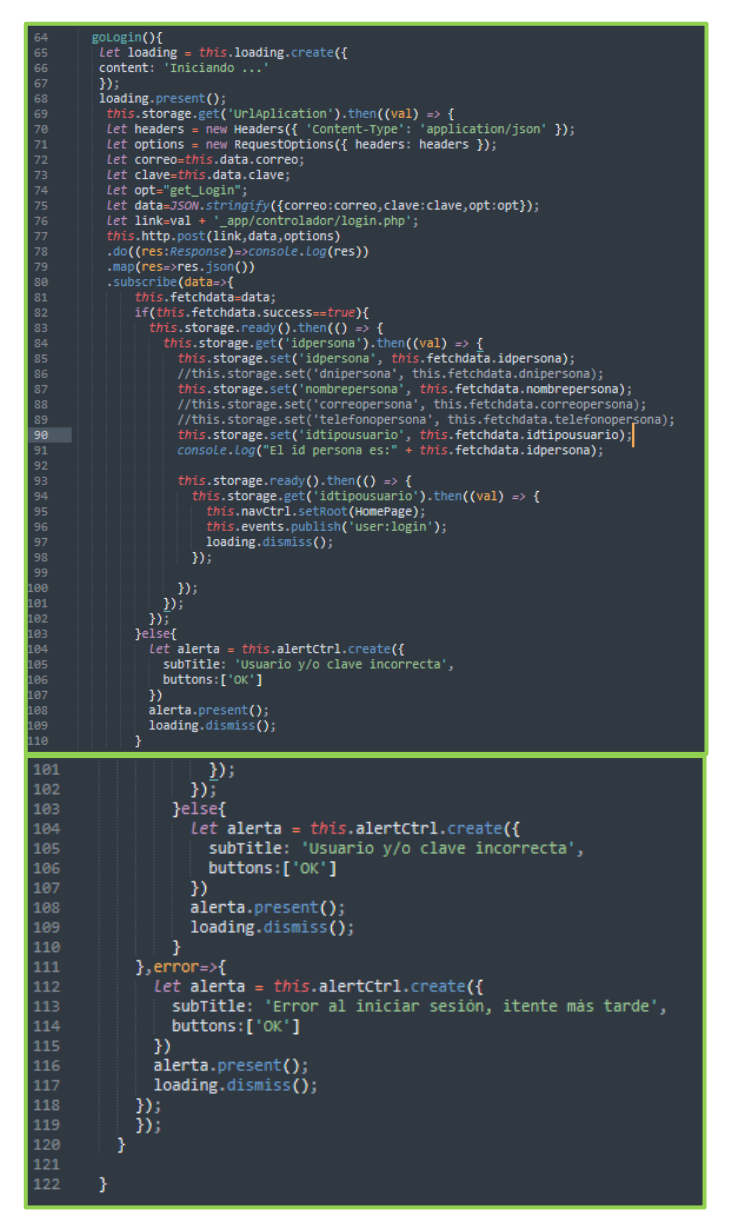

**Figura 35:** Entregable – Código de login

## **Código de autenticación**

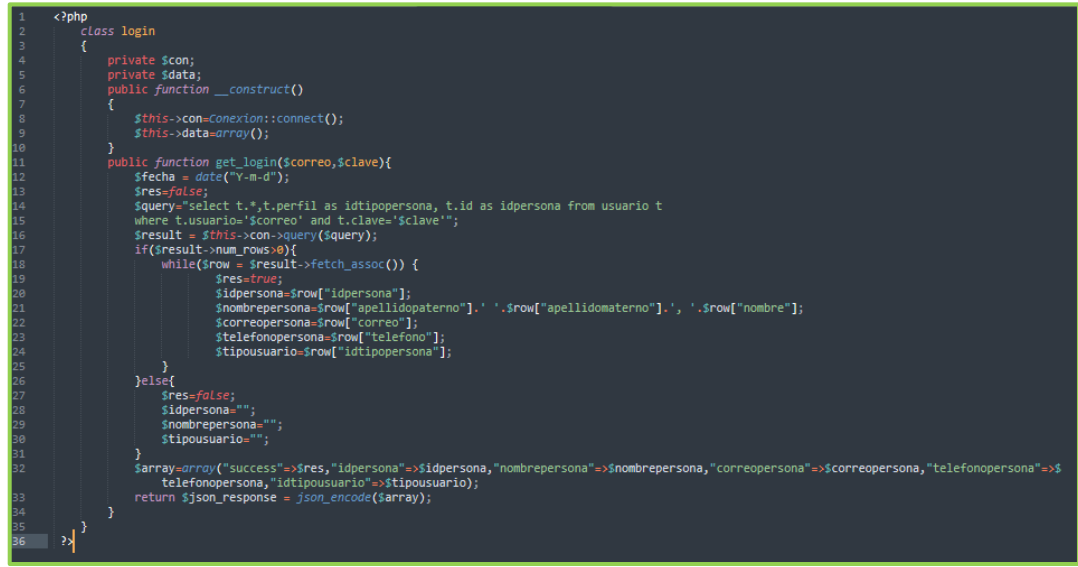

**Figura 36:** Entregable – Código de autenticación

#### **Prueba de inicio de sesión**

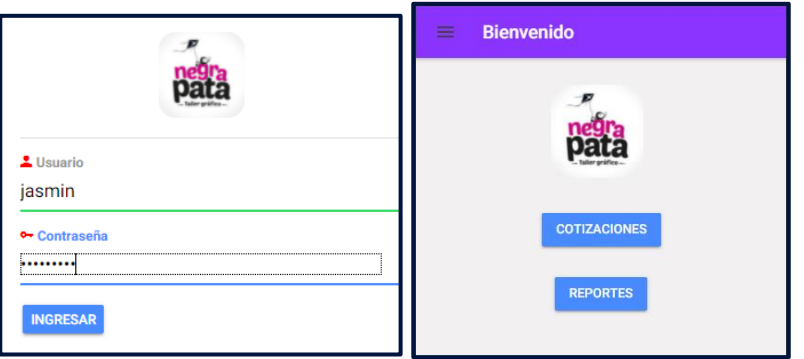

**Figura 37:** Prueba de login

#### **Listar usuarios**

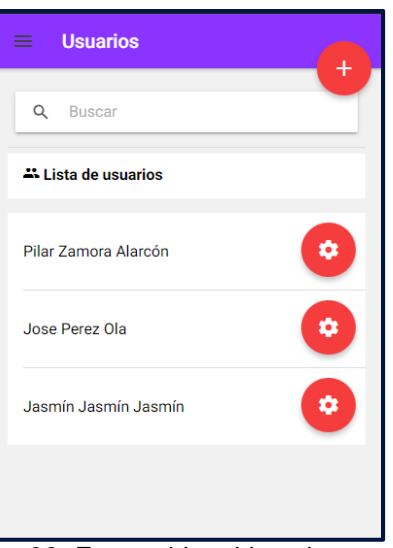

**Figura 38:** Entregable – Lista de usuarios

#### **Código de listar usuarios**

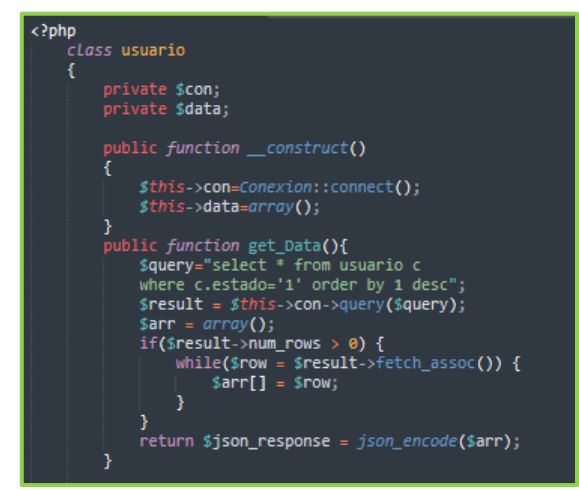

**Figura 39:** Entregable – Código de listar usuarios

#### **Crear usuarios**

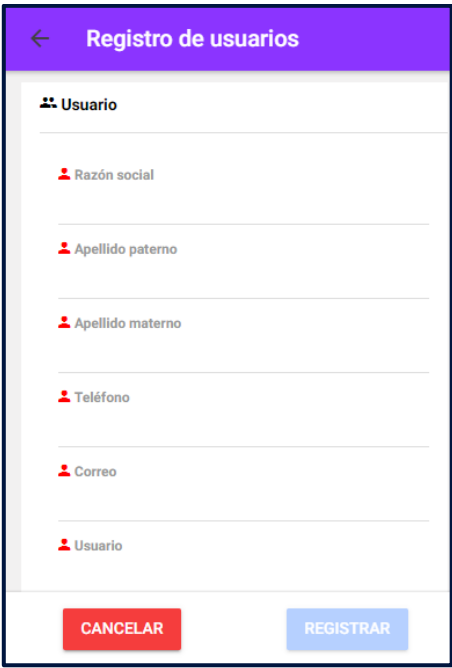

**Figura 40:** Entregable – Registro de usuarios

#### **Código crear usuario**

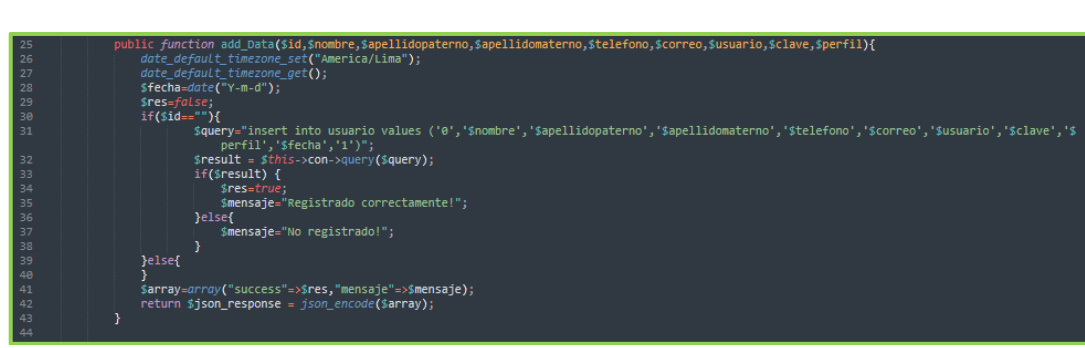

**Figura 41:** Entregable – Código de crear usuario

#### **Editar usuario**

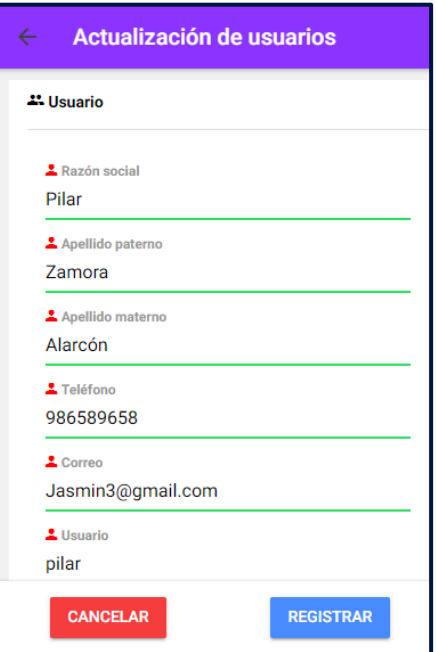

**Figura 42:** Entregable – Editar usuario

## **Código editar usuario**

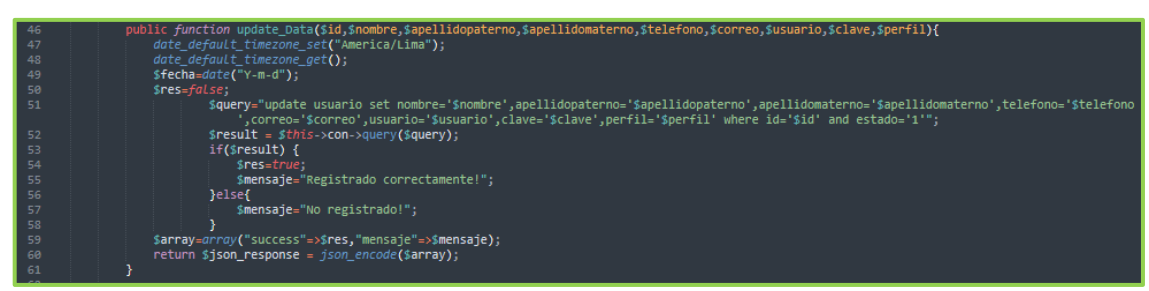

**Figura 43:** Entregable – código editar usuario

## **Eliminar usuario**

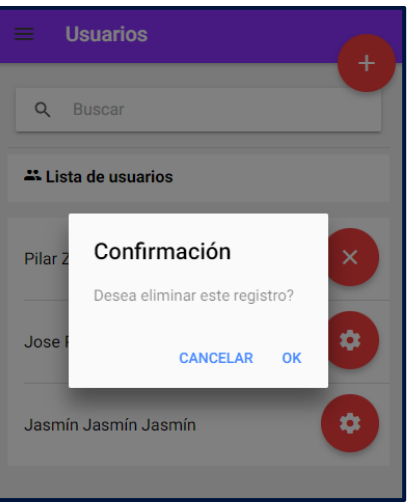

**Figura 44:** Entregable – Eliminar usuario

#### **Código eliminar usuario**

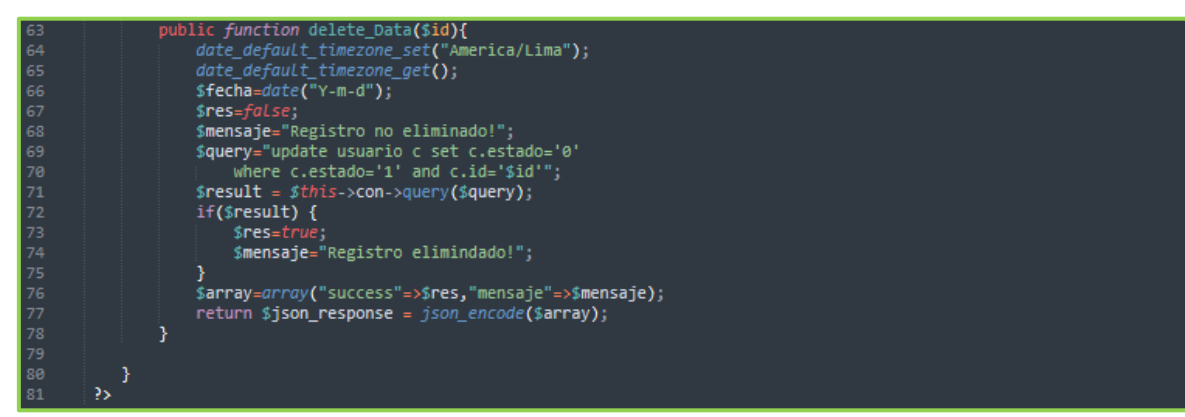

**Figura 45:** Entregable – código de eliminar usuario

Crear perfil

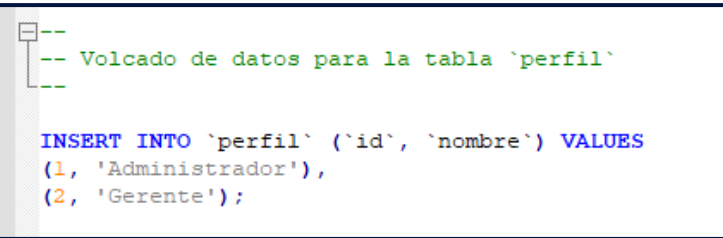

**Figura 46:** Entregable – Creación de perfil

## Acta de reunión de sprint 1

#### Acta de reunión de sprint 1

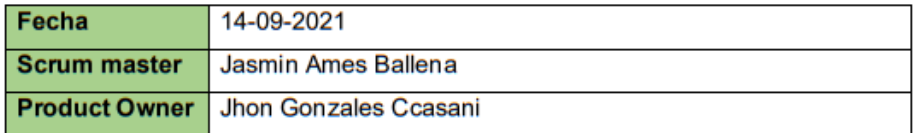

Se valida y da conformidad a los objetivos a realizar en el sprint uno por parte del equipo de desarrollo. Así como también los elementos del sprint mencionado.

Dentro del sprint 1 se determinó:

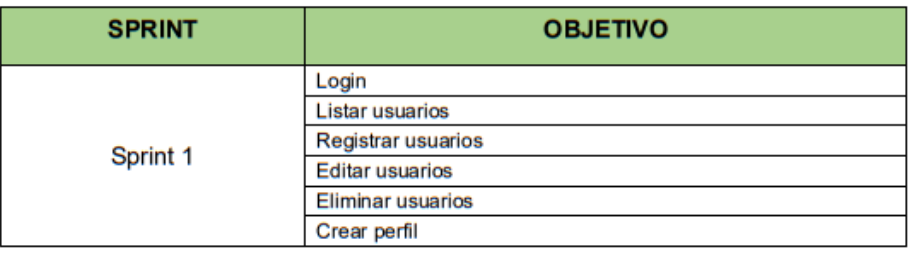

Firma de conformidad

**NEGRAPATA S.A.**  $\mathbf{C}$ le Suecia 1470 Urb. San Rafael<br>Lima 1 - Lima<br>Teléfono: 425-6979 Ca

**NEGRAPATA SAC** Gonzales Ccasani, Jhon Eloy

Gerente general

## Acta de reunión de revisión de sprint 1

#### Acta de reunión de revisión de sprint 1

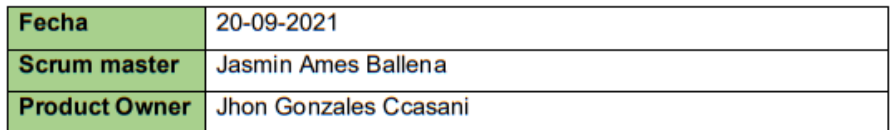

Se valida y da conformidad que la señorita Jasmin Elvira Ames Ballena presentó la elaboración del diseño de la base de datos, prototipo y maquetación de la aplicación a desarrollar, los cuales se determinaron en los objetivos de la reunión de planificación del sprint 1.

Dentro del sprint 1 se determinó:

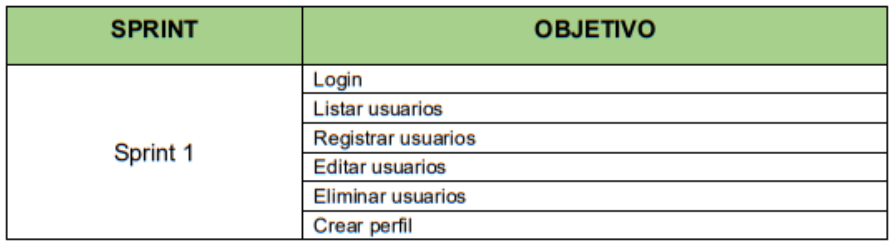

Firma de conformidad

**NEGRAPATA S** RUC: 20550616964 cia 1470 Urb. San Raft Lima 1 - Lima Teléf no: 425-6979

**NEGRAPATA SAC** 

Gonzales Ccasani, Jhon Eloy Gerente general

## **Sprint 2:**

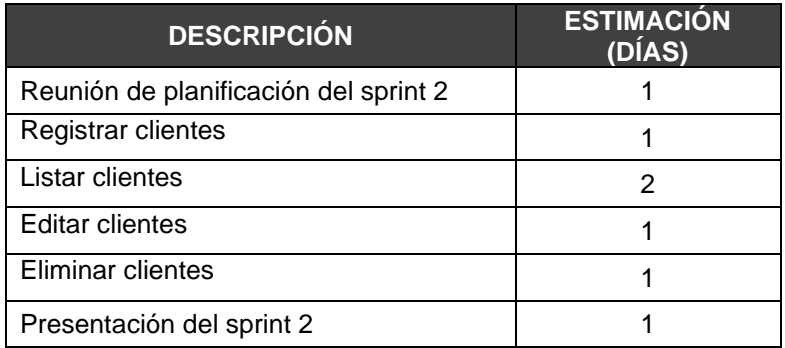

**Fuente:** Elaboración propia

## **Planificación del sprint 2**

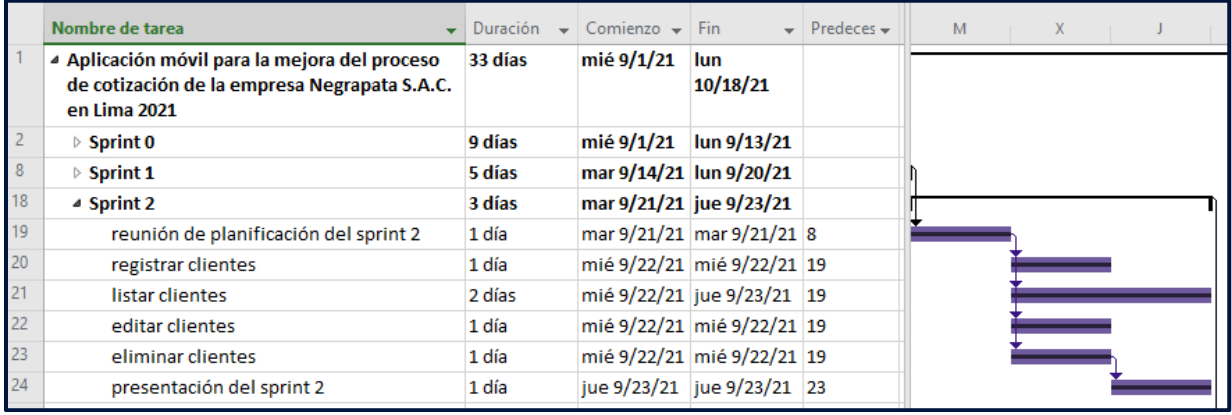

**Figura 47:** Cronograma de sprint 2

## **Entregables:**

## **Registrar clientes**

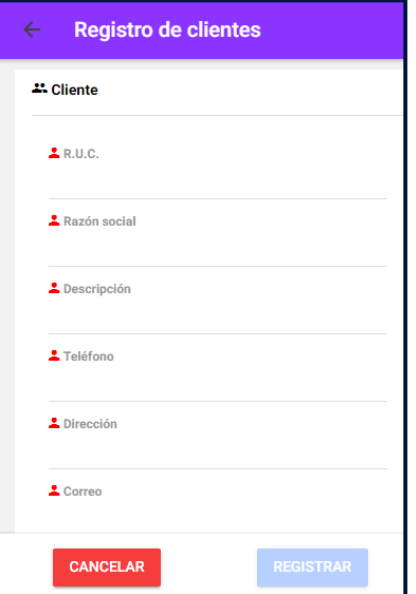

**Figura 48:** Entregable – Registro de clientes

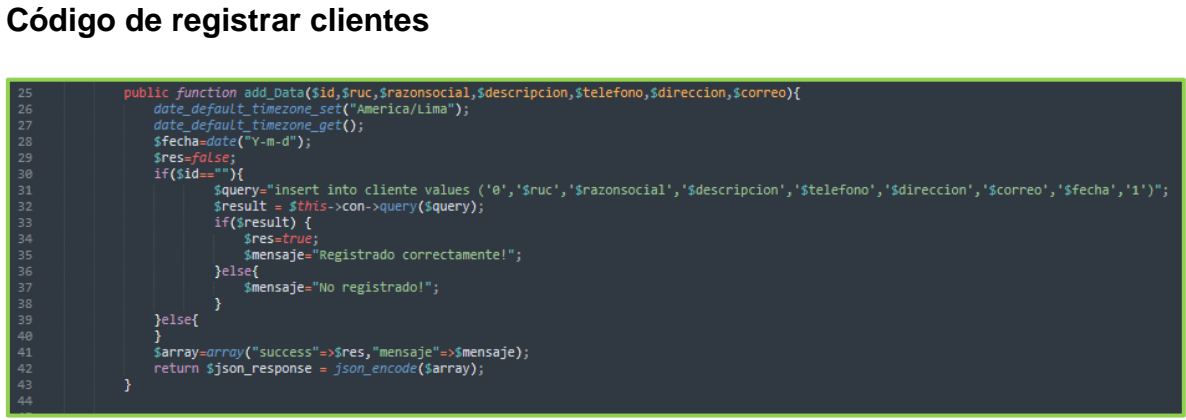

**Figura 49:** Entregable – Código registrar clientes

#### **Listar clientes**

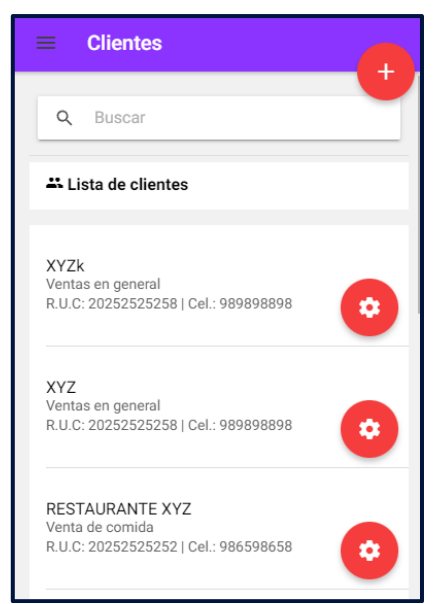

**Figura 50:** Entregable – Listar clientes

#### **Código de listar clientes**

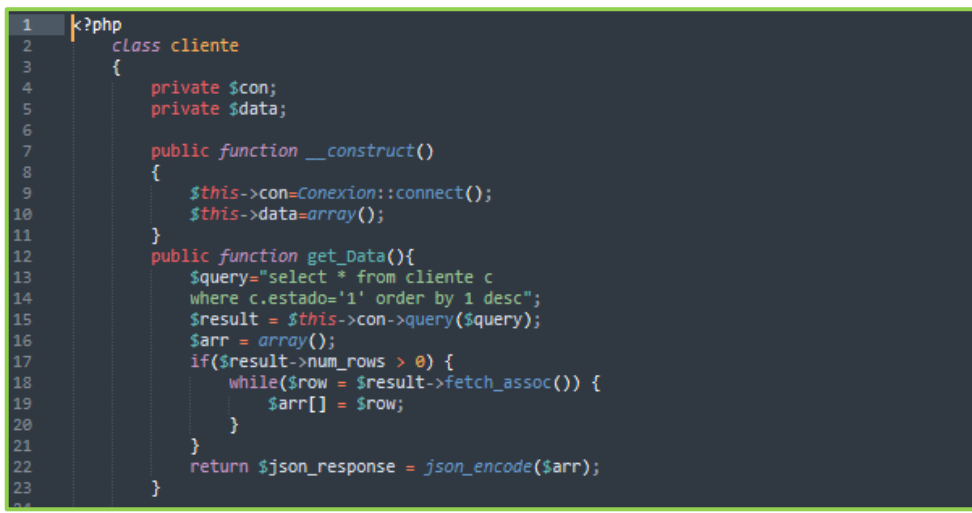

**Figura 51:** Entregable – Código listar clientes

#### **Editar clientes**

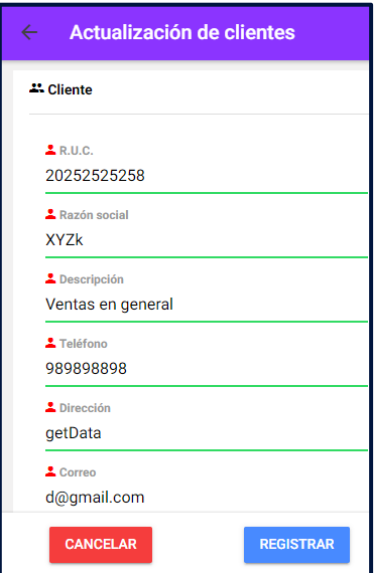

Figura 52: Entregable - Editar cliente

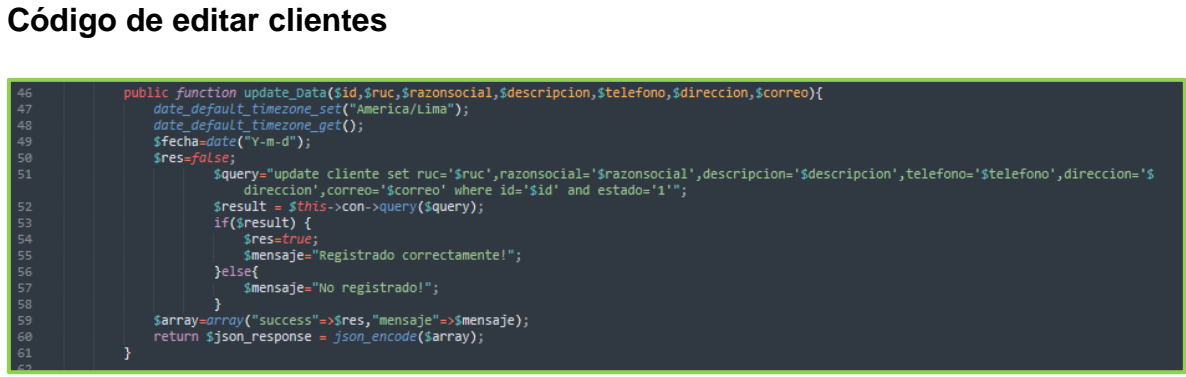

**Figura 53:** Entregable – Código editar cliente

#### **Eliminar clientes**

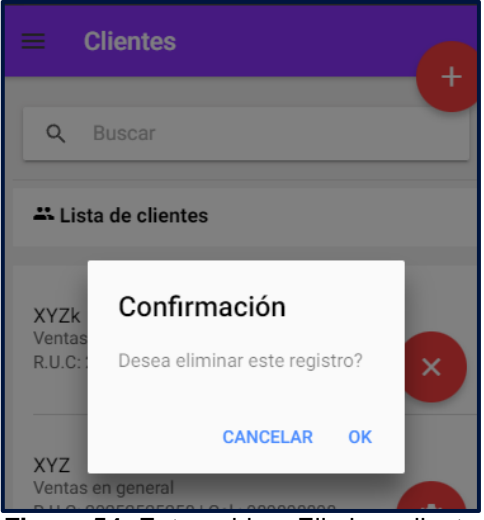

**Figura 54:** Entregable – Eliminar cliente

#### **Código de eliminar clientes**

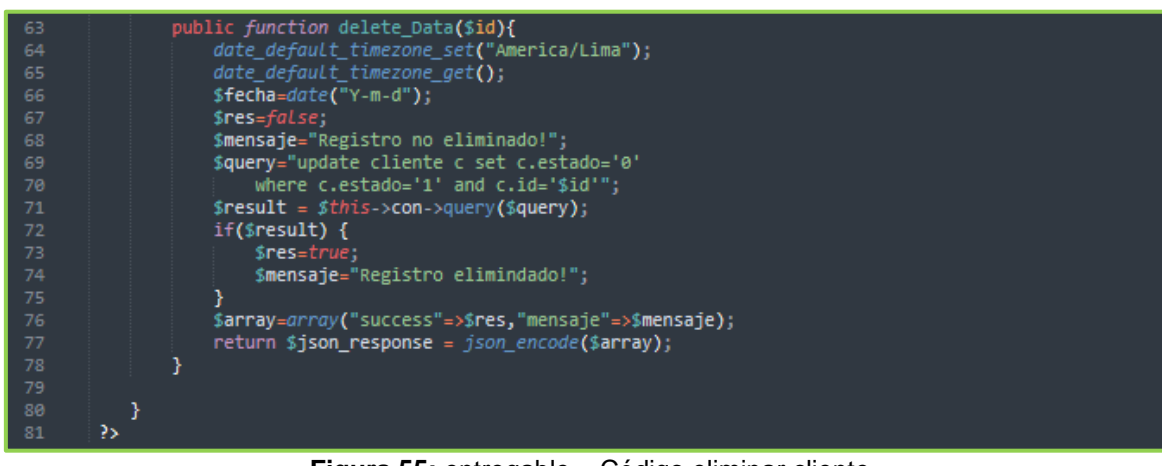

**Figura 55:** entregable – Código eliminar cliente

## Acta de reunión de sprint 2

#### Acta de reunión de sprint 2

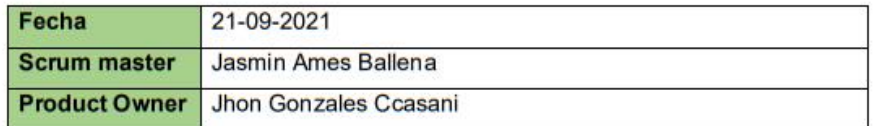

Se valida y da conformidad a los objetivos a realizar en el sprint dos por parte del equipo de desarrollo. Así como también los elementos del sprint mencionado.

Dentro del sprint 2 se determinó:

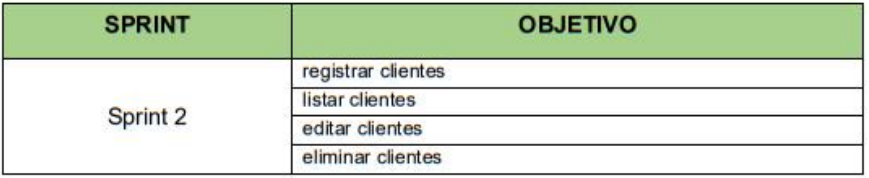

Firma de conformidad

**NEGRAPATA S.A** RUC: 20550616964<br>
RUC: 20550616964<br>
Ne Suecia 1470 Urb. San Rafa<br>
Teléfono: 425-6979 Ca

**NEGRAPATA SAC** 

Gonzales Ccasani, Jhon Eloy Gerente general
#### Acta de reunión de revisión de sprint 2

#### Acta de reunión de revisión de sprint 2

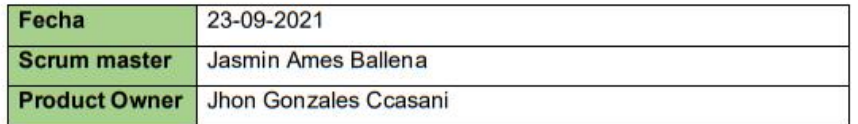

Se valida y da conformidad que la señorita Jasmin Elvira Ames Ballena presentó la elaboración del diseño de la base de datos, prototipo y maquetación de la aplicación a desarrollar, los cuales se determinaron en los objetivos de la reunión de planificación del sprint 2.

Dentro del sprint 2 se determinó:

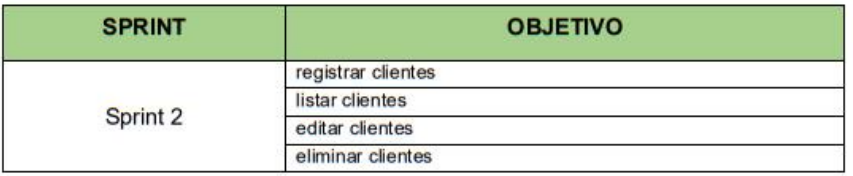

Firma de conformidad

**NEGRAPATA S.** RUC: 20550616964 Suecia 1470 Urb. San Ra<br>Lima 1 - Lima<br>Teléfono: 425-6979

**NEGRAPATA SAC** Gonzales Ccasani, Jhon Eloy

Gerente general

# **Sprint 3:**

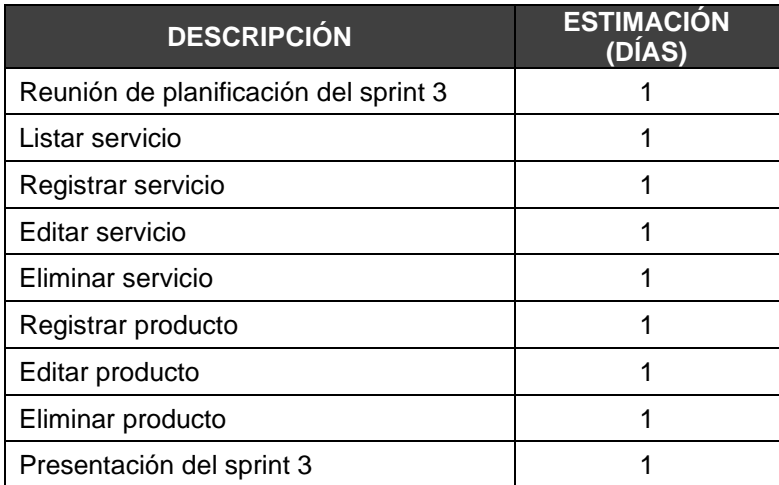

# **Planificación del sprint 3**

|                | Nombre de tarea                                                                                               | Duración | $Comienzo - Fin$        |                            | $\blacktriangleright$ Predeces $\blacktriangleright$ | 22 | 25 | 28 |  |
|----------------|----------------------------------------------------------------------------------------------------|----------|-------------------------|----------------------------|------------------------------------------------------|----|----|----|--|
|                | 4 Aplicación móvil para la mejora del proceso<br>de cotización de la empresa Negrapata S.A.C.<br>en Lima 2021 | 33 días  | mié 9/1/21              | lun<br>10/18/21            |                                                      |    |    |    |  |
|                | $\triangleright$ Sprint 0                                                                                     | 9 días   | mié 9/1/21              | $\ln 9/13/21$              |                                                      |    |    |    |  |
| $\overline{8}$ | $\triangleright$ Sprint 1                                                                                     | 5 días   | mar 9/14/21 lun 9/20/21 |                            |                                                      |    |    |    |  |
| 18             | $\triangleright$ Sprint 2                                                                                     | 3 días   | mar 9/21/21 jue 9/23/21 |                            |                                                      |    |    |    |  |
| 25             | ▲ Sprint 3                                                                                                    | 5 días   |                         | vie 9/24/21 jue 9/30/21    |                                                      |    |    |    |  |
| 26             | reunión de planificación del sprint 3                                                                         | 1 día    |                         | vie 9/24/21 vie 9/24/21 18 |                                                      |    |    |    |  |
| 27             | Listar servicio                                                                                               | 1 día    |                         | lun 9/27/21 lun 9/27/21 26 |                                                      |    |    |    |  |
| 28             | registrar servicio                                                                                            | 1 día    |                         | lun 9/27/21 lun 9/27/21 26 |                                                      |    |    |    |  |
| 29             | editar servicio                                                                                               | 1 día    |                         | lun 9/27/21 lun 9/27/21 26 |                                                      |    |    |    |  |
| 30             | eliminar servicio                                                                                             | 1 día    |                         | lun 9/27/21 lun 9/27/21 26 |                                                      |    |    |    |  |
| 31             | registrar producto                                                                                            | 1 día    |                         | lun 9/27/21 lun 9/27/21 26 |                                                      |    |    |    |  |
| 32             | editar producto                                                                                               | 1 día    |                         | mar 9/28/21 mar 9/28/21 31 |                                                      |    |    |    |  |
| 33             | eliminar producto                                                                                             | 1 día    |                         | mar 9/28/21 mar 9/28/21 31 |                                                      |    |    |    |  |
| 34             | presentación del sprint 3                                                                                     | 1 día    |                         | jue 9/30/21 jue 9/30/21 33 |                                                      |    |    |    |  |

**Figura 56:** Cronograma de sprint 3

# **Entregables:**

#### **Listar servicios**

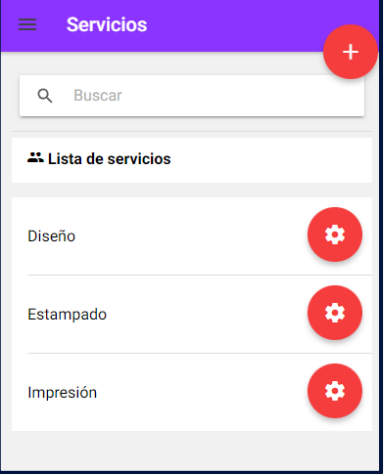

**Figura 57:** Entregable – Listar servicios

#### **Código de listar servicio**

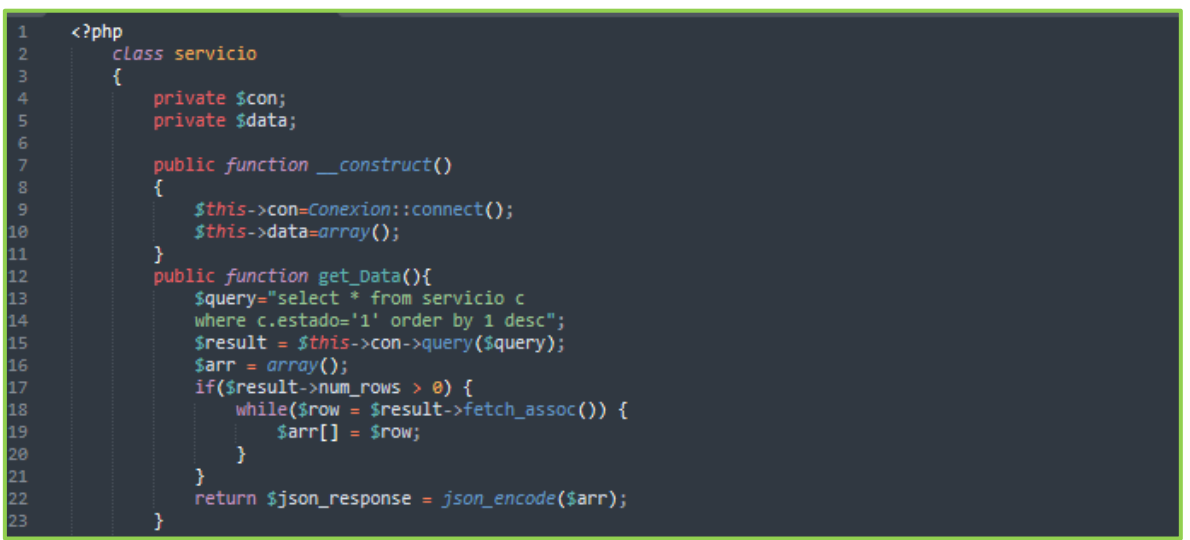

**Figura 58:** Entregable – Código listar servicio

#### **Registrar servicio**

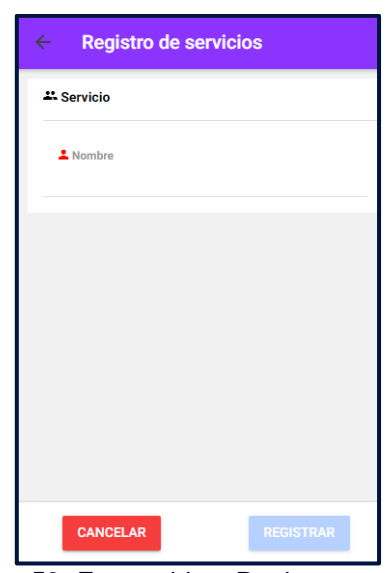

**Figura 59:** Entregable – Registrar servicios

#### **Código de registrar servicio**

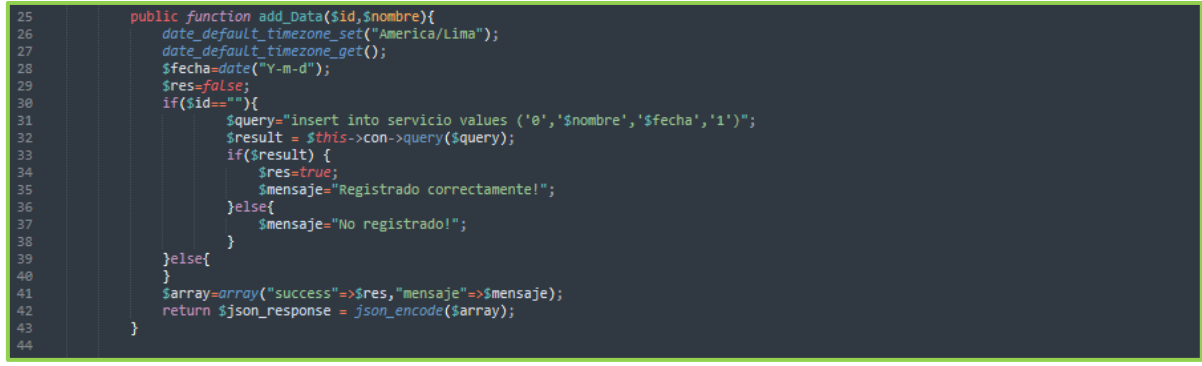

**Figura 60:** Entregable – registrar servicio

**Editar servicio**

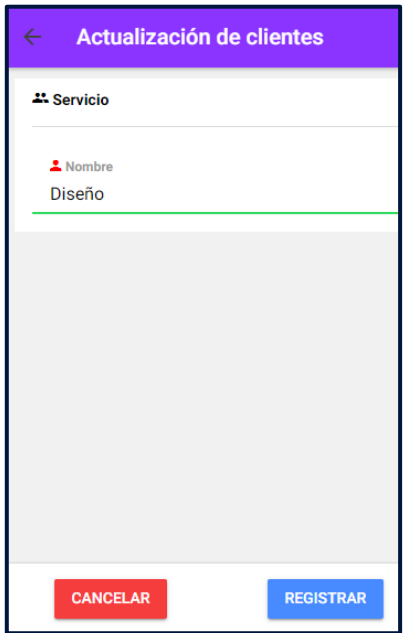

**Figura 61:** Entregable – editar servicio

**Código de editar servicio**

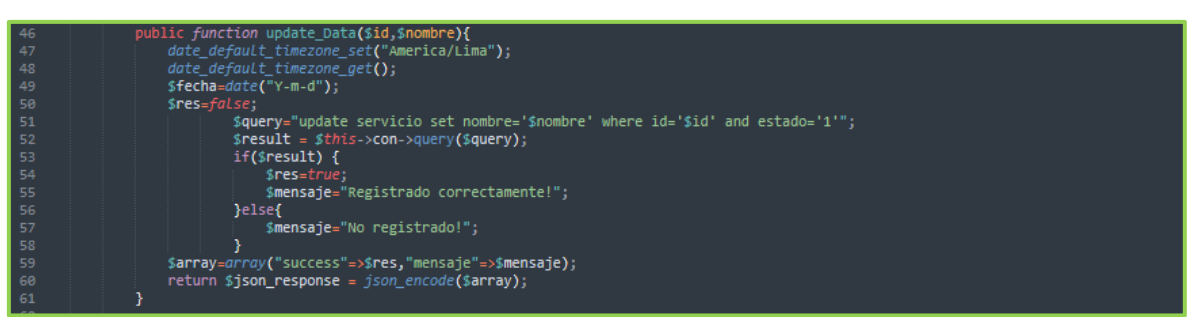

**Figura 62:** Entregable – Editar servicio

**Eliminar servicio**

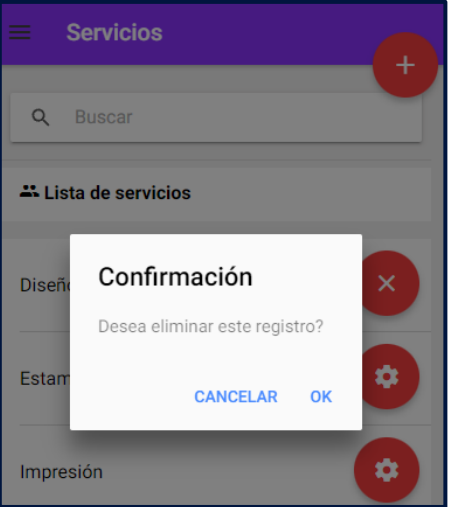

**Figura 63:** Entregable – Eliminar servicio

#### **Código de eliminar servicio**

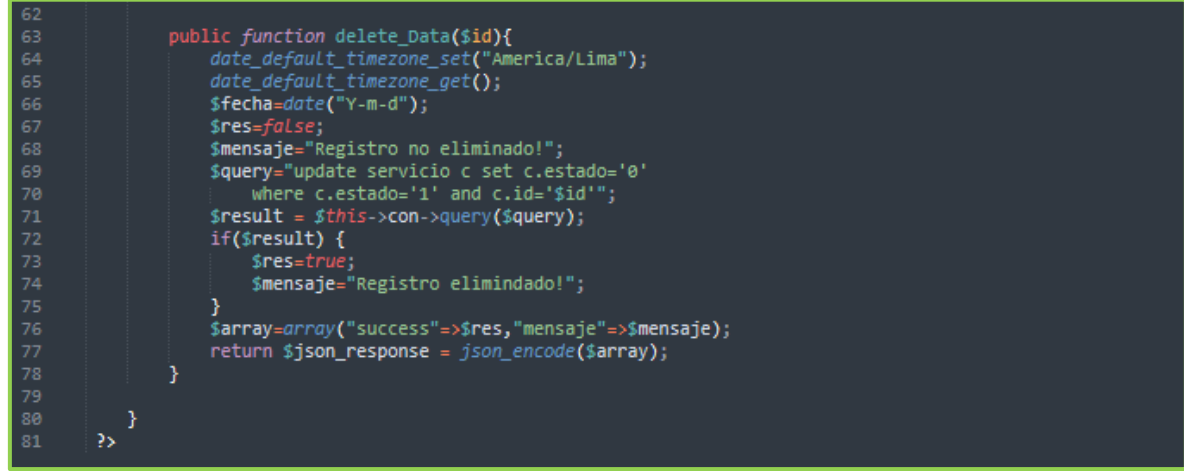

**Figura 64:** Entregable – Eliminar servicio

#### Acta de reunión de sprint 3

#### Acta de reunión de sprint 3

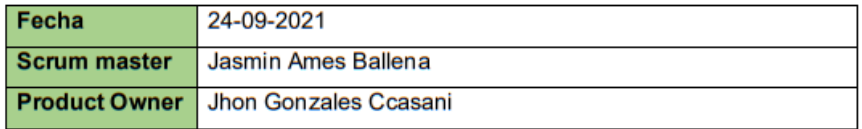

Se valida y da conformidad a los objetivos a realizar en el sprint tres por parte del equipo de desarrollo. Así como también los elementos del sprint mencionado.

Dentro del sprint 3 se determinó:

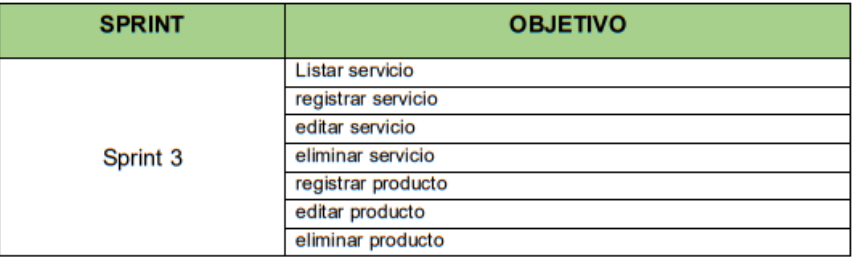

Firma de conformidad

NEGRAPATA S.A.C.<br>RUC: 20550616964<br>Calle Suecia 1470 Urb. San Rafael<br>Lima 1 - Lima<br>Teláfono: 425-6979 Ċ

**NEGRAPATA SAC** Gonzales Ccasani, Jhon Eloy Gerente general

#### Acta de reunión de revisión de sprint 3

#### Acta de reunión de revisión de sprint 3

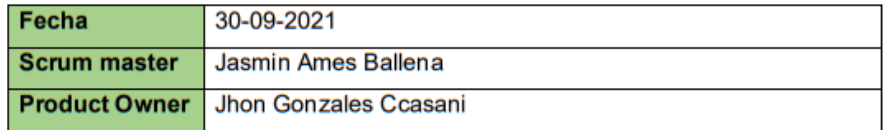

Se valida y da conformidad que la señorita Jasmin Elvira Ames Ballena presentó la elaboración del diseño de la base de datos, prototipo y maquetación de la aplicación a desarrollar, los cuales se determinaron en los objetivos de la reunión de planificación del sprint 3.

Dentro del sprint 3 se determinó:

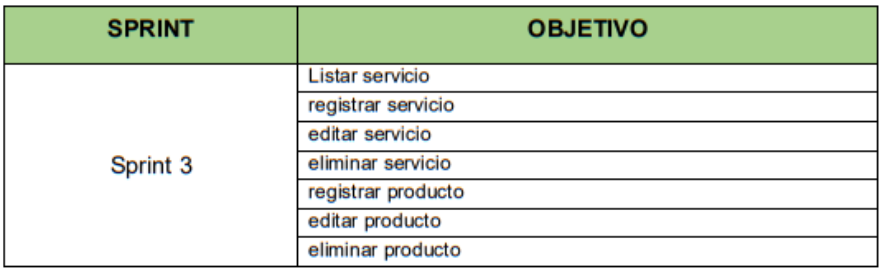

Firma de conformidad

**NEGRAPATA S.A** C RUC: 20550616964 Suecia 1470 Urb. San Raf<br>Lima 1 - Lima<br>Teléfono: 425-6979

**NEGRAPATA SAC** Gonzales Ccasani, Jhon Eloy

Gerente general

## **Sprint 4:**

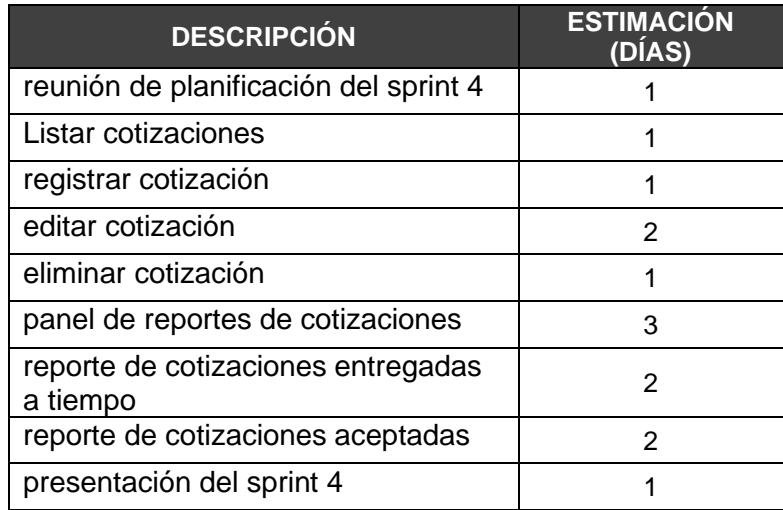

**Fuente:** Elaboración propia

### **Planificación del sprint 4**

|          | Nombre de tarea                                                                                               | $\overline{\phantom{a}}$ Duración<br>$\sim$ | Comienzo $\div$ Fin     |                              | $\mathbf{v}$ Predeces $\mathbf{v}$ |  | 10 <sup>10</sup> | 13 | 16 |
|----------|----------------------------------------------------------------------------------------------------|---------------------------------------------|-------------------------|------------------------------|------------------------------------|--|------------------|----|----|
|          | ▲ Aplicación móvil para la mejora del proceso<br>de cotización de la empresa Negrapata S.A.C.<br>en Lima 2021 | 33 días                                     | mié 9/1/21              | lun<br>10/18/21              |                                    |  |                  |    |    |
|          | $\triangleright$ Sprint 0                                                                                     | 9 días                                      | mié 9/1/21 lun 9/13/21  |                              |                                    |  |                  |    |    |
| $\bf{8}$ | $\triangleright$ Sprint 1                                                                                     | 5 días                                      | mar 9/14/21 lun 9/20/21 |                              |                                    |  |                  |    |    |
| 18       | $\triangleright$ Sprint 2                                                                                     | 3 días                                      | mar 9/21/21 jue 9/23/21 |                              |                                    |  |                  |    |    |
| 25       | $\triangleright$ Sprint 3                                                                                     | 5 días                                      | vie 9/24/21 jue 9/30/21 |                              |                                    |  |                  |    |    |
| 35       | ▲ Sprint 4                                                                                                    | 11 días                                     |                         | vie 10/1/21 lun 10/18/21     |                                    |  |                  |    |    |
| 36       | reunión de planificación del sprint 4                                                                         | 1 día                                       |                         | vie 10/1/21 vie 10/1/21 25   |                                    |  |                  |    |    |
| 37       | Listar cotizaciones                                                                                           | 1 día                                       |                         | lun 10/4/21 lun 10/4/21 36   |                                    |  |                  |    |    |
| 38       | registrar cotización                                                                                          | 1 día                                       |                         | lun 10/4/21 lun 10/4/21 36   |                                    |  |                  |    |    |
| 39       | editar cotización                                                                                             | 2 días                                      |                         | lun 10/4/21 mar 10/5/21 36   |                                    |  |                  |    |    |
| 40       | eliminar cotización                                                                                           | 1 día                                       |                         | mié 10/6/21 mié 10/6/21 39   |                                    |  |                  |    |    |
| 41       | panel de reportes de cotizaciones                                                                             | 3 días                                      |                         | mié 10/6/21 lun 10/11/21 39  |                                    |  |                  |    |    |
| 42       | reporte de nivel de cumplimiento de<br>entrega                                                                | 2 días                                      | mar<br>10/12/21         | mié<br>10/13/21              | 41                                 |  |                  |    |    |
| 43       | reporte de porcentaje de cotizaciones<br>aceptadas                                                            | 2 días                                      | iue<br>10/14/21         | vie 10/15/21 42              |                                    |  |                  |    |    |
| 44       | presentación del sprint 4                                                                                     | 1 día                                       |                         | lun 10/18/21 lun 10/18/21 43 |                                    |  |                  |    |    |

**Figura 65:** Cronograma de sprint 4

#### **Entregables**

Listar cotizaciones

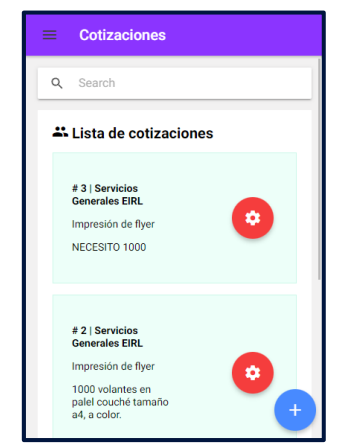

**Figura 66:** Entregable – Listar cotizaciones

Código de listar cotizaciones

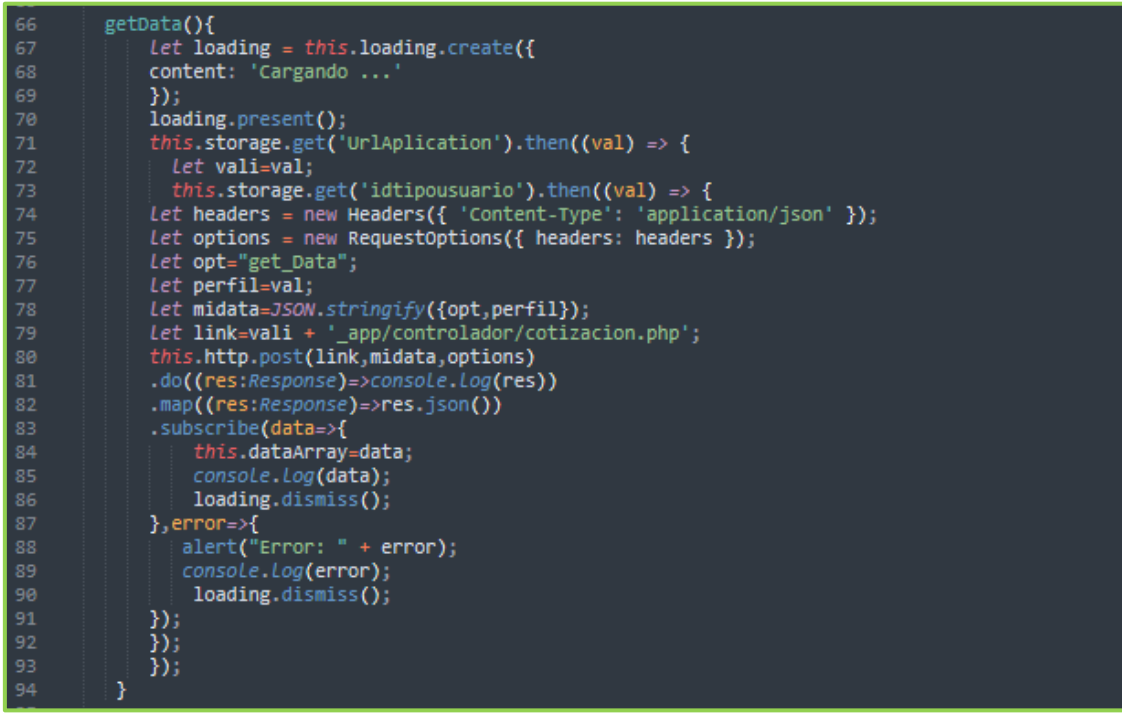

**Figura 67:** Entregable – Código de listar cotización

Registrar cotización

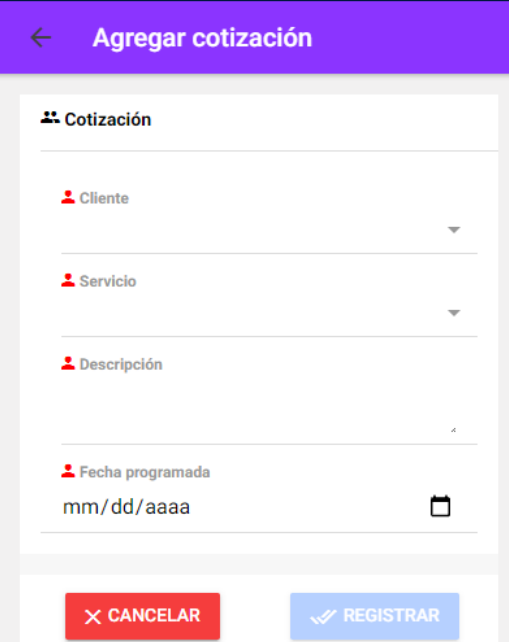

**Figura 68:** Entregable – Registrar cotización

Código de registrar cotización

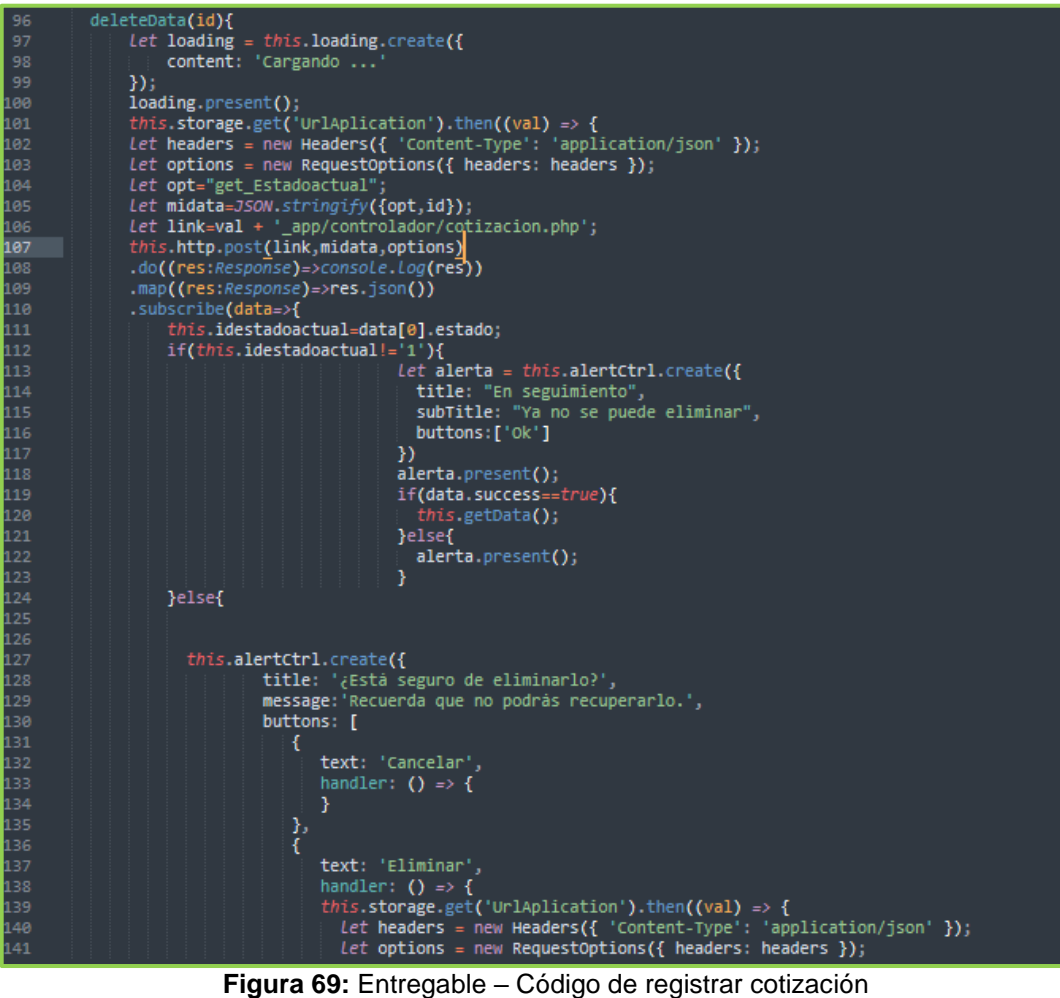

Editar cotización

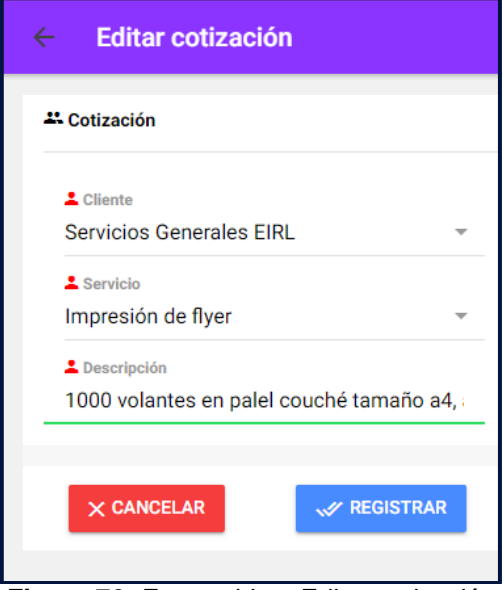

**Figura 70:** Entregable – Editar cotización

Código de editar cotización

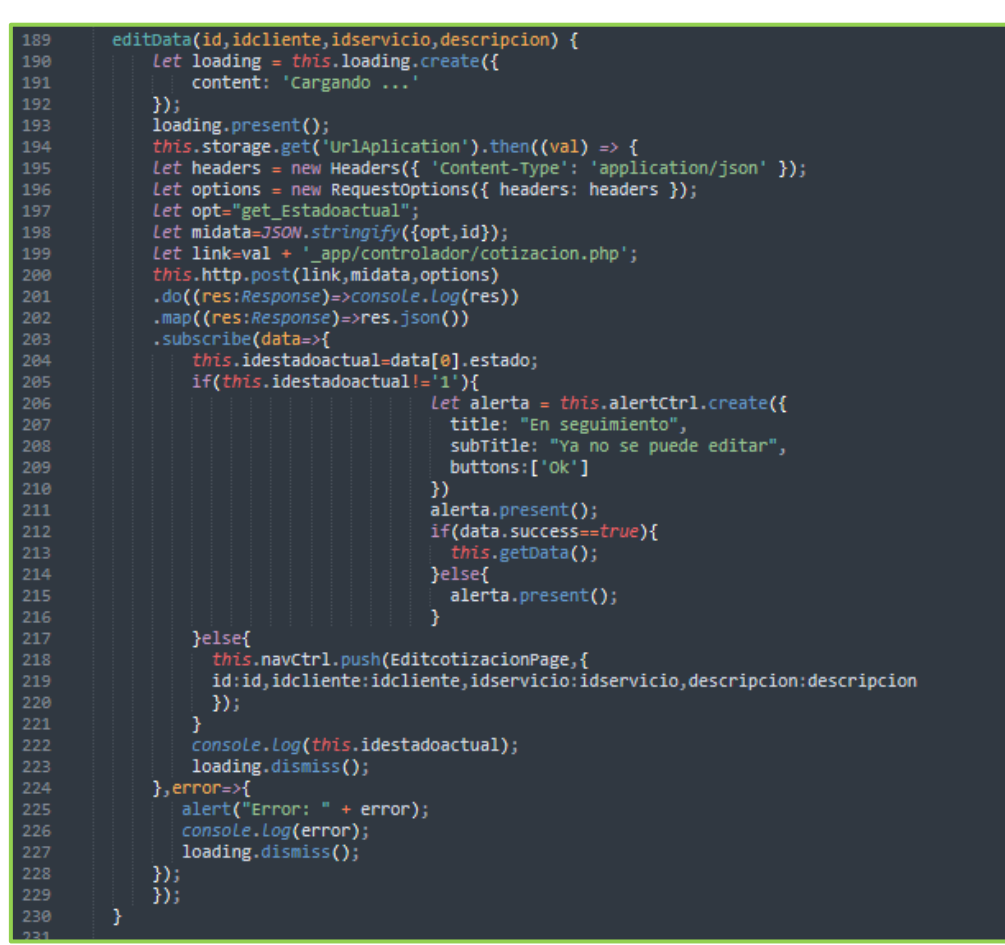

**Figura 71:** Entregable – Código de editar cotización

Eliminar cotización

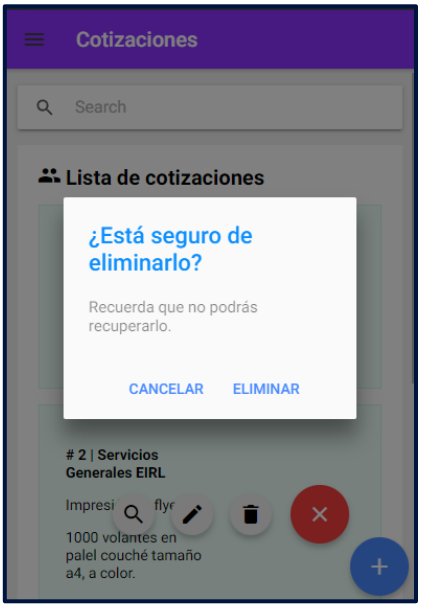

**Figura 72:** Entregable – Eliminar cotización

Código de eliminar cotización

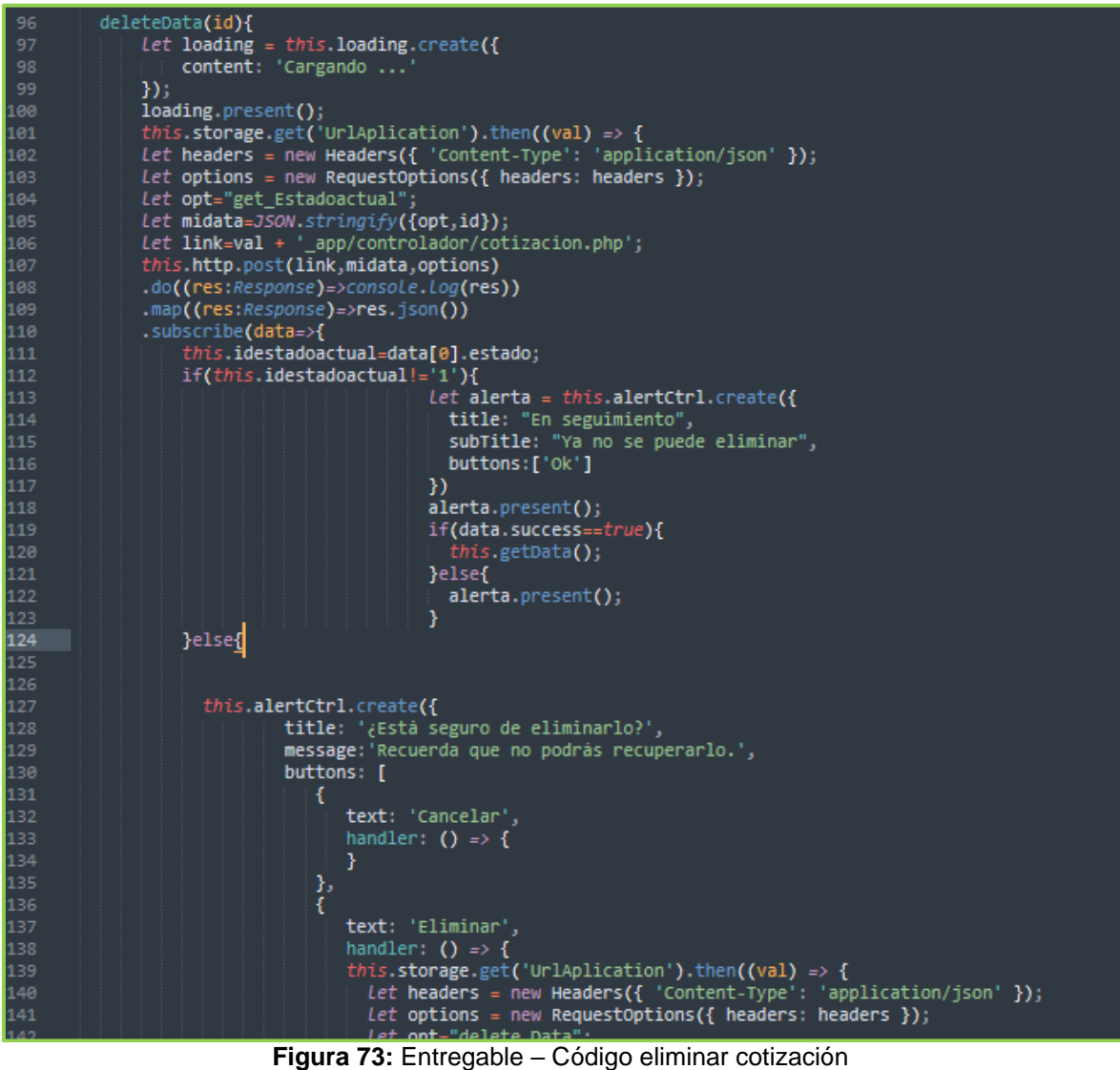

Panel de reportes de cotizaciones

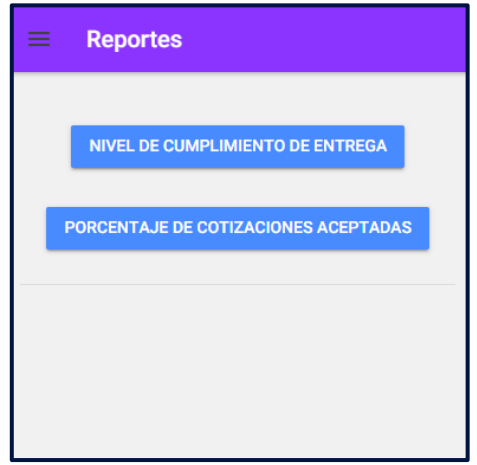

**Figura 74:** Entregable – Reporte de cotizaciones

Código de módulo de reporte de cotizaciones

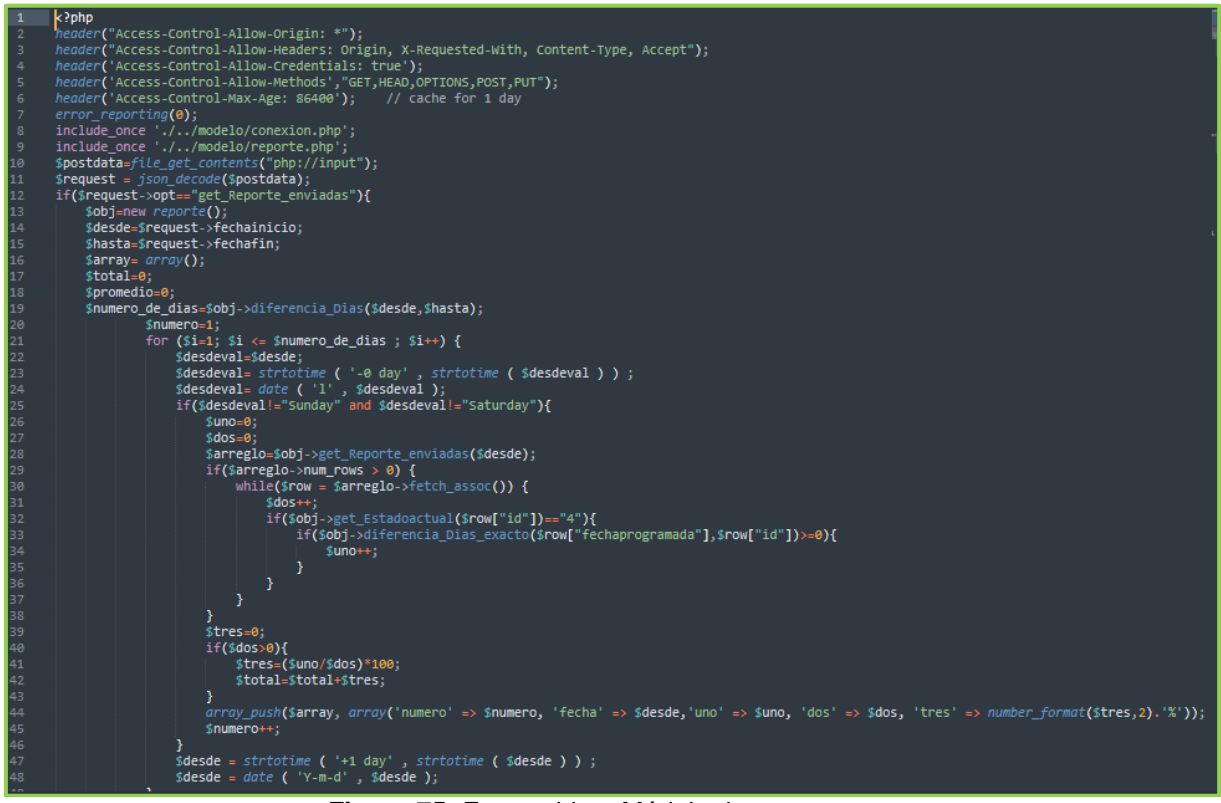

**Figura 75:** Entregable – Módulo de reportes

Reporte de nivel de cumplimiento de entrega

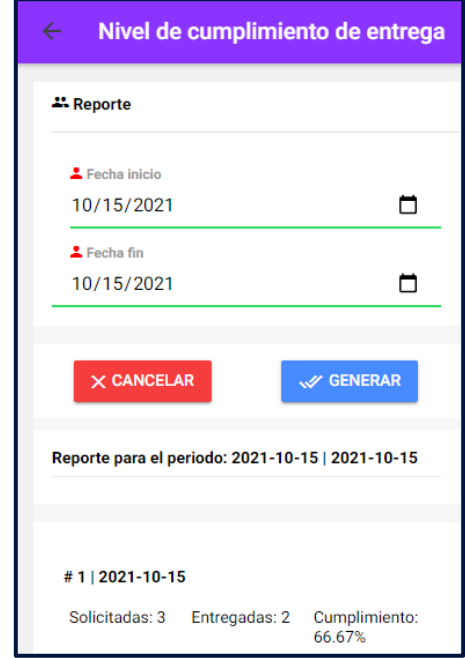

**Figura 76:** Entregable – Nivel de cumplimiento de entrega

Código de reporte de nivel de cumplimiento de entrega

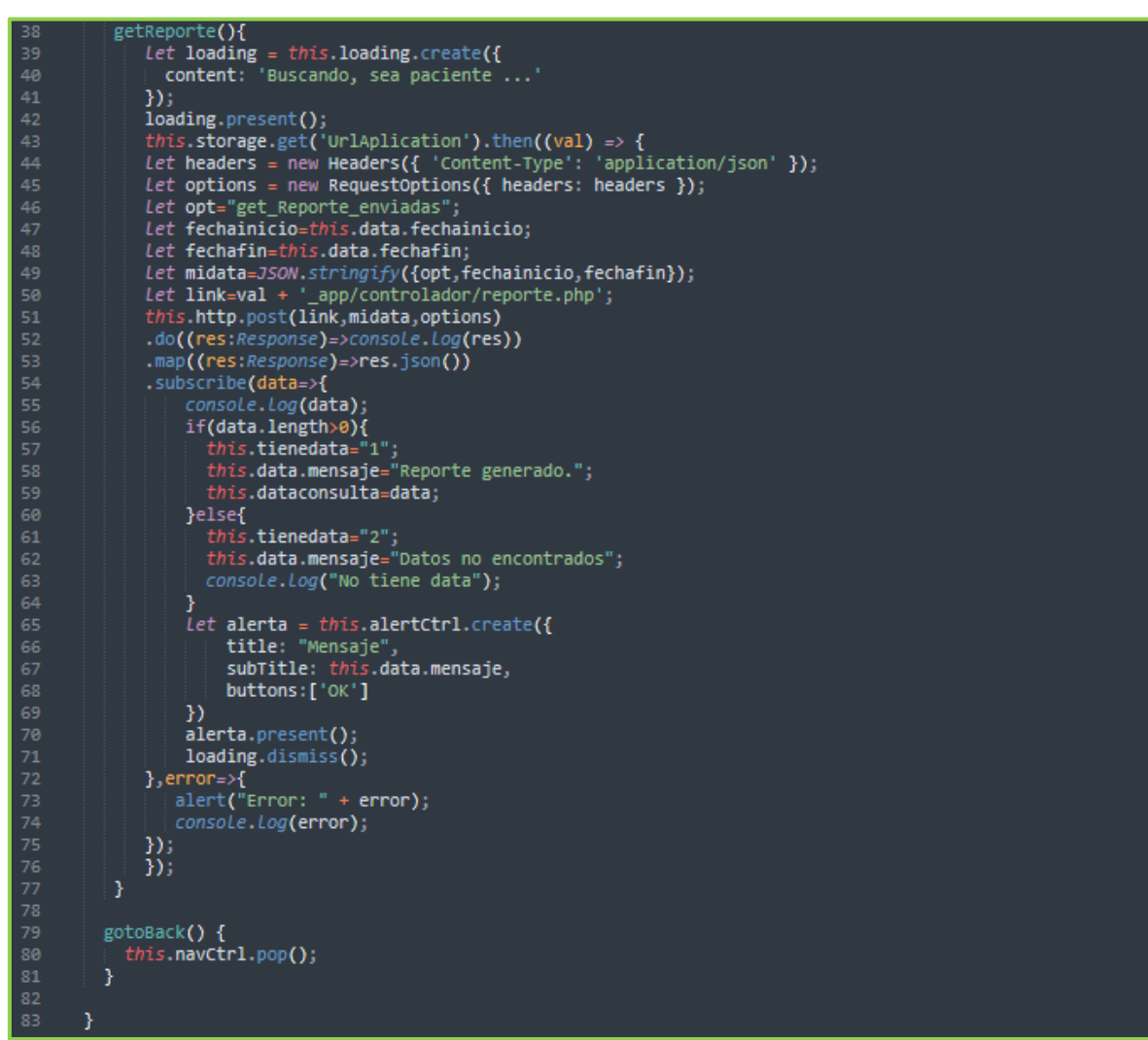

**Figura 77:** Entregable – Código de nivel de cumplimiento de entrega

Reporte de cotizaciones aceptadas

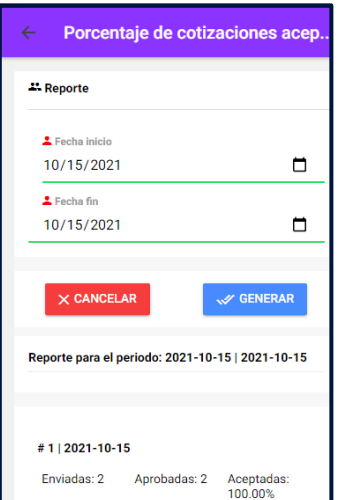

**Figura 78:** Entregable – Porcentaje de cotizaciones aceptadas

Código de reporte de cotizaciones aceptadas

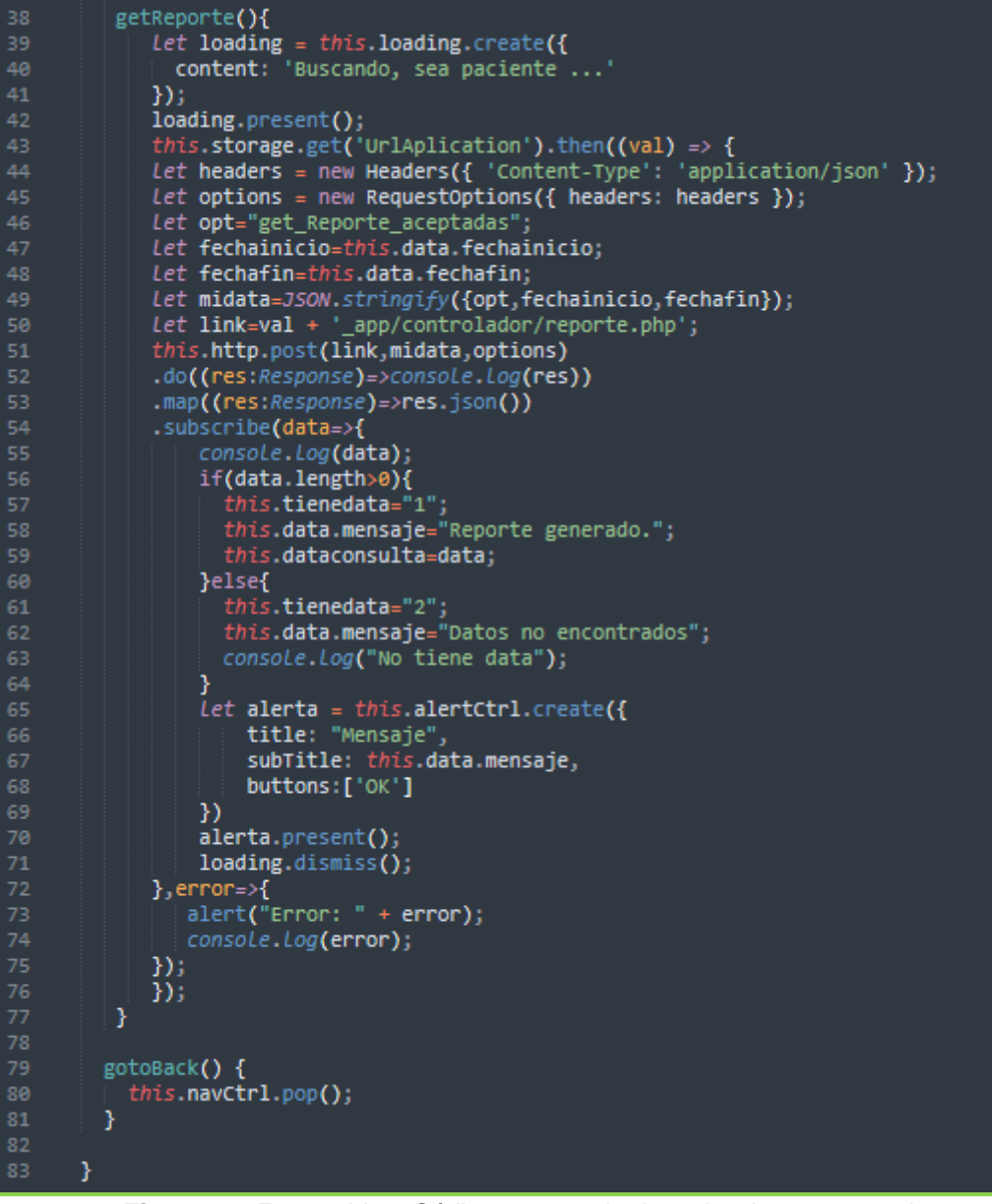

**Figura 79:** Entregable – Código porcentaje de cotizaciones aceptadas

#### Acta de reunión de sprint 4

#### Acta de reunión de sprint 4

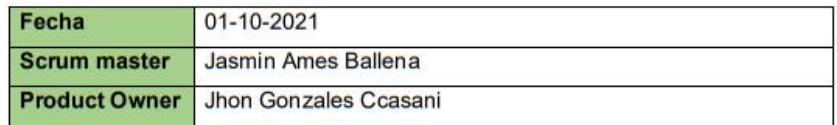

Se valida y da conformidad a los objetivos a realizar en el sprint cuatro por parte del equipo de desarrollo. Así como también los elementos del sprint mencionado.

Dentro del sprint 4 se determinó:

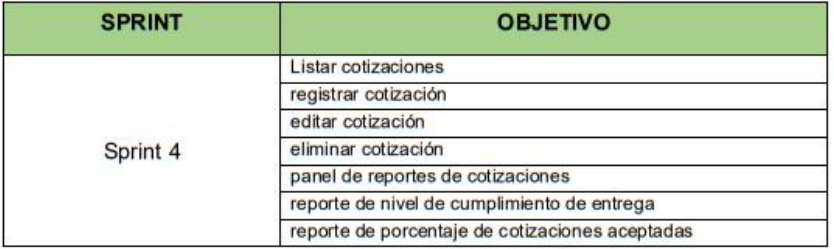

Firma de conformidad

**NEGRAPATA S.A** RUC: 20550616964 uecia 1470 Urb. San R<br>Lima 1 - Lima<br>Teléfono: 425-6979 C

**NEGRAPATA SAC** 

Gonzales Ccasani, Jhon Eloy

Gerente general

#### Acta de reunión de revisión de sprint 4

#### Acta de reunión de revisión de sprint 4

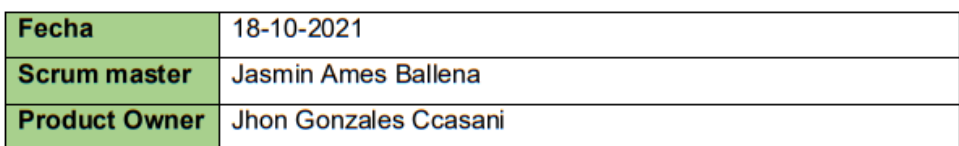

Se valida y da conformidad que la señorita Jasmin Elvira Ames Ballena presentó la elaboración del diseño de la base de datos, prototipo y maquetación de la aplicación a desarrollar, los cuales se determinaron en los objetivos de la reunión de planificación del sprint 4.

Dentro del sprint 4 se determinó:

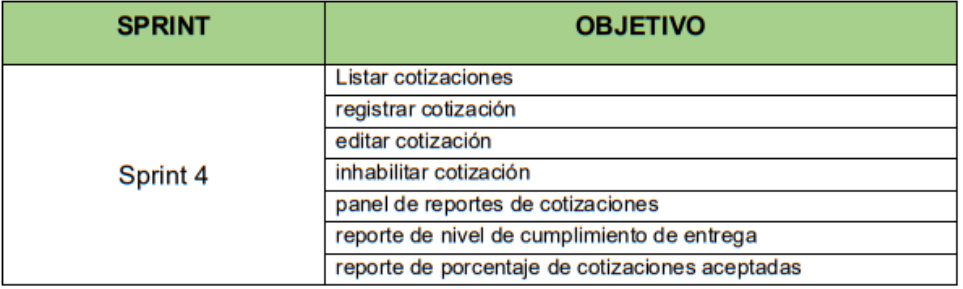

Firma de conformidad

NEGRAPATA S.A.C. RUC: 20550616964 Ca lle Suecia 1470 Urb. San Rafael Lima 1 - Lima<br>Teléfono: 425-6979

**NEGRAPATA SAC** Gonzales Ccasani, Jhon Eloy

Gerente general

# **Acta de cierre del proyecto**

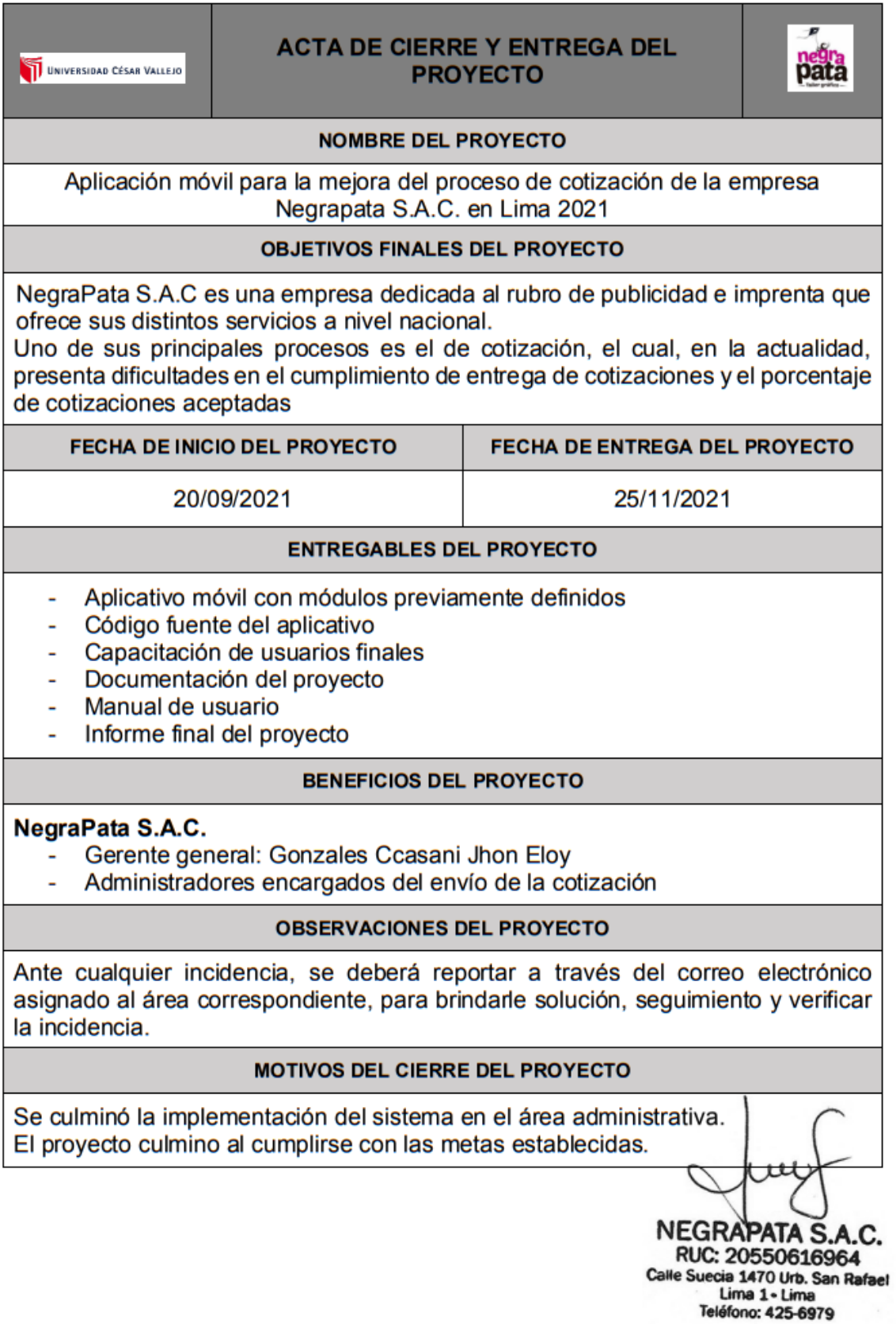

### Anexo 24. Turnitin

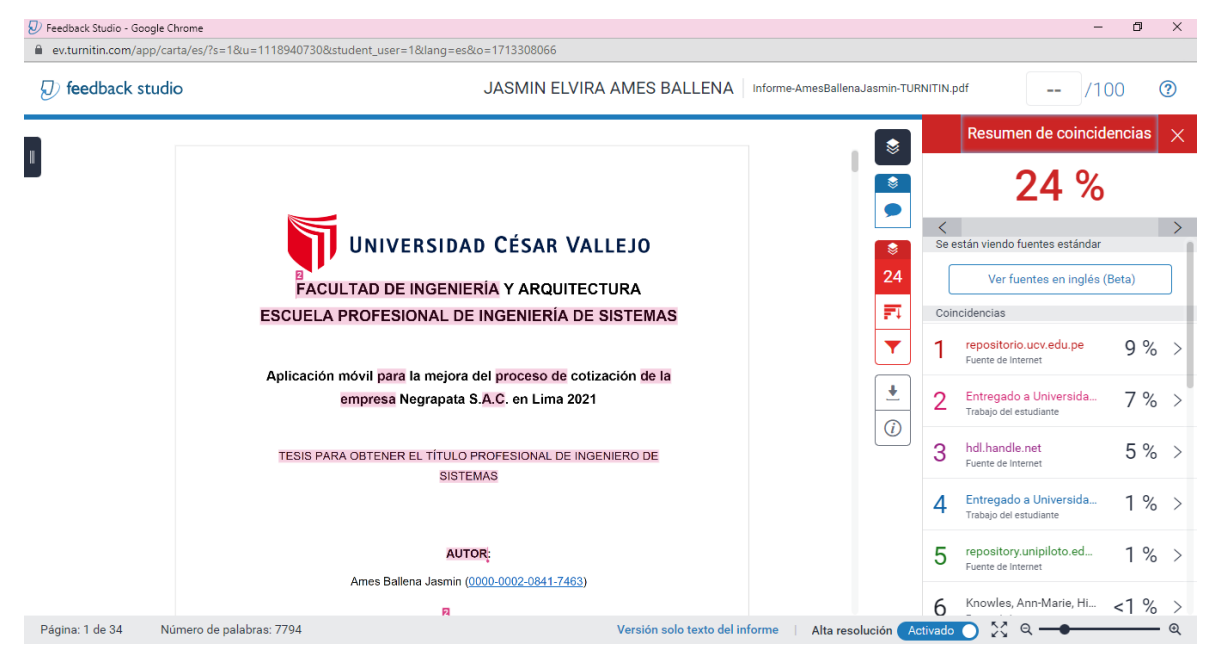

**Anexo 25.** Manual de usuario

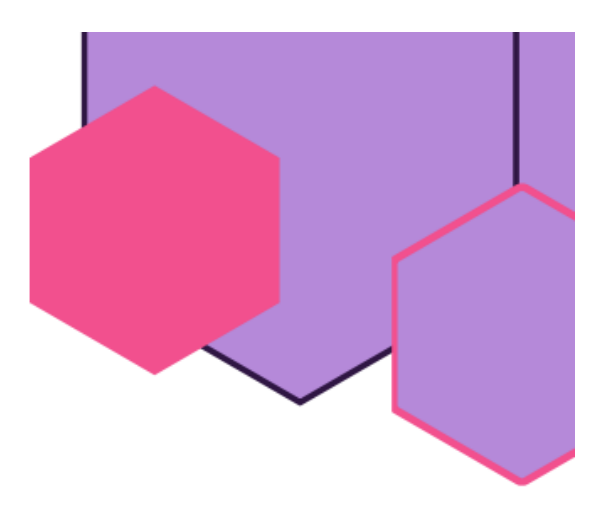

# Manual de usuario

NegraPata S.A.C.

Aplicativo móvil para la mejora del proceso de cotización

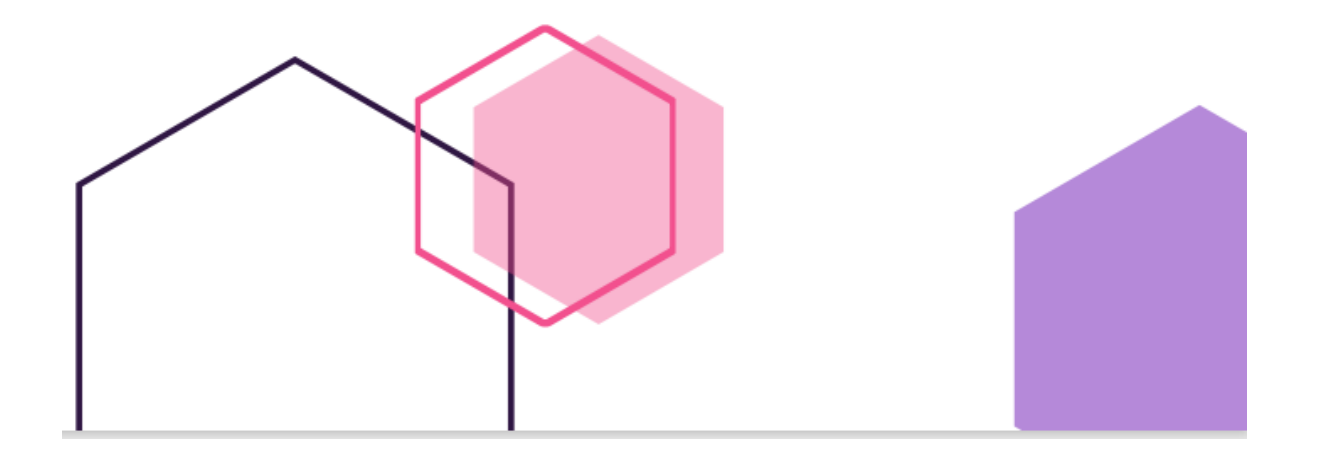

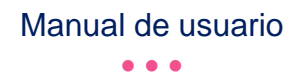

# **Manual de usuario - Gerente**

## **Login**

Luego de instalar el aplicativo móvil, ingresar con las credenciales registradas, en este caso, se ingresará con el usuario gerente

#### **Home**

Una vez ingresadas las credenciales, se mostrará la página de entrada del aplicativo, donde se podrá mostrar el botón de cotizaciones, donde se mostrarán las cotizaciones por revisar y el botón de reportes, donde se podrá revisar los reportes de indicadores Nivel de cumplimiento de entrega y porcentaje de cotizaciones aceptadas.

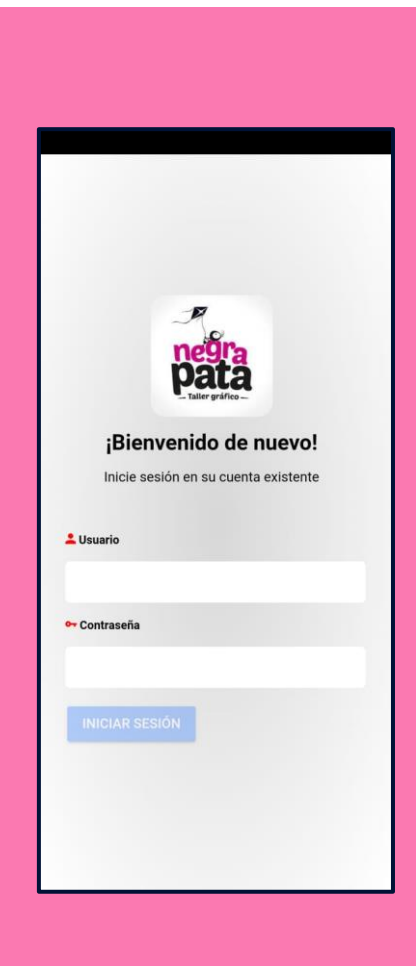

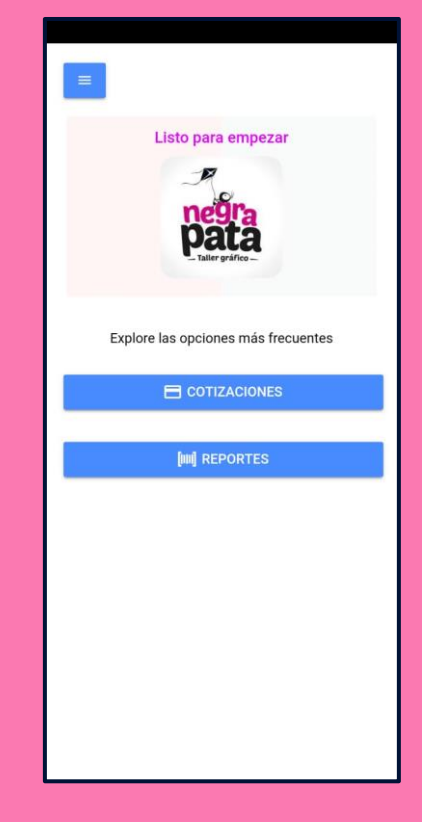

#### Manual de usuario • • •

# **Menú lateral**

En la lista de opciones que dispone como gerente se encuentran, lista de clientes, servicios, productos, usuarios, cotizaciones, reportes y desde luego, la opción de cerrar sesión

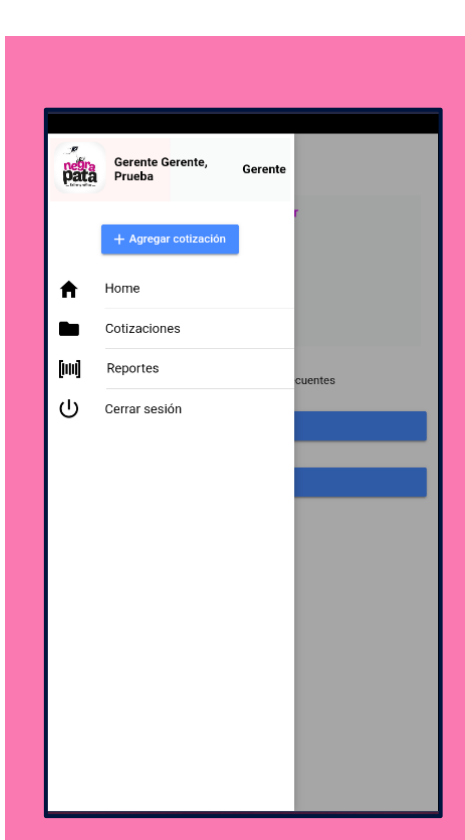

## **Cotizaciones**

En esta opción el gerente puede ver la lista de cotizaciones que se le asignaron, también se puede realizar una búsqueda en la barra superior.

El icono  $\bullet$  mostrará las opciones que se tienen para cada cotización como: derivar Se tienen 2 apartados en la parte inferior: **Pendientes:** Aquellas que han sido asignadas para su revisión y/o envío a los clientes **Revisadas:** Aquellas que ya revisó u observó

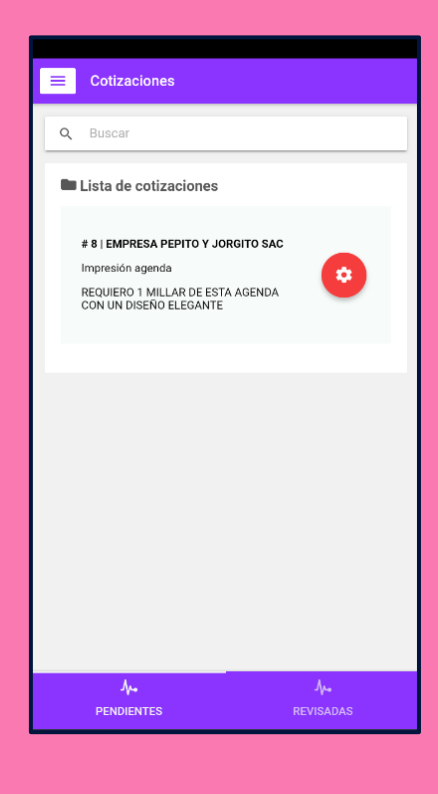

### Manual de usuario

#### • • •

# **Validar cotización**

En esta opción, el gerente revisa la cotización y si está todo correcto, acepta y envía la cotización al cliente seleccionando el correo correspondiente. Esta cotización luego se podrá revisar en el apartado

"revisadas".

## **Detalle de cotización**

En el apartado de cotizaciones revisadas, se tiene la posibilidad de enviar nuevamente la cotización por pdf o vía whatsapp

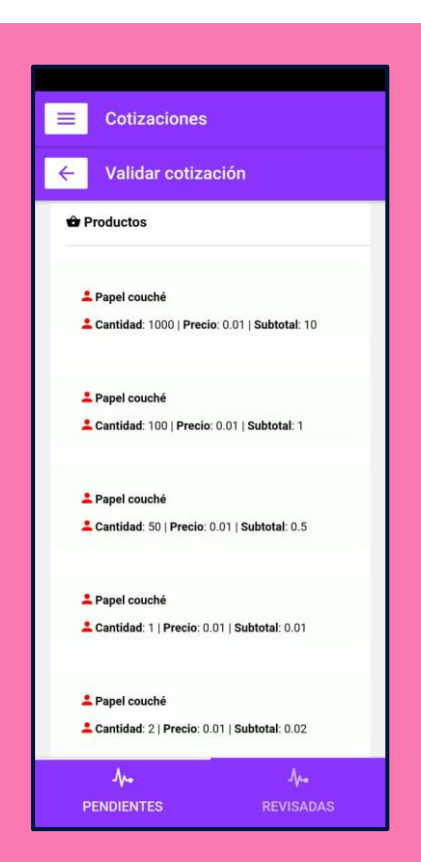

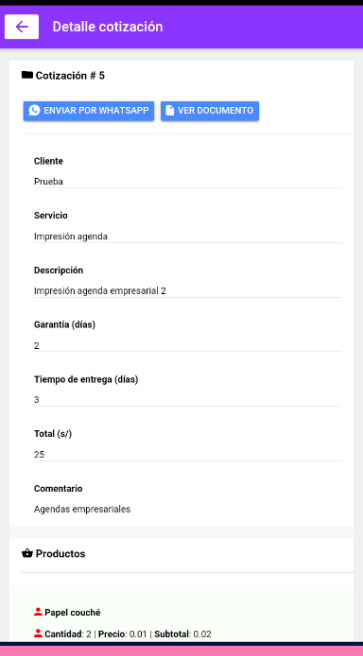

# Manual de usuario

• • •

## **Reportes**

En esta sección se puede visualizar los dos indicadores "Nivel de cumplimiento de entrega" y "Porcentaje de cotizaciones aceptadas"

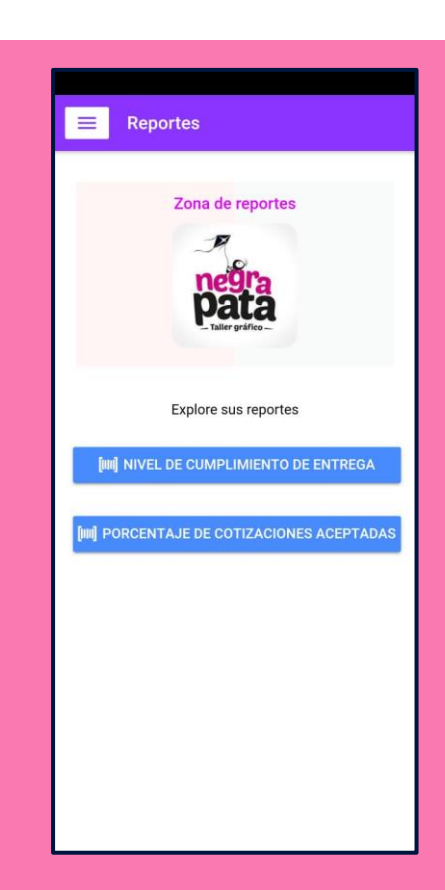

# **Nivel de cumplimiento de entrega**

En esta opción se puede visualizar el indicador para un rengo de fechas especificado, también da la opción de generarlo en pdf

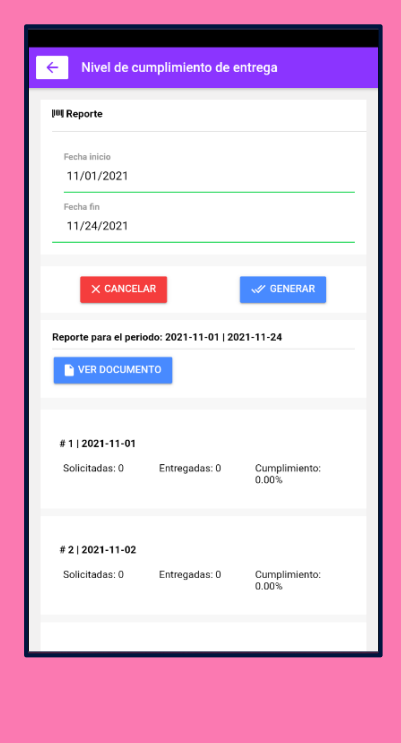

#### Manual de usuario • • •

# **Porcentaje de cotizaciones aceptadas**

En esta opción se puede visualizar el indicador para un rengo de fechas especificado, también da la opción de generarlo en pdf

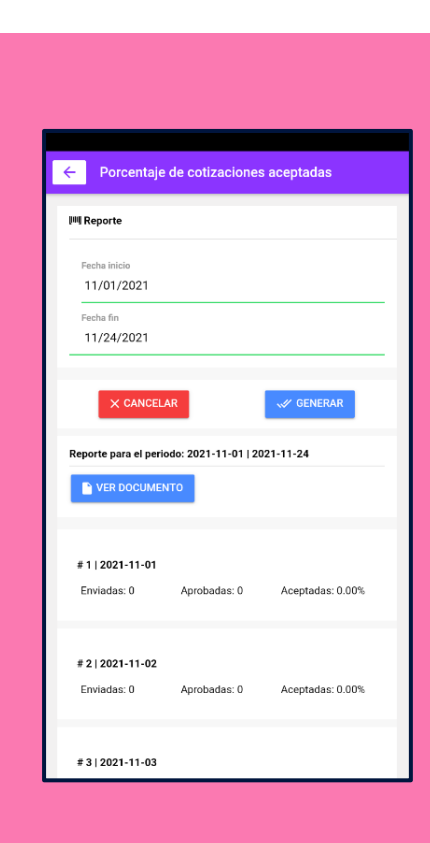

# **Manual de usuario - Administrador**

## **Login**

Luego de instalar el aplicativo móvil, ingresar con las credenciales registradas, en este caso, se ingresará con el usuario Administrador

#### **Home**

Una vez ingresadas las credenciales, se mostrará la página de entrada del aplicativo, donde se podrá mostrar el botón de cotizaciones, donde se mostrarán las cotizaciones y el botón de reportes, donde se podrá revisar los reportes de indicadores Nivel de cumplimiento de entrega y porcentaje de cotizaciones aceptadas.

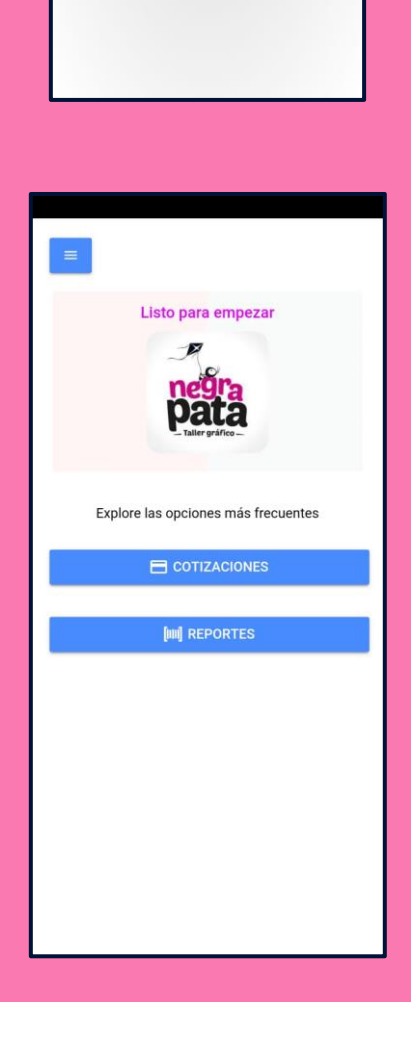

¡Bienvenido de nuevo! Inicie sesión en su cuenta existente

L Usuario

<mark>⊶</mark> Contraseña

#### Manual de usuario • • •

## **Menú lateral**

En la lista de opciones que dispone como administrador se encuentran, lista de clientes, servicios, productos, usuarios, cotizaciones, reportes y desde luego, la opción de cerrar sesión

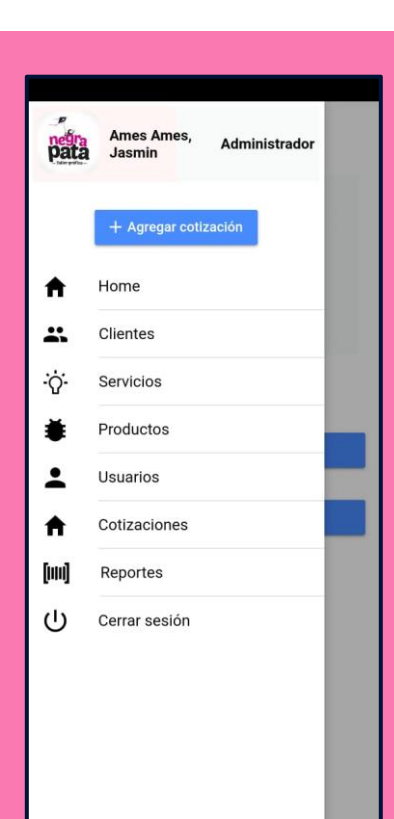

## **Clientes**

En la opción "clientes" se visualiza una lista con todos los clientes ingresados, se puede realizar una búsqueda de clientes en la barra superior.

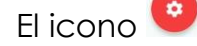

El icono  $\bullet$  mostrará las opciones que se tienen para

cada cliente, como editar v eliminar.

El icono  $\overline{t}$  nos da la opción de ingresar un nuevo cliente

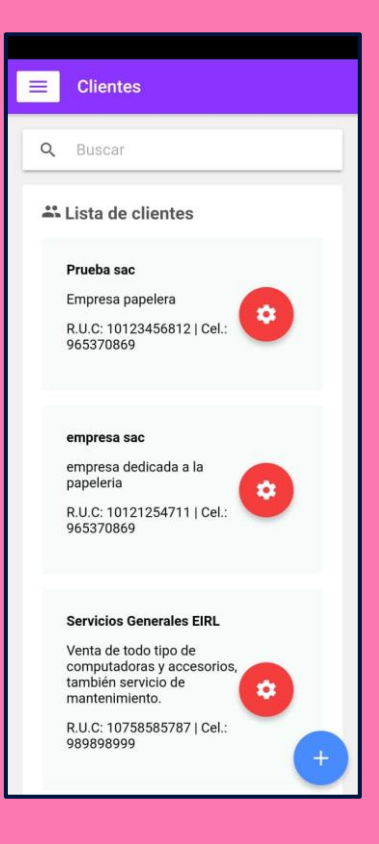

### Manual de usuario

• • •

## **Agregar cliente**

En la opción de agregar cliente se tiene un formulario con los campos para ingresar los campos requeridos para cada cliente, como son: el RUC, razón social, teléfono, direccion y correo electrónico.

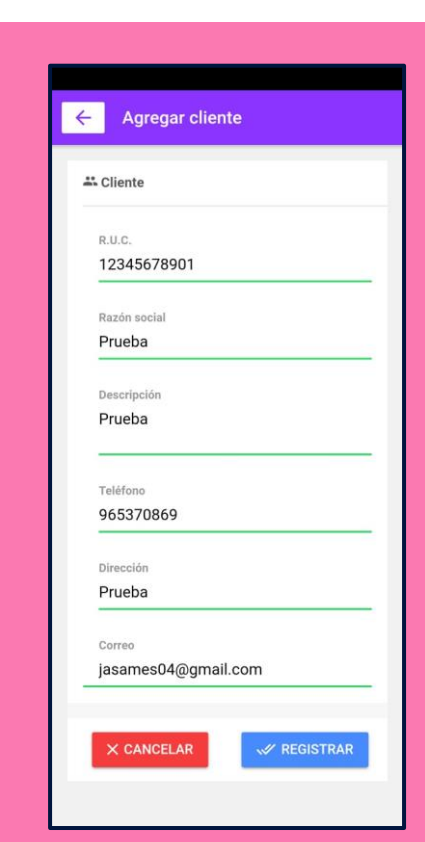

# $\stackrel{\leftrightarrow}{\leftarrow}$  Cliente  $2.10<sub>c</sub>$ 10730885045 EMPRESA PEPITO Y JORGITO SAC **VENTA DE MUEBLES** 943045180 AV. FREJOLITO 1852 izamorar1394@gmail.com  $\times$  CANCELAR **W** REGISTRAR

 $\leftarrow$  Editar cliente

#### **Editar cliente**

En la opción de editar cliente se puede modificar cualquier detalle del cliente, para guardar los cambios se debe dar click en el botón" REGISTRAR" de lo contrario, en el botón "CANCELAR" para no modificar algún campo del cliente

#### Manual de usuario • • •

# **Servicios**

En la opción de servicios se muestra la lista de servicios registrados, se puede realizar una búsqueda en la barra superior.

El icono  $\bullet$  mostrará las opciones que se tienen para

cada servicio como: editar $\bigvee$  y eliminar.

El icono **to** nos da la opción de ingresar un nuevo servicio

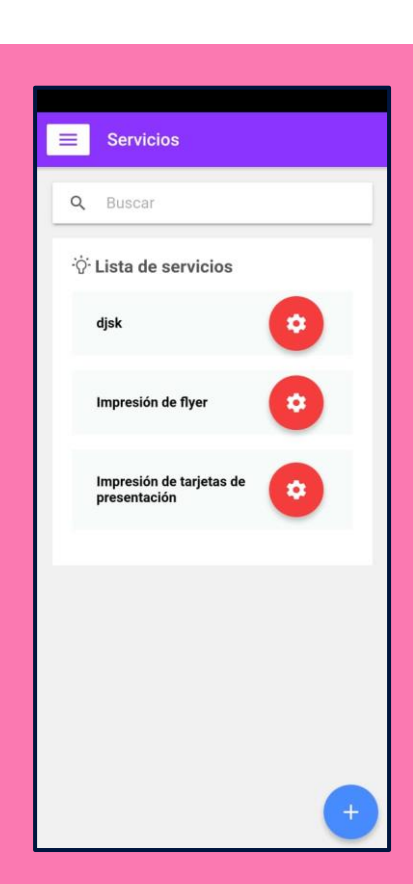

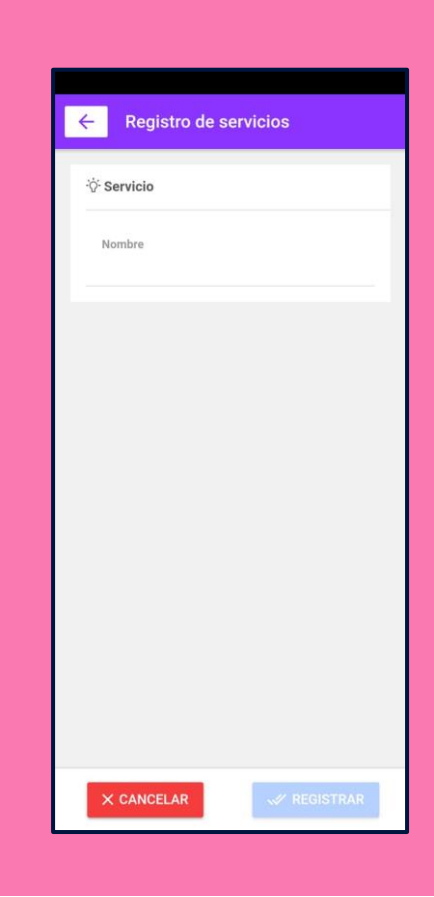

# **Registro de servicios**

En esta parte se pueden agregar los servicios que se brindan en la empresa

# Manual de usuario

• • •

# **Editar servicio**

En esta opción se puede modificar los servicios ya ingresados

## **Productos**

En la opción de "productos" se muestra la lista de productos registrados, se puede realizar una búsqueda en la barra superior.

El icono  $\bullet$  mostrará las opciones que se tienen para

cada producto como: editar v eliminar.

El icono **to** nos da la opción de ingresar un nuevo producto

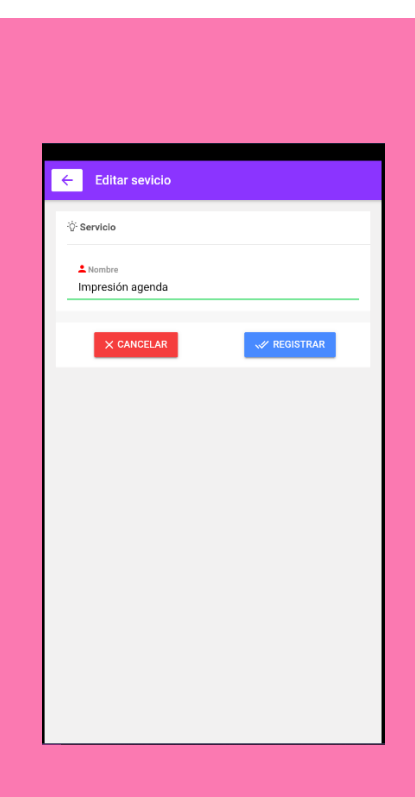

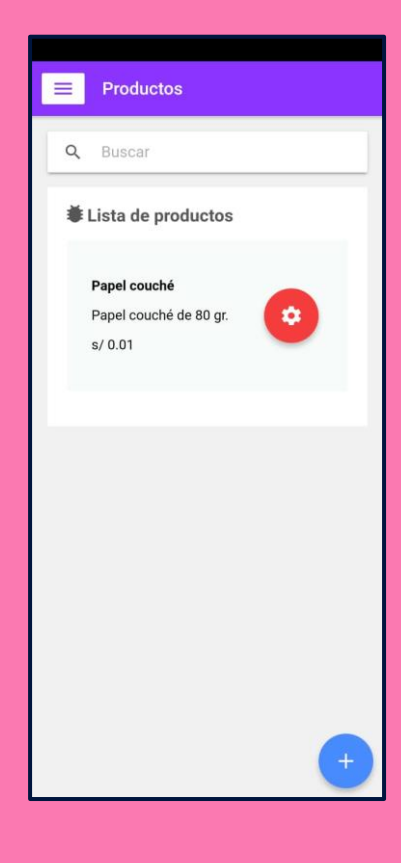

# Manual de usuario

• • •

# **Agregar producto**

Se muestran los datos del producto que se deben ingresar

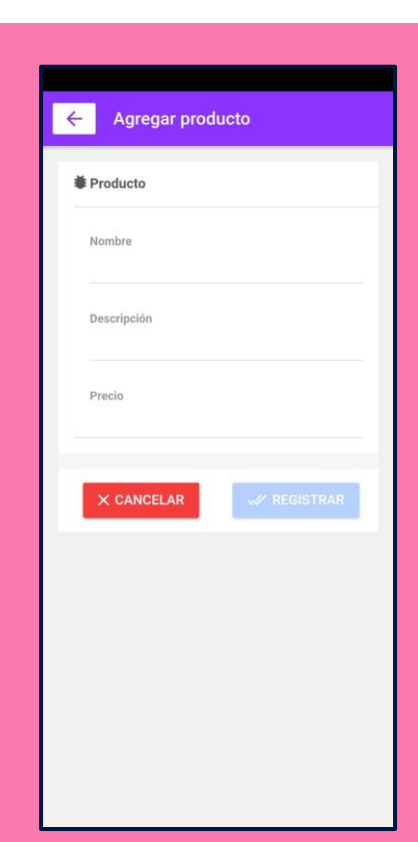

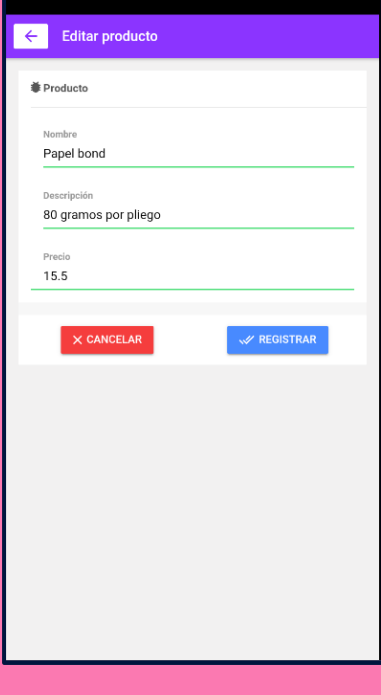

# **Editar producto**

Esta opción permite editar los productos ya registrados

#### Manual de usuario • • •

## **Usuarios**

En la opción de usuarios se muestra la lista de usuarios registrados, también se puede realizar una búsqueda en la barra superior.

El icono  $\bullet$  mostrará las opciones que se tienen para

cada usuario como: editar veliminar

El icono  $\overline{a}$  nos da la opción de ingresar un nuevo usuario

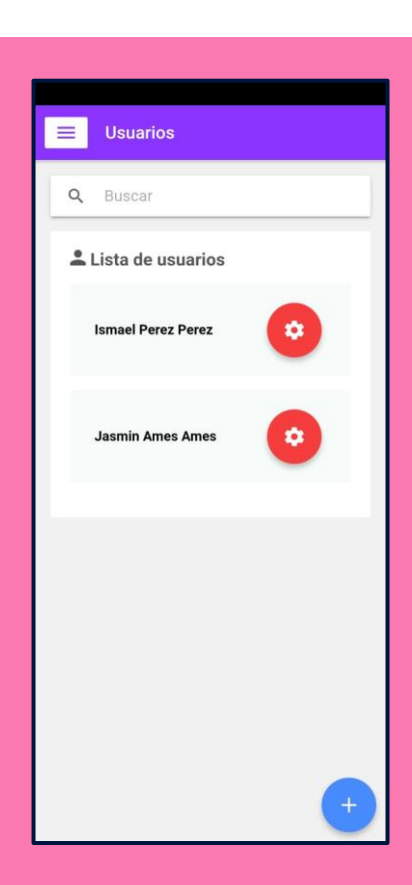

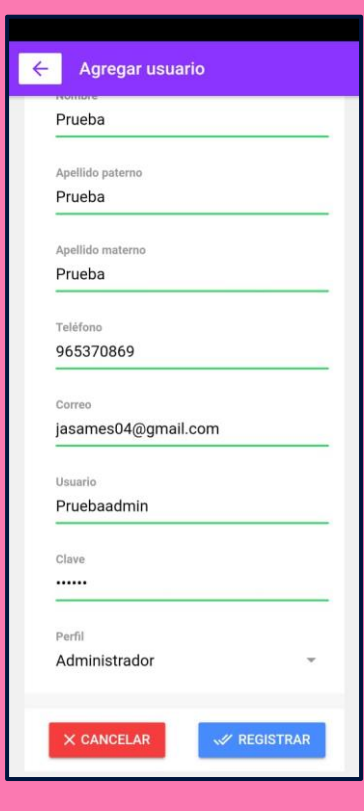

## **Agregar usuario**

Se muestran los datos del usuario que se deben ingresar

### Manual de usuario

• • •

# Editar usuario  $\stackrel{\bullet}{\sim}$  Usuario Prueba Gerente Gerente 965370869 Jasames04@gmail.com Gerente Gerente

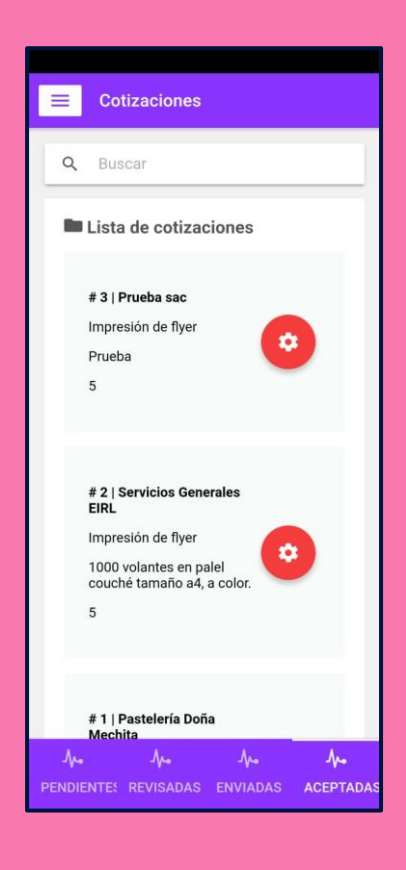

## **Editar usuario**

Esta opción permite editar los usuarios ya registrados

# **Cotizaciones**

En esta opción el administrador puede ver la lista de cotizaciones registradas, también se puede realizar una búsqueda en la barra superior.

El icono  $\bullet$  mostrará las opciones que se tienen para cada cotización como: derivar que editar v

eliminar

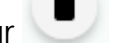

El icono  $\Box$  nos da la opción de ingresar una nueva

cotización

Se tienen 4 apartados en la parte inferior:

**Pendientes:** Aquellas que han sido asignadas para su revisión y/o envío a los clientes

**Revisadas:** Aquellas que ya revisó u observó

**Enviadas:** Aquellas que se revisaron, aceptaron y enviaron

**Aceptadas:** Aquellas que el cliente aceptó

#### Manual de usuario • • •

# **Agregar cotización**

Las cotizaciones se ingresan en dos partes, la primera donde figura los datos de la empresa, descripción y fecha estimada de entrega de la cotización final y la segunda, donde se ingresan los productos y detalle de la cotización

# Agregar cotización Cotización Cliente Prueba Servicio Impresión agenda Descripción Impresión agenda empresarial Fecha programada 15/11/2021

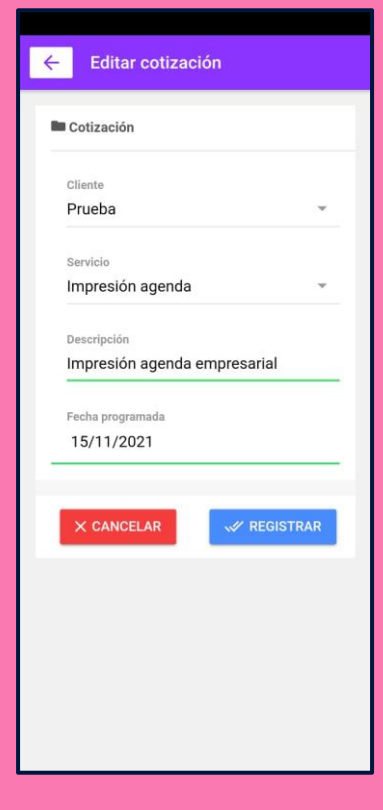

### **Editar cotización**

Se puede editar la cotización ingresada, siempre y cuando no haya sido enviada al cliente, en este caso se muestra la edición de la primera parte de la cotización.

#### Manual de usuario • • •

# **Derivar cotización**

Para derivar la cotización al gerente, se debe primero continuar con la segunda parte de la cotización, donde se agregan los productos y detalle de este

## **Cotizaciones aceptadas**

En el apartado de cotizaciones aceptadas, se tiene la posibilidad de enviar nuevamente la cotización por pdf o vía whatsapp

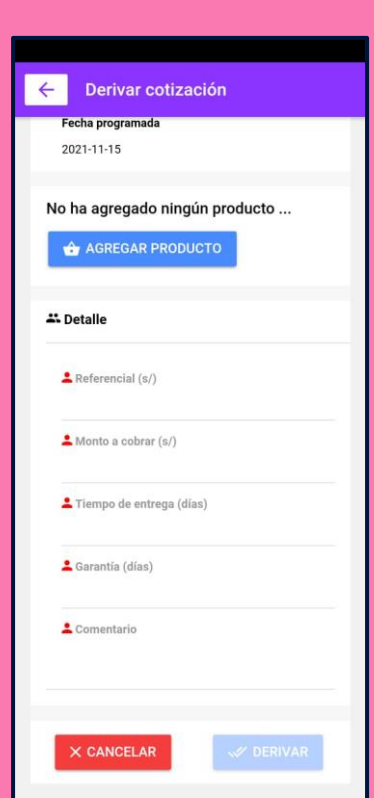

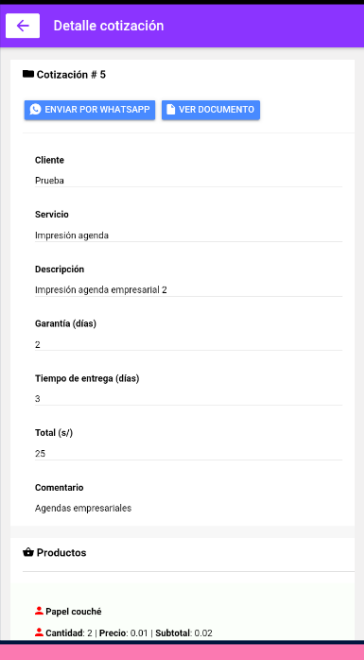

# Manual de usuario

• • •

## **Reportes**

En esta sección se puede visualizar los dos indicadores "Nivel de cumplimiento de entrega" y "Porcentaje de cotizaciones aceptadas"

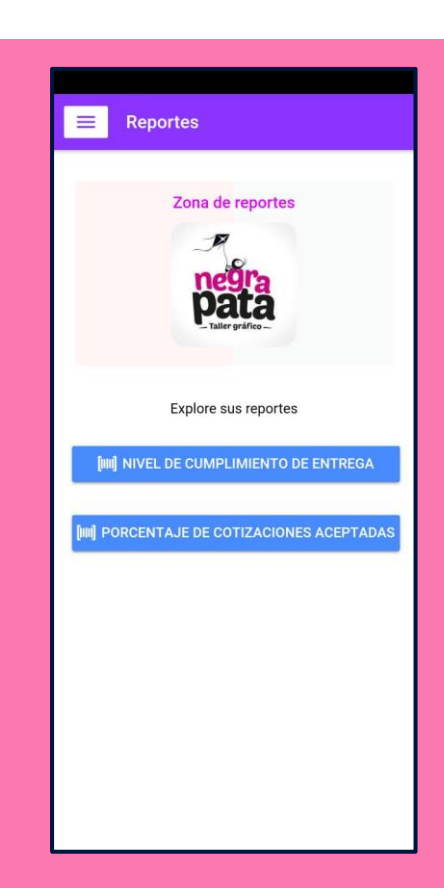

# **Nivel de cumplimiento de entrega**

En esta opción se puede visualizar el indicador para un rengo de fechas especificado, también da la opción de generarlo en pdf

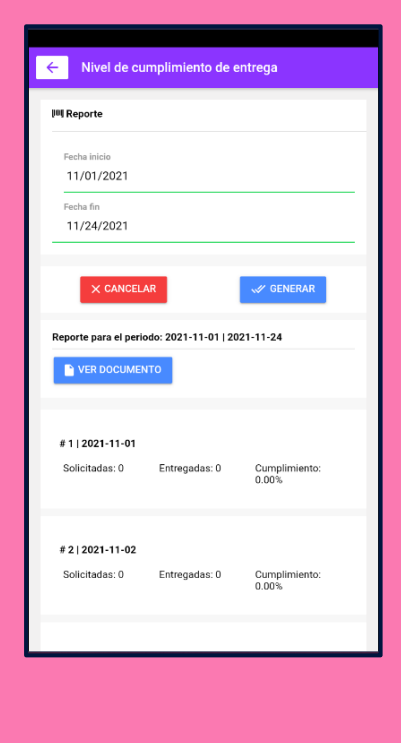
## Manual de usuario

• • •

## **Porcentaje de cotizaciones aceptadas**

En esta opción se puede visualizar el indicador para un rengo de fechas especificado, también da la opción de generarlo en pdf

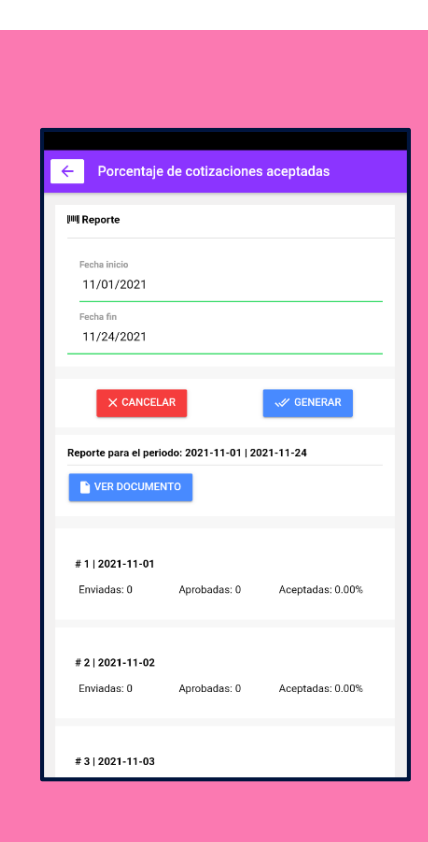